*53-1003728-03 14 September 2015*

# Brocade 5600 vRouter Remote Management

Reference Guide

Supporting Brocade 5600 vRouter 3.5R6

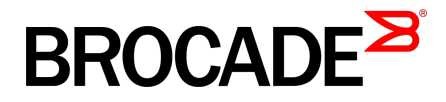

#### © **2015, Brocade Communications Systems, Inc. All Rights Reserved.**

ADX, Brocade, Brocade Assurance, the B-wing symbol, DCX, Fabric OS, HyperEdge, ICX, MLX, MyBrocade, OpenScript, The Effortless Network, VCS, VDX, Vplane, and Vyatta are registered trademarks, and Fabric Vision and vADX are trademarks of Brocade Communications Systems, Inc., in the United States and/or in other countries. Other brands, products, or service names mentioned may be trademarks of others.

Notice: This document is for informational purposes only and does not set forth any warranty, expressed or implied, concerning any equipment, equipment feature, or service offered or to be offered by Brocade. Brocade reserves the right to make changes to this document at any time, without notice, and assumes no responsibility for its use. This informational document describes features that may not be currently available. Contact a Brocade sales office for information on feature and product availability. Export of technical data contained in this document may require an export license from the United States government.

The authors and Brocade Communications Systems, Inc. assume no liability or responsibility to any person or entity with respect to the accuracy of this document or any loss, cost, liability, or damages arising from the information contained herein or the computer programs that accompany it.

The product described by this document may contain open source software covered by the GNU General Public License or other open source license agreements. To find out which open source software is included in Brocade products, view the licensing terms applicable to the open source software, and obtain a copy of the programming source code, please visit [http://www.brocade.com/support/oscd.](http://www.brocade.com/support/oscd)

# **Contents**

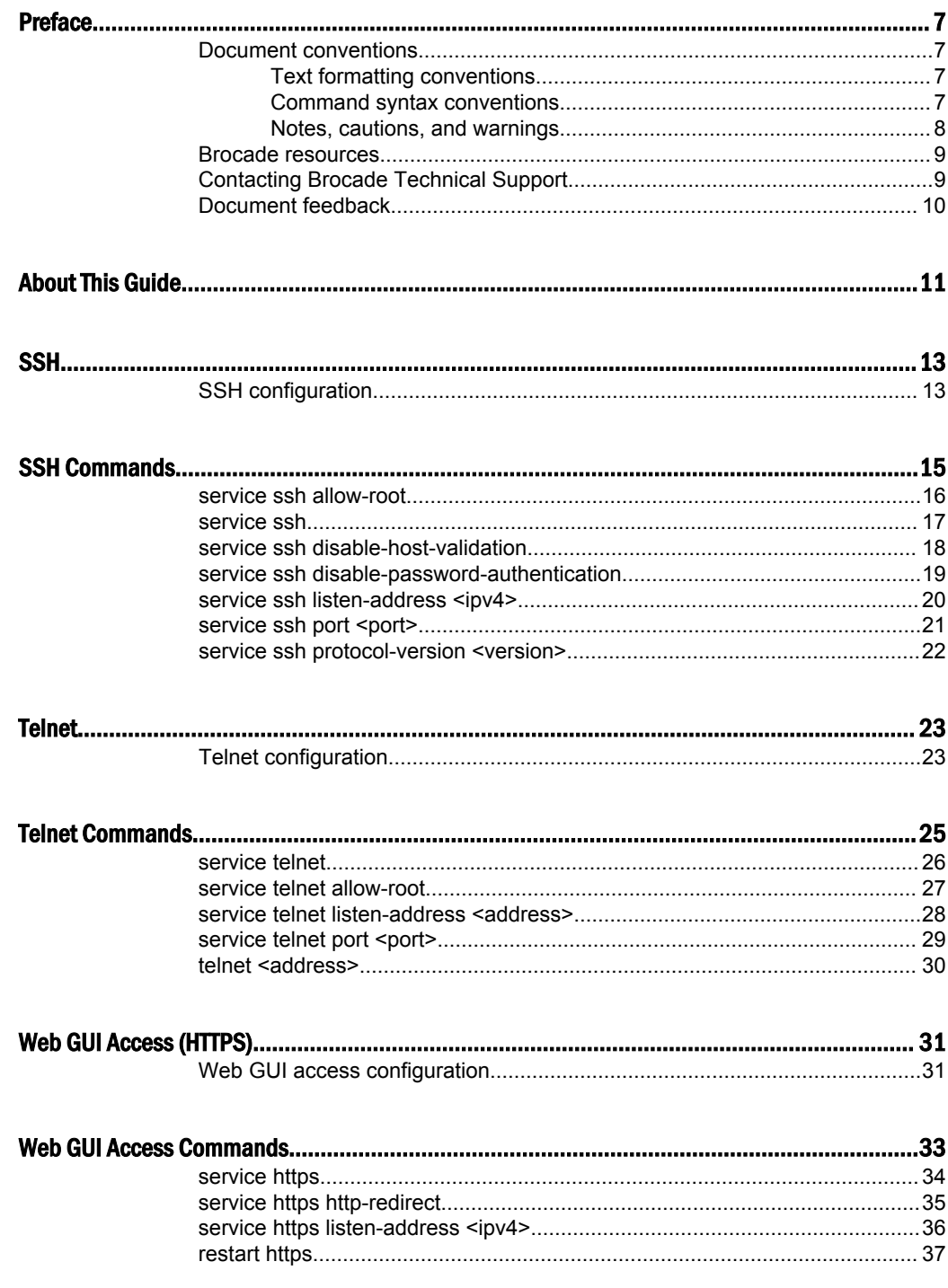

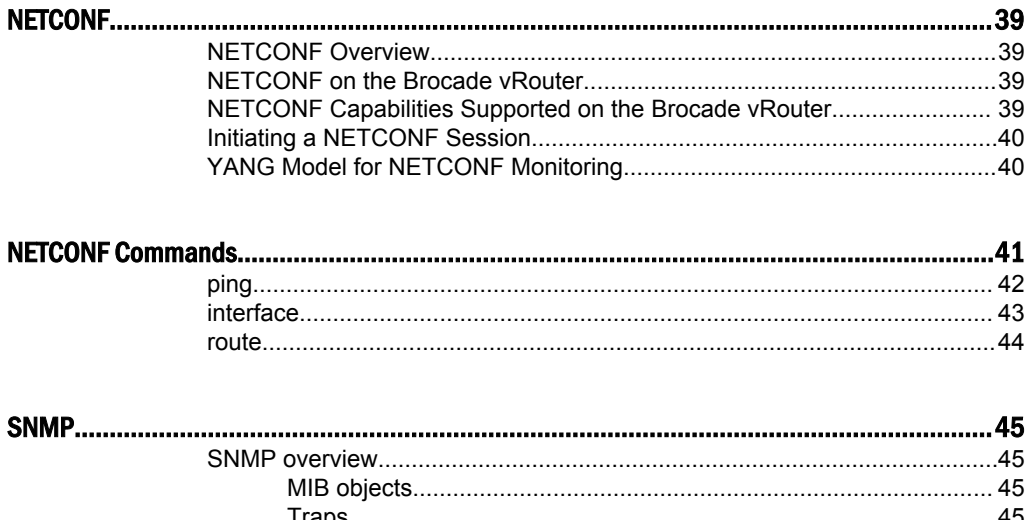

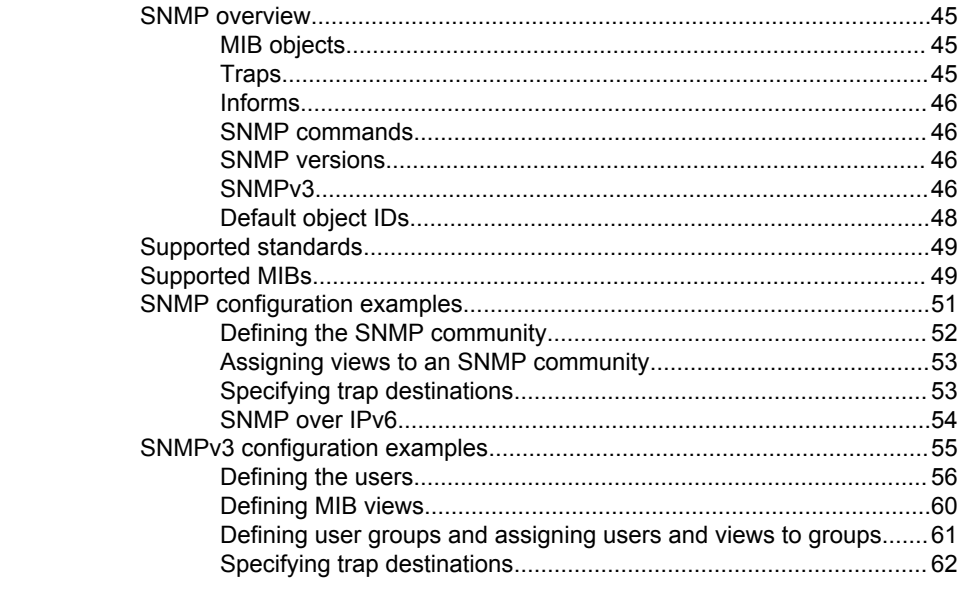

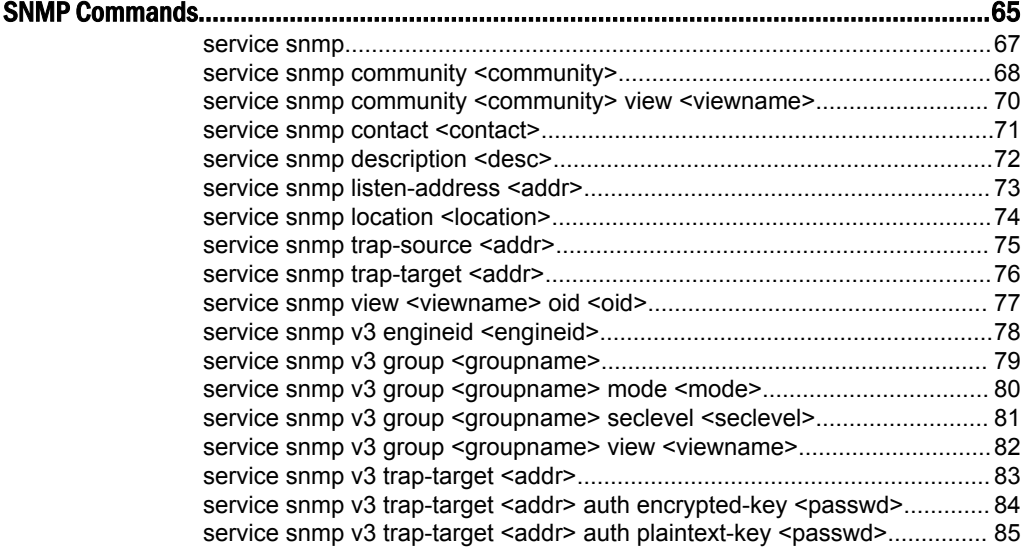

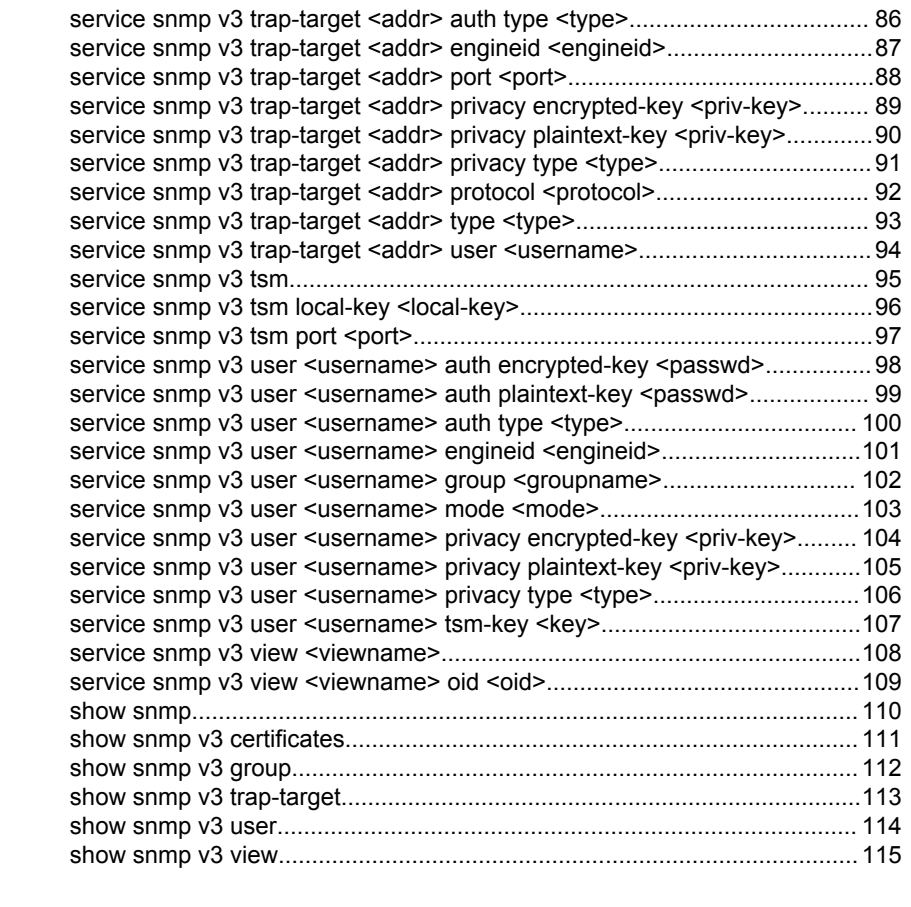

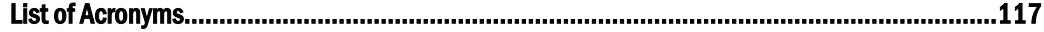

### <span id="page-6-0"></span>Preface

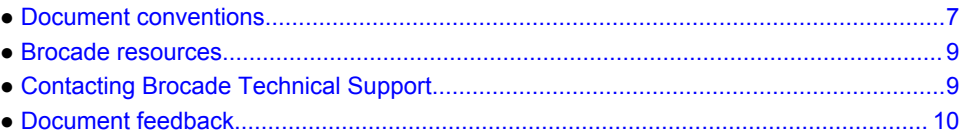

### Document conventions

The document conventions describe text formatting conventions, command syntax conventions, and important notice formats used in Brocade technical documentation.

#### Text formatting conventions

Text formatting conventions such as boldface, italic, or Courier font may be used in the flow of the text to highlight specific words or phrases.

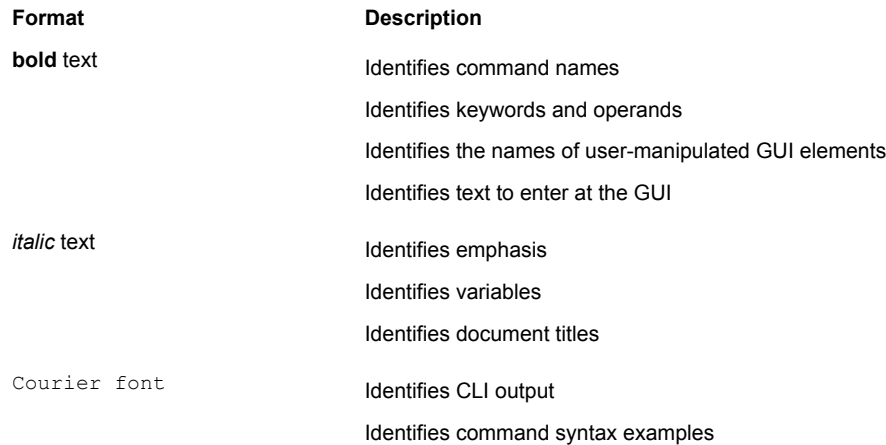

#### Command syntax conventions

Bold and italic text identify command syntax components. Delimiters and operators define groupings of parameters and their logical relationships.

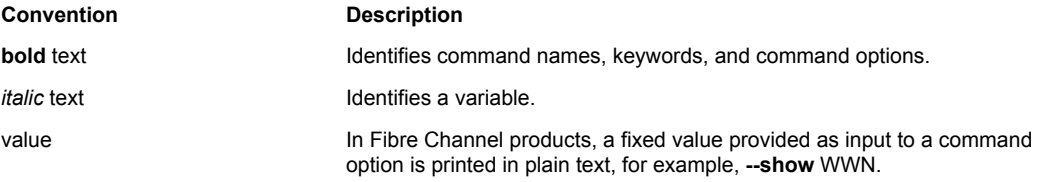

<span id="page-7-0"></span>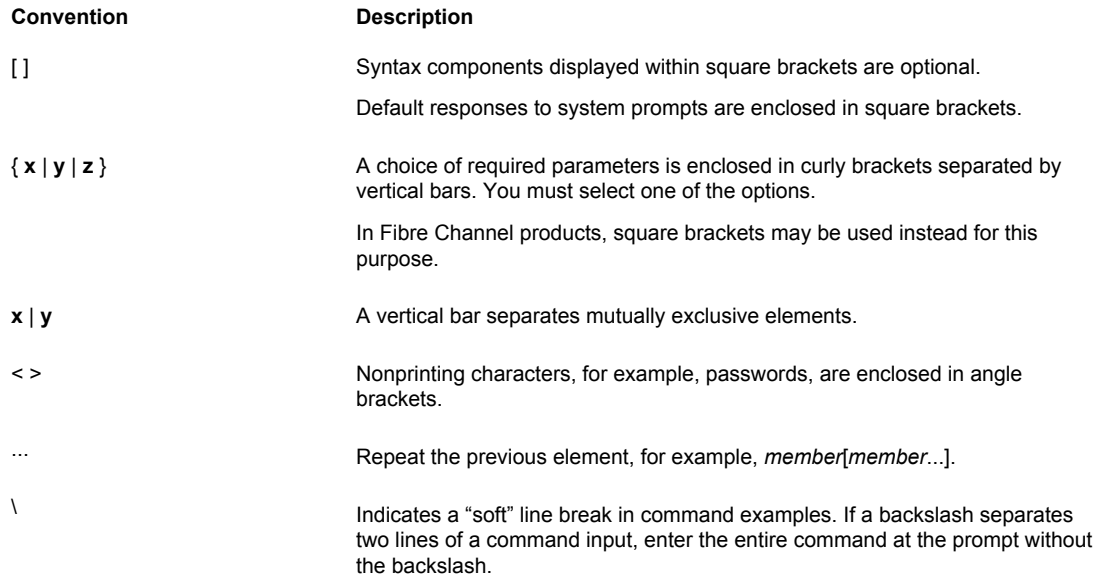

#### Notes, cautions, and warnings

Notes, cautions, and warning statements may be used in this document. They are listed in the order of increasing severity of potential hazards.

#### **NOTE**

A Note provides a tip, guidance, or advice, emphasizes important information, or provides a reference to related information.

#### **ATTENTION**

An Attention statement indicates a stronger note, for example, to alert you when traffic might be interrupted or the device might reboot.

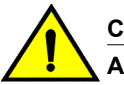

#### **CAUTION**

**A Caution statement alerts you to situations that can be potentially hazardous to you or cause damage to hardware, firmware, software, or data.**

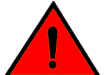

#### **DANGER**

*A Danger statement indicates conditions or situations that can be potentially lethal or extremely hazardous to you. Safety labels are also attached directly to products to warn of these conditions or situations.*

#### <span id="page-8-0"></span>Brocade resources

Visit the Brocade website to locate related documentation for your product and additional Brocade resources.

You can download additional publications supporting your product at [www.brocade.com.](http://www.brocade.com) Select the Brocade Products tab to locate your product, then click the Brocade product name or image to open the individual product page. The user manuals are available in the resources module at the bottom of the page under the Documentation category.

To get up-to-the-minute information on Brocade products and resources, go to [MyBrocade](http://my.Brocade.com). You can register at no cost to obtain a user ID and password.

Release notes are available on [MyBrocade](http://my.Brocade.com) under Product Downloads.

White papers, online demonstrations, and data sheets are available through the [Brocade website.](http://www.brocade.com/products-solutions/products/index.page)

#### Contacting Brocade Technical Support

As a Brocade customer, you can contact Brocade Technical Support 24x7 online, by telephone, or by email. Brocade OEM customers contact their OEM/Solutions provider.

#### Brocade customers

For product support information and the latest information on contacting the Technical Assistance Center, go to <http://www.brocade.com/services-support/index.html>.

If you have purchased Brocade product support directly from Brocade, use one of the following methods to contact the Brocade Technical Assistance Center 24x7.

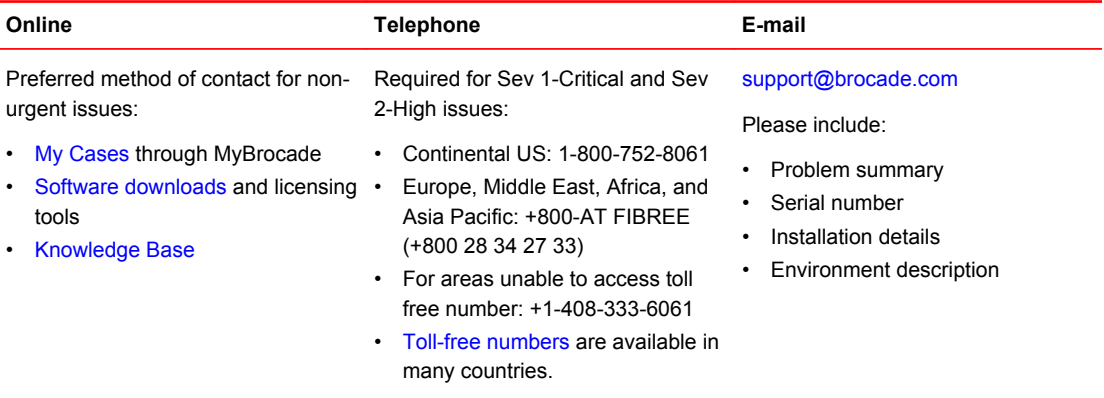

#### Brocade OEM customers

If you have purchased Brocade product support from a Brocade OEM/Solution Provider, contact your OEM/Solution Provider for all of your product support needs.

- OEM/Solution Providers are trained and certified by Brocade to support Brocade<sup>®</sup> products.
- Brocade provides backline support for issues that cannot be resolved by the OEM/Solution Provider.
- Brocade Supplemental Support augments your existing OEM support contract, providing direct access to Brocade expertise. For more information, contact Brocade or your OEM.
- For questions regarding service levels and response times, contact your OEM/Solution Provider.

#### <span id="page-9-0"></span>Document feedback

To send feedback and report errors in the documentation you can use the feedback form posted with the document or you can e-mail the documentation team.

Quality is our first concern at Brocade and we have made every effort to ensure the accuracy and completeness of this document. However, if you find an error or an omission, or you think that a topic needs further development, we want to hear from you. You can provide feedback in two ways:

- Through the online feedback form in the HTML documents posted on [www.brocade.com.](http://www.brocade.com)
- By sending your feedback to [documentation@brocade.com.](mailto:documentation@brocade.com)

Provide the publication title, part number, and as much detail as possible, including the topic heading and page number if applicable, as well as your suggestions for improvement.

# <span id="page-10-0"></span>About This Guide

This guide describes how to configure SSH, Telnet, Web GUI access (HTTPS), NETCONF and SNMP for remote management of the Brocade 5600 vRouter (referred to as a virtual router, vRouter, or router in the guide).

About This Guide

<span id="page-12-0"></span>● SSH configuration........................................................................................................... 13

#### SSH configuration

Secure Shell (SSH) provides a secure mechanism to log on to the Brocade vRouter and access the Command Line Interface (CLI). Configuring SSH is optional, but is recommended to provide secure remote access to the Brocade vRouter. In addition to the standard password authentication provided by SSH, shared public key authentication is also available.

The following table enables SSH for password authentication on the default port (port 22), as shown in the following figure. By default, only SSH version 2 is enabled.

**FIGURE 1** Enabling SSH access

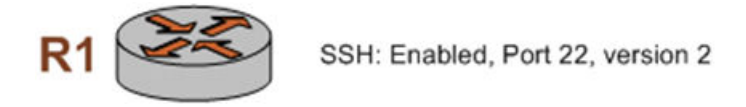

To enable the SSH service on the Brocade vRouter, perform the following steps in configuration mode.

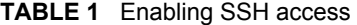

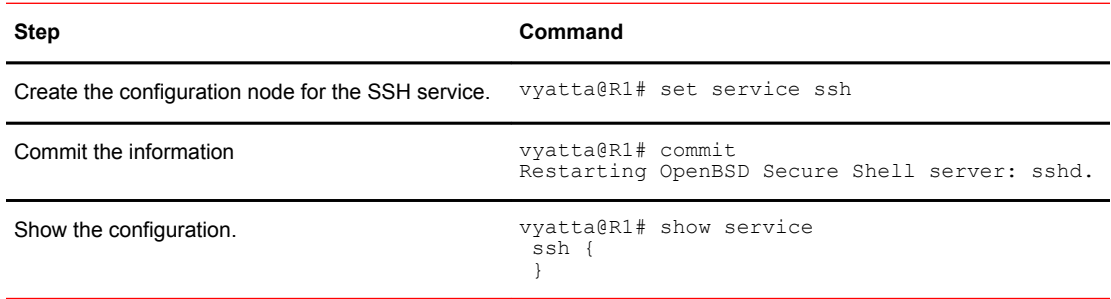

SSH configuration

# <span id="page-14-0"></span>**SSH Commands**

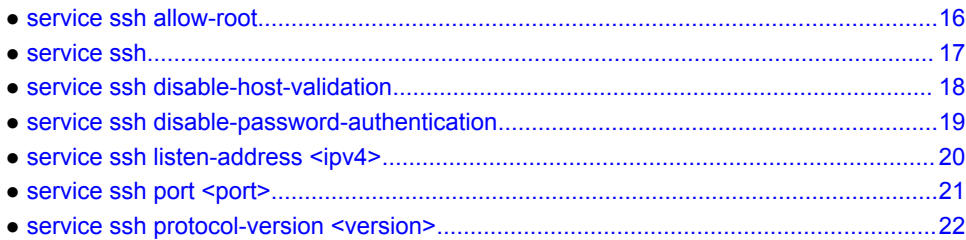

#### <span id="page-15-0"></span>service ssh allow-root

Specifies that root logins are to be allowed on SSH connections.

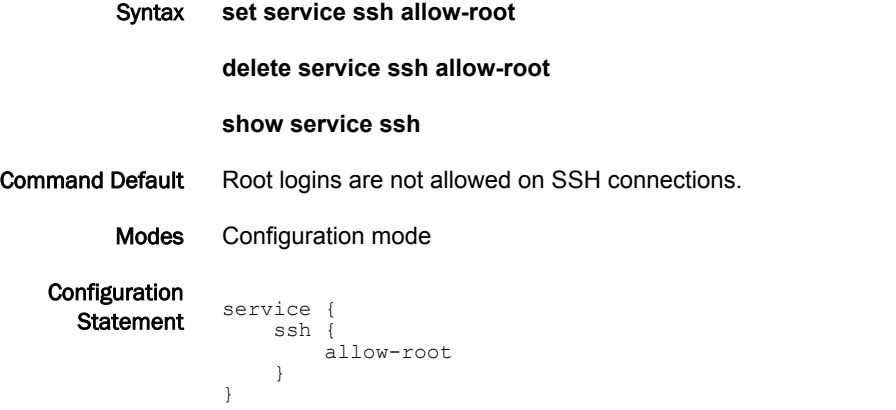

Usage Guidelines Use this command to specify that root logins are to be allowed on SSH connections.

#### **NOTE**

The **root** account is often the target of external attacks so its use is discouraged. The **vyatta** account provides sufficient privileges to administer the system.

Use the **set** form of this command to specify that root logins are to be allowed on SSH connections.

Use the **delete** form of this command to restore the default allow-root configuration.

Use the **show** form of this command to view the configuration.

# <span id="page-16-0"></span>service ssh

Enables SSH as an access protocol on the Brocade vRouter.

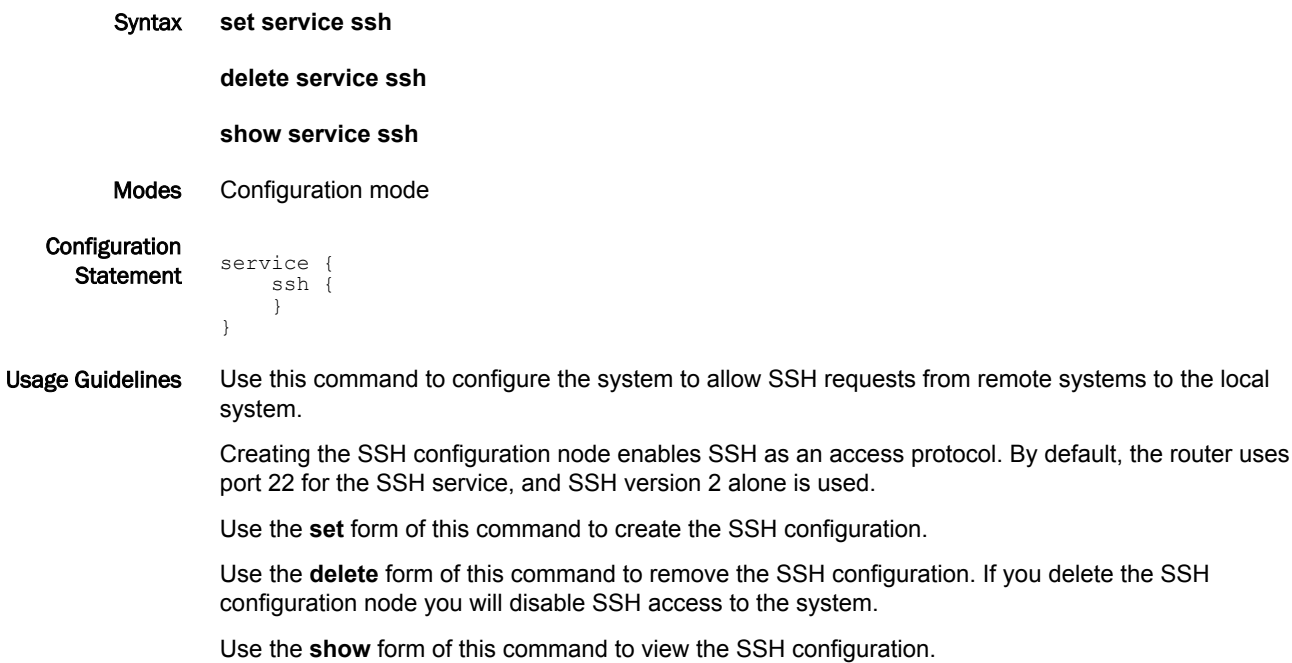

### <span id="page-17-0"></span>service ssh disable-host-validation

Specifies that SSH should not validate clients via reverse DNS lookup.

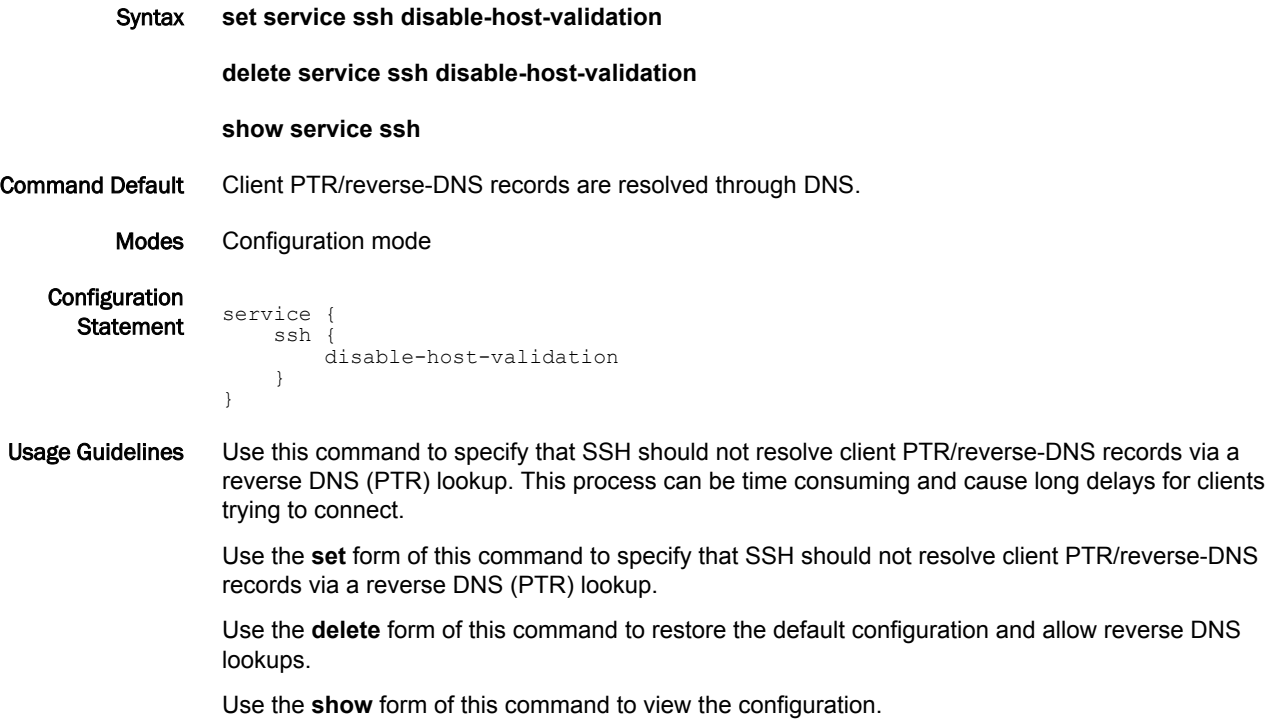

#### <span id="page-18-0"></span>service ssh disable-password-authentication

Specifies that SSH users are not to be authenticated using passwords.

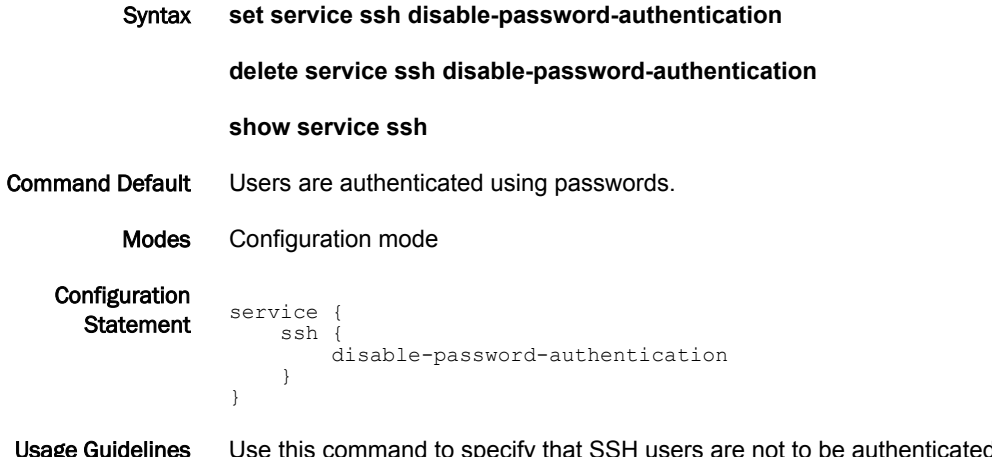

d using passwords. This is typically done in order for SSH users to be authenticated using shared public keys instead. Shared public key authentication is less susceptible to brute force guessing of common passwords. If password authentication is disabled then shared public keys must be configured for user authentication. For information on configuring public keys for user authentication see *Brocade 5600 vRouter Basic System Reference Guide*.

Use the **set** form of this command to specify that users are not to be authenticated by using passwords.

Use the **delete** form of this command to restore the default configuration and allow authentication by passwords.

Use the **show** form of this command to view the configuration.

# <span id="page-19-0"></span>service ssh listen-address <ipv4>

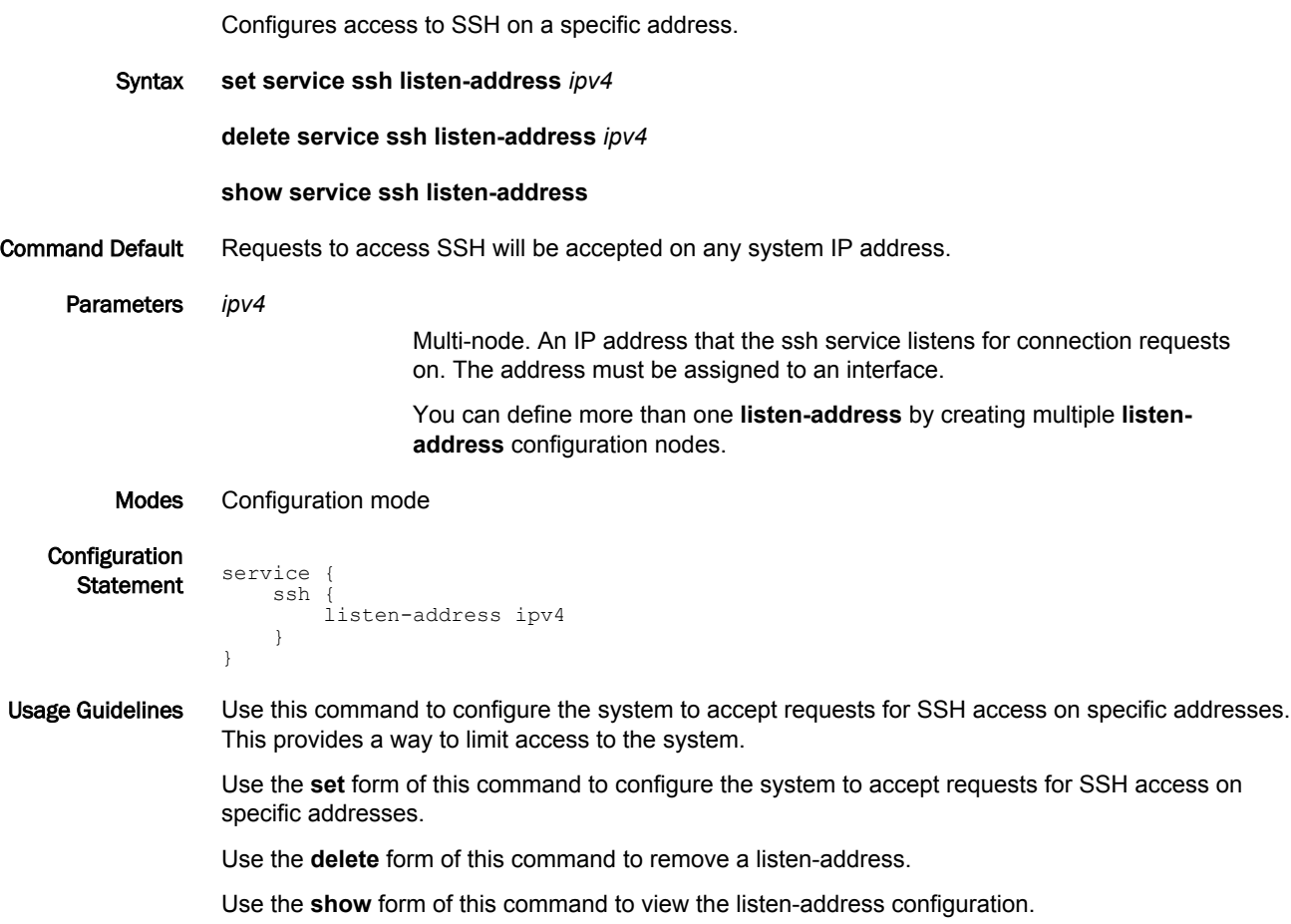

# <span id="page-20-0"></span>service ssh port <port>

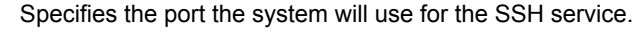

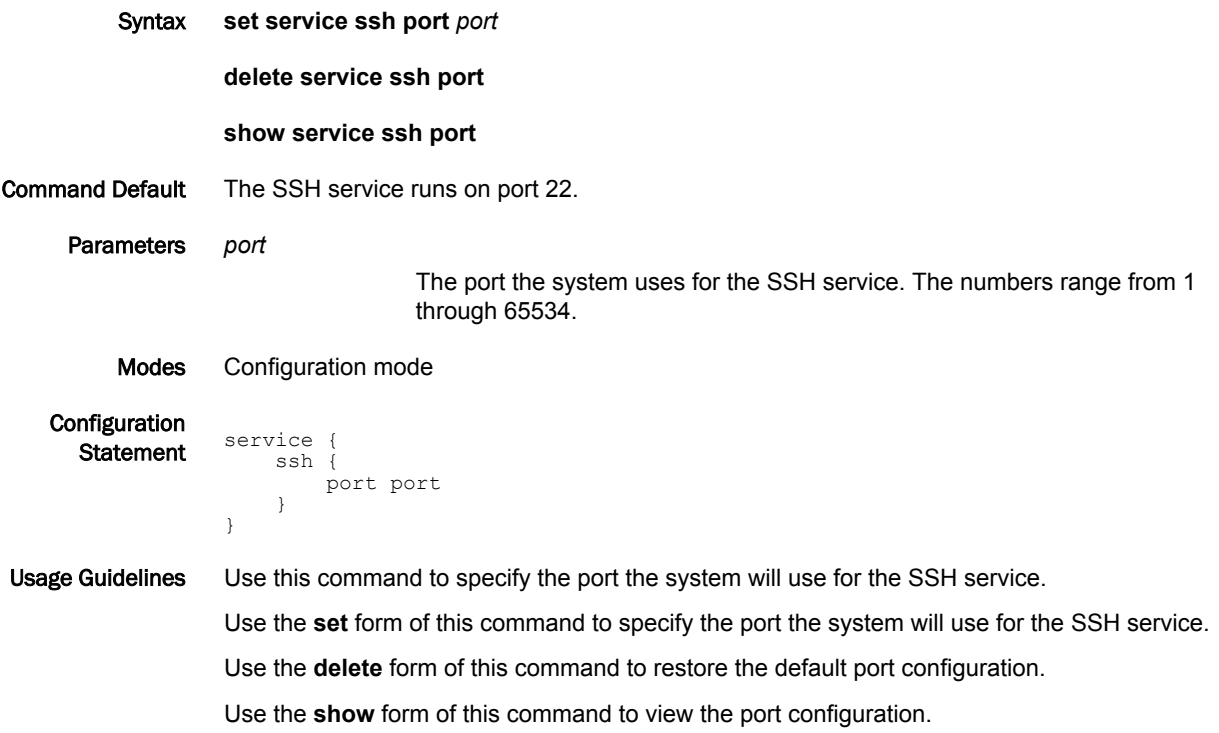

# <span id="page-21-0"></span>service ssh protocol-version <version>

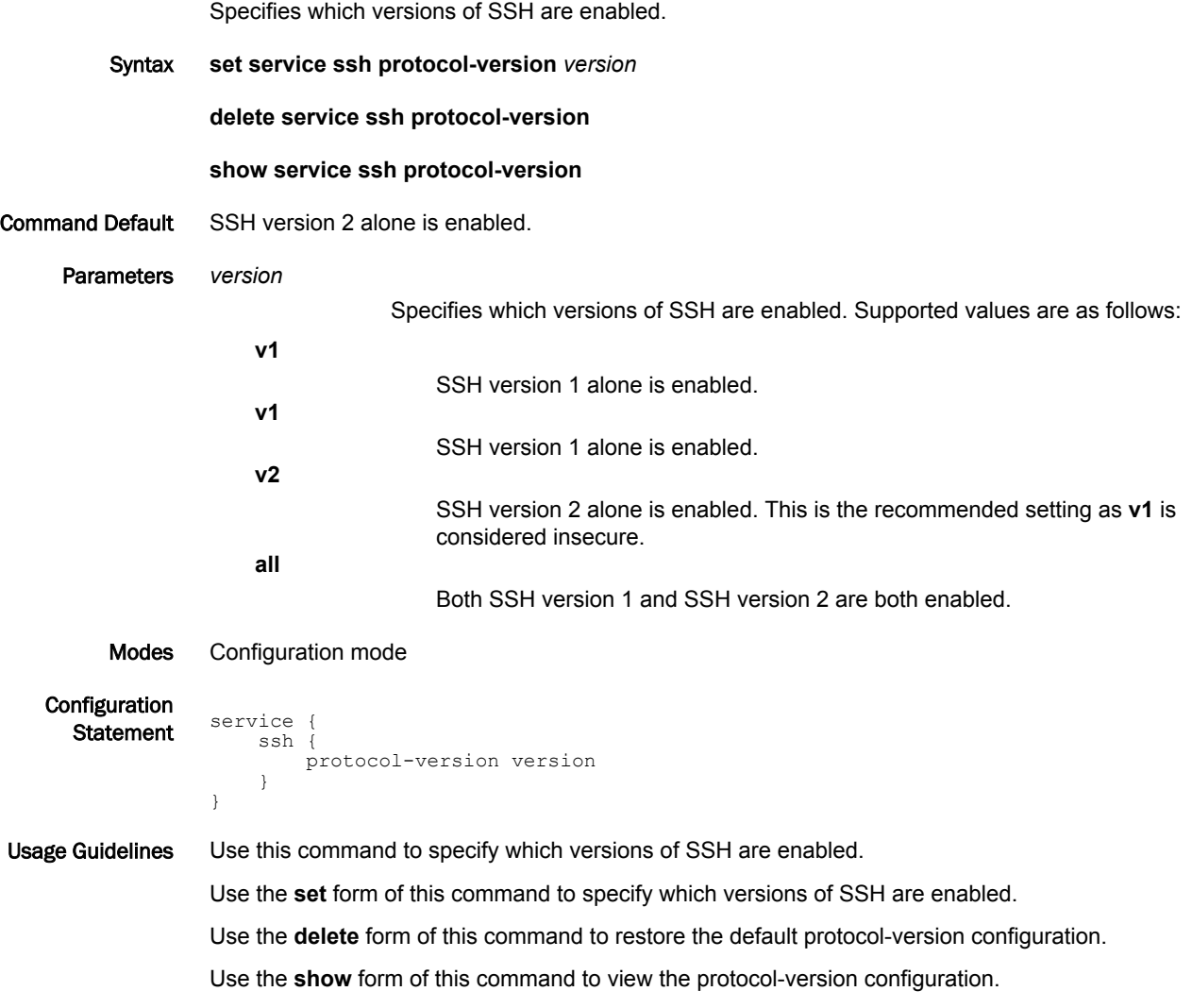

### <span id="page-22-0"></span>**Telnet**

● Telnet configuration.........................................................................................................23

# Telnet configuration

Configuring Telnet is optional, but creating the Telnet service will allow you to access the Brocade vRouter remotely. The following table enables Telnet on the default port (port 23), as shown in the following figure.

**FIGURE 2** Enabling telnet access

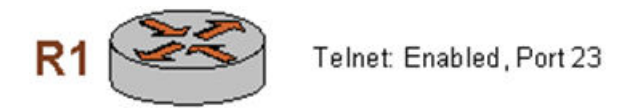

To enable the Telnet service on the Brocade vRouter, perform the following steps in configuration mode.

**TABLE 2** Enabling telnet access

| <b>Step</b>                                              | Command                             |
|----------------------------------------------------------|-------------------------------------|
| Create the configuration node for the Telnet<br>service. | vyatta@R1# set service telnet       |
| Commit the information.                                  | vyatta@R1# commit                   |
| Show the configuration.                                  | vyatta@R1# show service<br>telnet { |

Telnet configuration

# <span id="page-24-0"></span>**Telnet Commands**

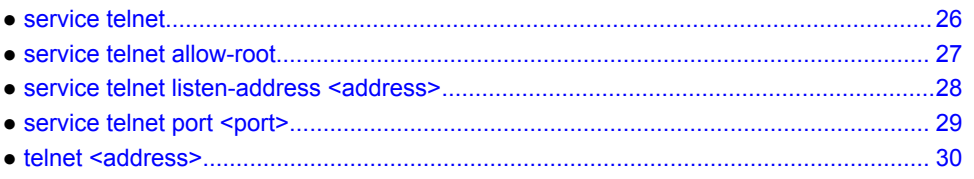

#### <span id="page-25-0"></span>service telnet

Configures Telnet as an access protocol on the system.

Syntax **set service telnet delete service telnet show service telnet** Modes Configuration mode Configuration **Statement** service { telnet { } } Usage Guidelines Use this command to configure the system to accept Telnet as an access service to the system. Creating the Telnet configuration node enables Telnet as an access protocol. By default, the system uses port 23 for the Telnet service. Use the **set** form of this command to create the Telnet configuration. Use the **delete** form of this command to remove the Telnet configuration. If you delete the Telnet configuration node you will disable Telnet access to the system. Use the **show** form of this command to view the Telnet configuration.

### <span id="page-26-0"></span>service telnet allow-root

Specifies that root logins are allowed on Telnet connections.

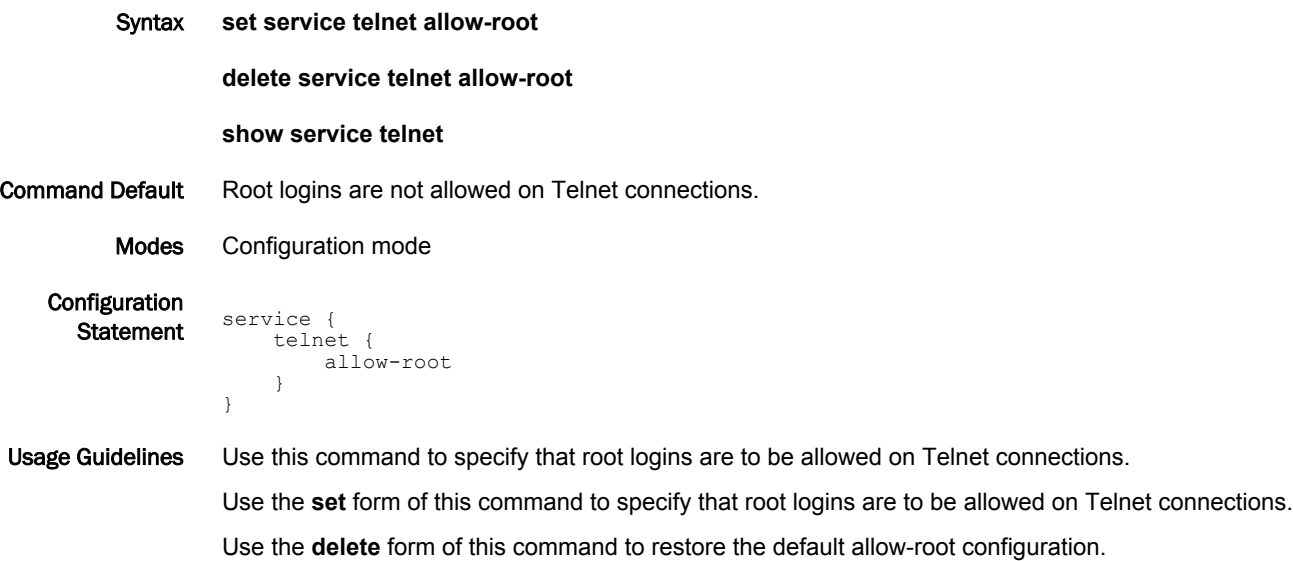

Use the **show** form of this command to view the configuration.

### <span id="page-27-0"></span>service telnet listen-address <address>

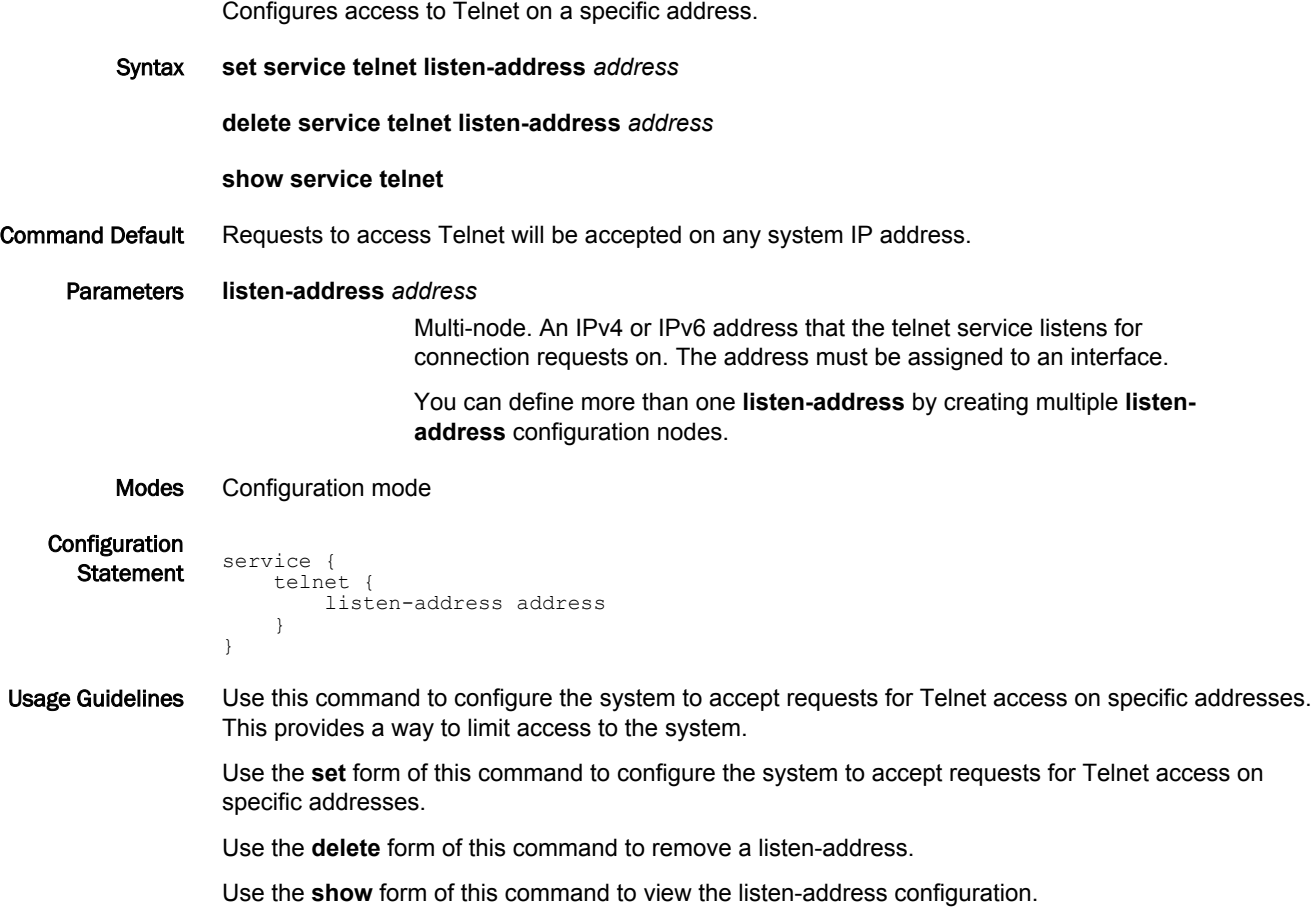

# <span id="page-28-0"></span>service telnet port <port>

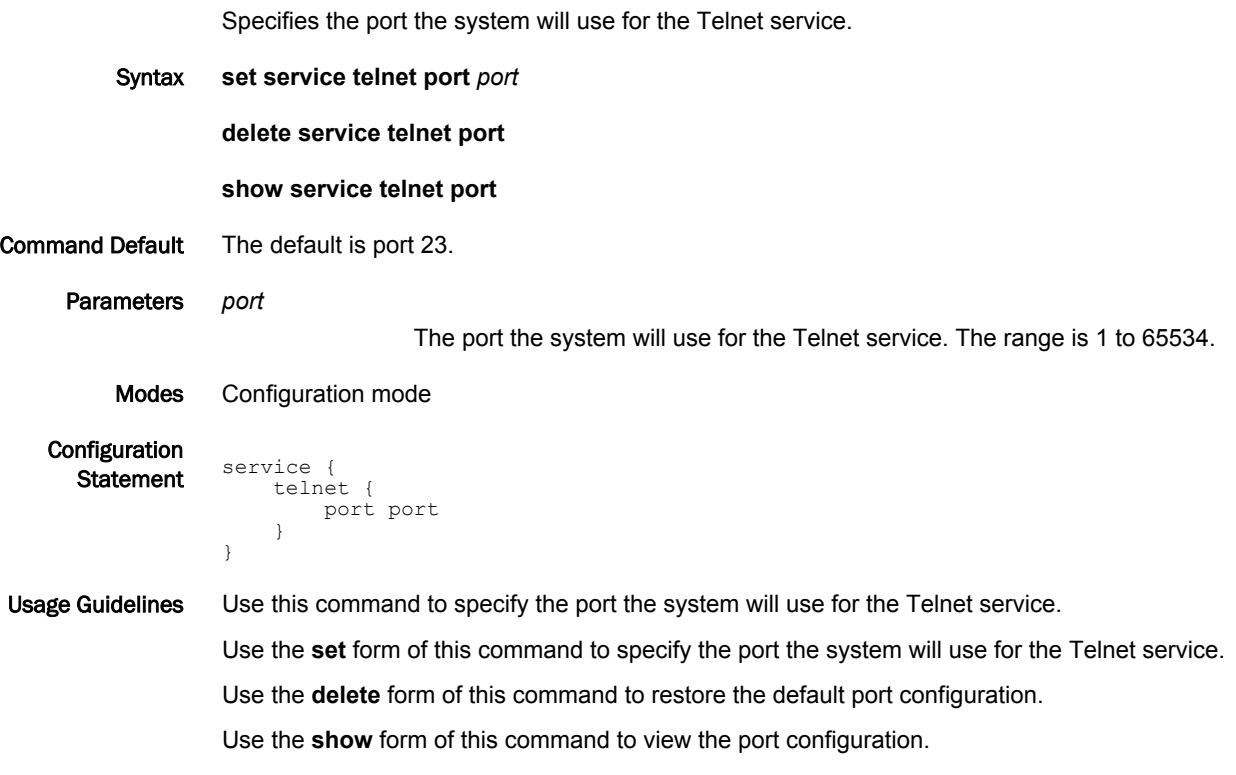

### <span id="page-29-0"></span>telnet <address>

Creates a terminal session to a Telnet server.

Welcome to Vyatta vyatta login:

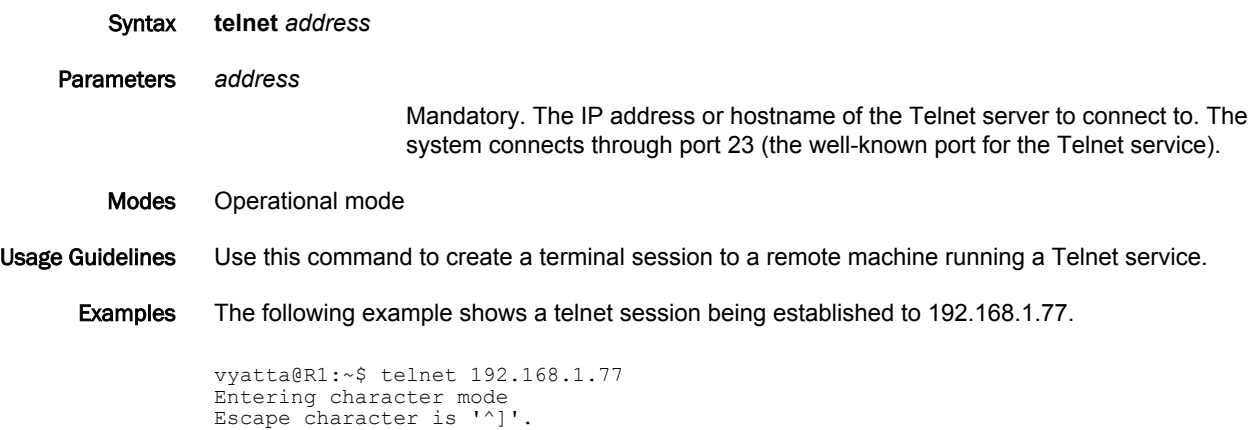

# <span id="page-30-0"></span>Web GUI Access (HTTPS)

● Web GUI access configuration........................................................................................31

#### Web GUI access configuration

Configuring web GUI access is optional, but creating the HTTPS service will allow you to access the web GUI on the Brocade vRouter remotely via a web browser. The following table enables HTTPS on the default port (port 443), as shown in the following figure.

**FIGURE 3** Enabling web GUI access

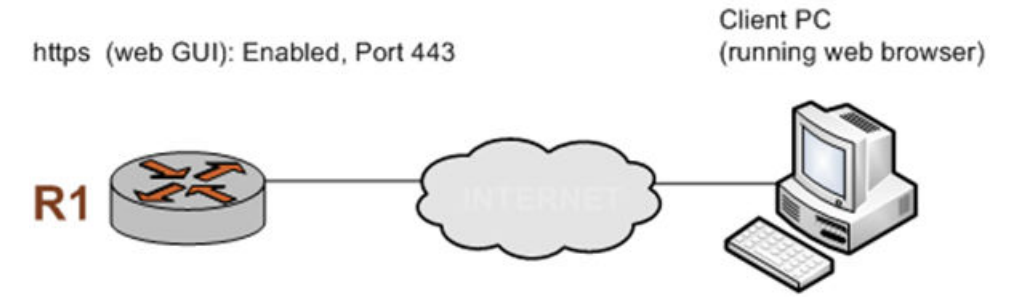

To enable the HTTPS service on the Brocade vRouter to provide access to the web GUI, perform the following steps in configuration mode.

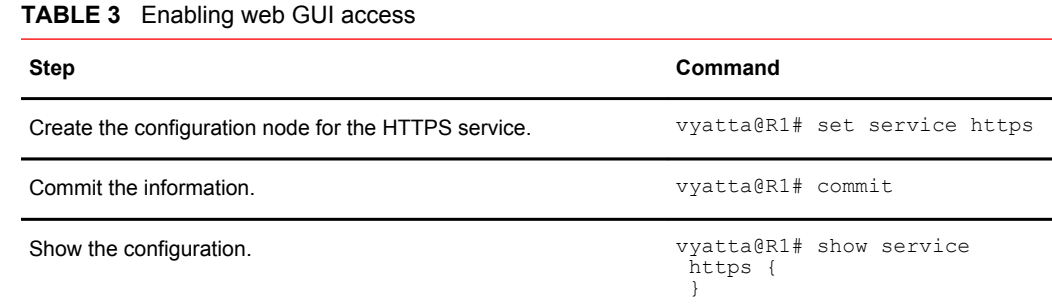

Web GUI access configuration

# <span id="page-32-0"></span>**Web GUI Access Commands**

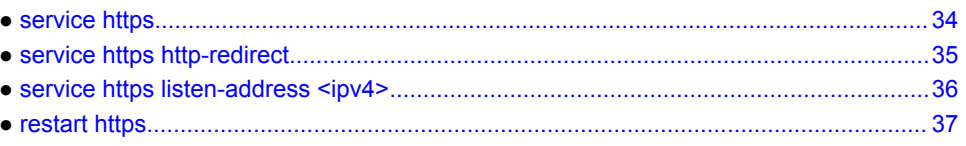

#### <span id="page-33-0"></span>service https

Configures access to the web GUI.

Syntax **set service https delete service https show service https** Modes Configuration mode Configuration **Statement** service { https } Usage Guidelines Use this command to configure access to the web GUI via HTTPS (port 443). Once configured, the web GUI can be accessed by specifying one of the system IP addresses from a web browser. When the HTTPS service is enabled, HTTP redirection is also enabled. If you want to disable HTTP redirection, use the **service https http-redirect** command. Use the **set** form of this command to create the HTTPS configuration and enable access to the web GUI. Use the **delete** form of this command to remove the HTTPS configuration. If you delete the HTTPS configuration node you will disable web GUI access to the system.

Use the **show** form of this command to view the HTTPS configuration.

# <span id="page-34-0"></span>service https http-redirect

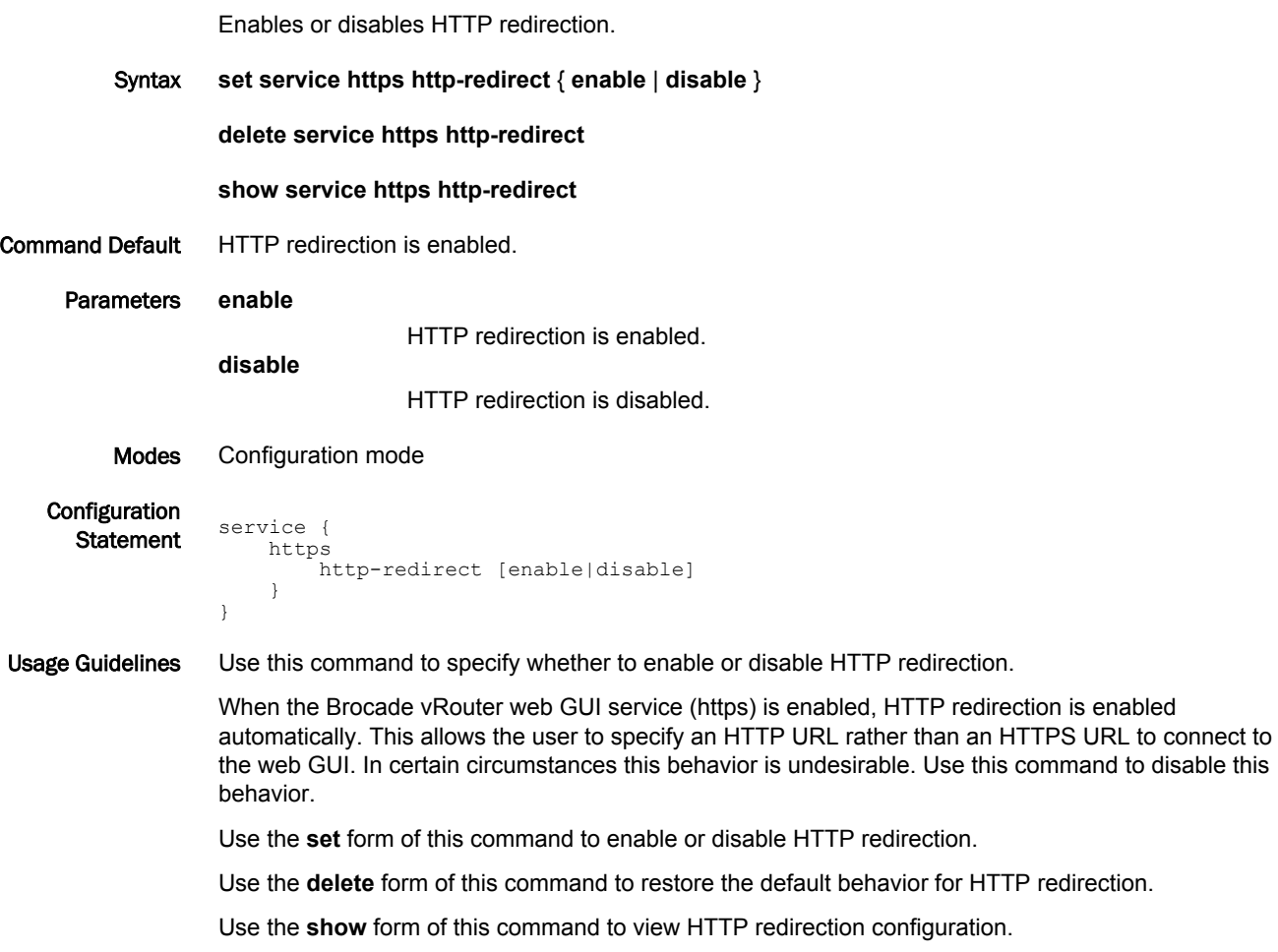

# <span id="page-35-0"></span>service https listen-address <ipv4>

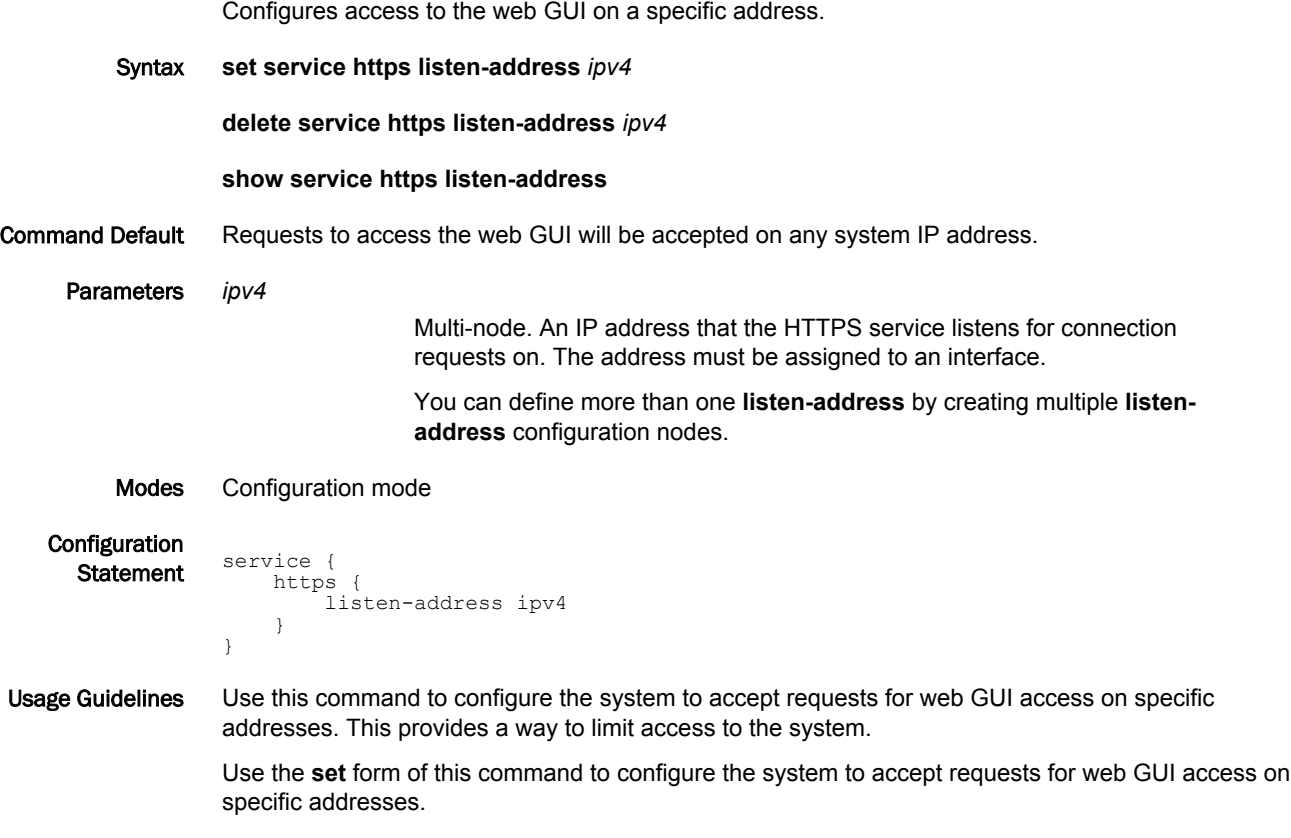

Use the **delete** form of this command to remove a listen-address.

Use the **show** form of this command to view the listen-address configuration.
## restart https

Restarts the HTTPS server.

- Syntax **restart https**
- Modes Operational mode

Usage Guidelines Use this command to restart the HTTPS server.

Examples The following example shows the output resulting from the **restart https** command.

vyatta@R1> restart https Stopping web server: lighttpd. Starting web server: lighttpd. Stopping PAGER server Starting PAGER server Stopping API PAGER server Starting API PAGER server spawn-fcgi: child spawned successfully: PID: 4219 vyatta@R1>

restart https

# NETCONF

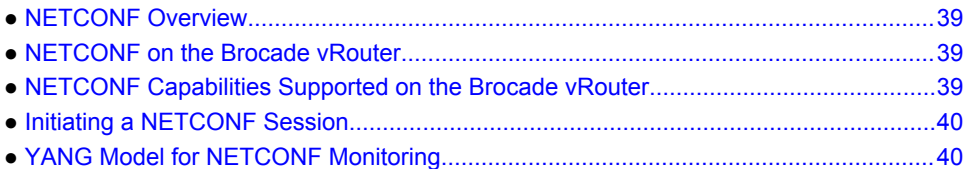

## NETCONF Overview

NETCONF is a protocol that provides mechanisms for installing, manipulating, and deleting the configuration of network devices. It uses an Extensible Markup Language (XML)-based data encodingfor the configuration data and the protocol messages. The NETCONF operations are realized as remote procedure calls (RPCs).

Refer to RFC 6241, *Network Configuration Protocol (NETCONF)* at <https://tools.ietf.org/html/rfc6241>for more information.

## NETCONF on the Brocade vRouter

On the Brocade vRouter, NETCONF is used within a Secure Shell (SSH) session through the SSH connection protocol. This mapping allows NETCONF to be run from a secure shell session by a user or an application. This mapping also makes sure that NETCONF complies with SSH IPv6.

On the Brocade vRouter, NETCONF is intended as a machine interface for management software and not intended as a user interface.

Refer to RFC 6242, *Using the NETCONF Protocol over Secure Shell (SSH)* at [https://tools.ietf.org/html/](https://tools.ietf.org/html/rfc6242) [rfc6242](https://tools.ietf.org/html/rfc6242) for more information on using the NETCONF configuration protocol over SSH.

# NETCONF Capabilities Supported on the Brocade vRouter

A NETCONF capability is a set of functions that supplements the base NETCONF specification. The capability is identified by a uniform resource identifier (URI). Capabilities augment the base operations of the device, describing both additional operations and the content that is allowed inside the operations. The client discovers the capabilities of the server and uses any additional operations, parameters, and content that are defined by those capabilities.

Following are the NETCONF capabilities that are supported on the Brocade vRouter:

- capability:candidate 1.0
- capability:startup 1.0
- capability:rollback-on-error 1.0

• capability:validate 1.1

Refer to RFC 6241, *Network Configuration Protocol (NETCONF)* at<https://tools.ietf.org/html/rfc6241> for more information on these capabilities.

# <span id="page-39-0"></span>Initiating a NETCONF Session

To initiate a NETCONF session on the Brocade vRouter, use the commands that are shown in the following table.

**TABLE 4** Table 4‐1 Initiating a NETCONF session

| <b>Step</b>                           | Command                             |
|---------------------------------------|-------------------------------------|
| Initiate NETCONF.                     | vyatta@R1# set service netconf      |
| Define the port for NETCONF over SSH. | vyatta@R1# set service ssh port 830 |
| Commit the change.                    | vyatta@R1# commit                   |

# YANG Model for NETCONF Monitoring

The **<get**‐**schema>** operation is supported on the Brocade vRouter to query and retrieve schema information and NETCONF state information from a NETCONF server.

Refer to RFC 6022, *YANG Module for NETCONF Monitoring* at <https://tools.ietf.org/html/rfc6022>for more information on using **<get-schema>**.

# **NETCONF Commands**

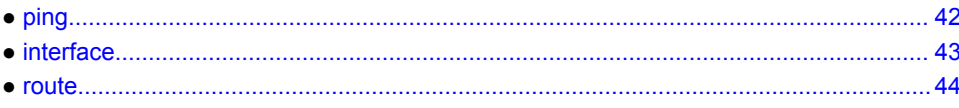

# <span id="page-41-0"></span>ping

The **ping** command displays whether a destination responded and how long the destination took to receive a reply. If there is an error in the delivery to the destination, the command displays an error message.

**TABLE 5** Information about the ping command

| <b>Parameter</b>      | <b>Description</b>                                                                                                    |  |
|-----------------------|----------------------------------------------------------------------------------------------------|--|
| Sample XML<br>program | <ping xmlns="urn:vyatta.com:mgmt:vyatta-op"><br/><host>127.0.0.1</host><br/><count>5</count><br/><ttl>3</ttl><br/><math>\langle</math>/ping&gt;</ping>                                                                                                    |  |
| XML tags              | host: IP address you want to ping.<br>count: Number of packets with which you are pinging.<br>ttl: Time to live(ttl) in an IP packet in seconds that tells a network router whether the<br>٠<br>packet has been in the network too long and should be discarded. By default, the TTL<br>value is 255. |  |
| Sample rpc-reply      | <tx-packet-count>5</tx-packet-count> <rx-packe<br>t-count&gt;5<min-delay>54<!--<br-->min-delay&gt;<avq-delay>62</avq-delay><max-de<br>lay&gt;74netconf&gt;</max-de<br></min-delay></rx-packe<br>                                                                                                    |  |

# <span id="page-42-0"></span>interface

The **interface** command displays information about an interface name. The command output displays all the IP addresses that are associated with the interface, administrator status, operational status, and description of the interface.

| <b>Parameter</b>   | <b>Description</b>                                                                                                    |
|--------------------|----------------------------------------------------------------------------------------------------|
| Sample XML program | <interface xmlns="urn:vyatta.com:mqmt:vyatta-op"><br/><name>br0</name><br/></interface>                                                                                                    |
| XML tags           | name: Name of an interface                                                                                                    |
| Sample rpc-reply   | <address><br/><math>\langle ip \rangle</math>15.15.15.15/24<math>\langle ip \rangle</math><br/></address><br><address><br/><ip>2020::/64/<ip><br/></ip></ip></address><br><address><br/><ip>2001::15/64/<ip><br/></ip></ip></address><br><address><br/><math>\langle ip \rangle</math>3001::211:22ff:fe33:4455/64<br/></address><br><admin-status>up</admin-status><br><oper-status>up</oper-status><br><description>sample bridge</description> |

**TABLE 6** Information about the interface command

## <span id="page-43-0"></span>route

The **route** command displays information about the path taken to a particular destination address.

**TABLE 7** Information about the route command

| <b>Parameter</b>   | <b>Description</b>                                                                                                    |  |
|--------------------|----------------------------------------------------------------------------------------------------|--|
| Sample XML program | <route xmlns="urn:vyatta.com:mqmt:vyatta-op"><br/><destination>192.168.14.0/24</destination><br/></route>                                                                                                    |  |
| XML tags           | destination (optional): IP address or IP prefix<br>family: ipv4 (default) or ipv6                                                                                                    |  |
|                    | <b>NOTE</b>                                                                                                    |  |
|                    | When the destination is not present, the entire route table for the specified family is<br>returned as the output.                                                                                                    |  |
| Sample rpc-reply   | <route><br/><destination>192.168.14.0</destination><br/><math>&lt;</math>path<math>&gt;</math><br/><entry>1</entry><br/><nexthop>31.31.31.32</nexthop><br/><device>dp0p256p1</device><br/><math>\langle</math>/path&gt;<br/></route> |  |

# SNMP

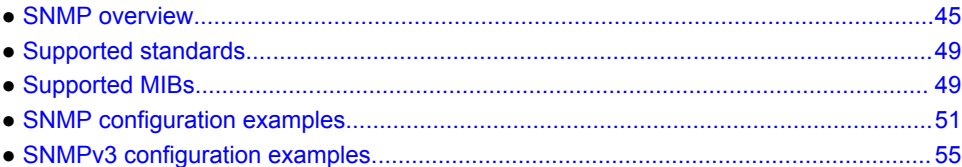

## SNMP overview

SNMP (Simple Network Management Protocol) is a mechanism for managing network and computer devices.

SNMP uses a manager/agent model for managing the devices. The agent resides in the device and provides the interface to the physical device being managed. The manager resides on the management system and provides the interface between the user and the SNMP agent. The interface between the SNMP manager and the SNMP agent uses a Management Information Base (MIB) and a small set of commands to exchange information.

The Brocade vRouter supports SNMP over both IPv4 and IPv6 networks.

### MIB objects

A MIB contains the set of variables and objects that are managed (for example, MTU on a network interface). The objects are organized into a tree structure in which each object is a leaf node. Each object has its unique Object Identifier (OID).

Objects are of two types: *scalar* and *tabular*. A scalar object defines a single object instance. A tabular object defines multiple related object instances that are grouped in MIB tables. For example, the uptime on a device is a scalar object, but the routing table in a system is a tabular object.

### Traps

In addition to MIB objects, the SNMP agent on a device can formulate alarms and notifications into SNMP traps. The device asynchronously sends the traps to the SNMP managers that are configured as trap destinations or targets. This sending of traps keeps the network manager informed of the status and health of the device.

Traps are unacknowledged by the remote application that receives the message.

The Brocade vRouter uses User Datagram Protocol (UDP) for traps.

**NOTE** SNMPv2 and SNMPv3 support traps.

### Informs

Informs are acknowledged traps. After receiving an inform notification, a remote application sends back an acknowledge message indicating that it received the message.

By default, the Brocade vRouter uses UDP for inform notifications and sends inform notifications to trap targets.

### **NOTE**

SNMPv3 supports informs.

### SNMP commands

SNMP commands can be used to read or change configuration or to perform actions on a device, such as resetting it. The set of commands used in SNMP are: **GET**, **GET-NEXT**, **GET-RESPONSE**, **SET**, and **TRAP**.

- **GET** and **GET-NEXT** are used by the manager to request information about an object. These commands are used to view configuration or status or to poll information, such as statistics.
- **SET** is used by the manager to change the value of a specific object. Setting a configuration object changes the configuration of the device. Setting an executable object performs an action, such as a file operation or a reset.
- **GET-RESPONSE** is used by the SNMP agent on the device to return the requested information by **GET** or **GET-NEXT** or the status of the **SET** operation.
- The **TRAP** command is used by the agent to asynchronously inform the manager about events important to the manager.

### SNMP versions

Currently, SNMP has three versions:

- SNMPv1. This version is the first version of the protocol. It is described in RFC 1157.
- SNMPv2. This version is an evolution of the first version, and it adds a number of improvements to SNMPv1.
- SNMPv3. This version improves the security model in SNMPv2 and adds support for proxies.

The Brocade vRouter supports SNMPv2 with community string (SNMPv2c) and SNMPv3 with SNMPv3 users.

### SNMPv3

SNMPv3 adds security features to address the security shortcomings of SNMPv1 and SNMPv2. For information standards for SNMPv3 that are supported on the Brocade vRouter, see [Supported](#page-48-0) [standards](#page-48-0) on page 49.

The SNMPv3 architecture uses a modular approach to allow the protocol to be adapted in the future, if and when other types of features are added. The architecture supports the simultaneous use of different security, access control, and message processing models.

The SNMPv3 architecture provides the following security-related models:

- User-based Security Model (USM)—Used for message security. This model is defined in RFC 3414.
- Transport Security Model (TSM)—Used for message security. This model is defined in RFC 5591.
- View-based Access Control Model (VACM)—Used for access control. This model is defined in RFC 2275.

The Brocade vRouter currently supports all three models.

The SNMPv3 architecture supports the following security features through USM and TSM:

- Data integrity—Ensures that packets have not been altered or destroyed in transit.
- Data-origin authentication—Verifies that the received packets come from a valid source.
- Data confidentiality— Encrypts packets to prevent data from being disclosed to unauthorized sources.
- Message timeliness and replay protection— Ensures a packet whose generation time is outside of a specified time window is not accepted.

### USM

The User-based Security Model (USM) provides SNMP message-level security and is the default security model for SNMPv3. It also uses the traditional concept of a user (identified by a username) with which to associate security information. This model uses UDP to send the SNMP packets.

The following table lists the security protocols and modules used in the USM model to provide the SNMP message-level security.

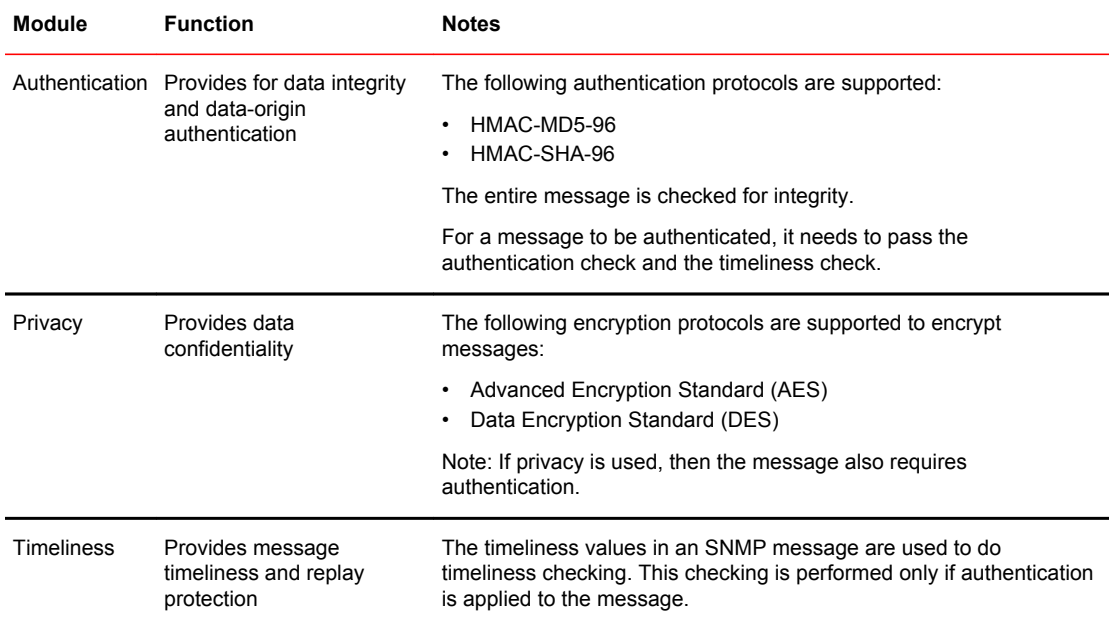

#### **TABLE 8**

To authenticate or encrypt, or authenticate and encrypt the messages between an SNMP manager and an SNMP agent, the SNMP pair must share secret keys—an authentication secret key for authentication and an encryption secret key for encryption. Before using SNMPv3, you must first configure the secret keys so that they are added to the databases of the SNMP managers and agents that are to share the keys.

### TSM

The Transport Security Model (TSM) within the SNMPv3 architecture is designed for use with secure transport protocols, such as SNMP over Secure Shell (SSH), Transport Layer Security (TLS), or Datagram Transport Layer Security (DTLS) to send SNMPv3 packets through secure tunnels. Brocade vRouter supports TLS and DTLS in its SNMPv3 implementation.

### **NOTE**

The current implementation of TSM does not support SNMP over SSH.

TLS and DTLS use X.509 certificates to authenticate both the client and server of the secure tunnel connections. A public key infrastructure (PKI) is required to generate these certificates. To employ TLS and DTLS, you are required to generate X.509 security keys and certificates and install them on both the SNMP manager and the SNMP agent. The generation and distribution of certificates and keys using PKI involves numerous complex security issues, which are outside the scope of this document. Consult your particular PKI deployment documentation for the necessary procedures to generate and distribute these certificates and keys.

### VACM

The View-based Access Control Model (VACM) is used for access control. In this model, access control is determined based on V3 groups and community. A group defines the access policy or the read-and-write access privileges for a set of SNMPv3 users. A group also defines the type of MIB view provided to a set of users. A group defines the following:

- Which users are allowed to access which view (a MIB or MIB object within a MIB)
- What type of access privileges are allowed into a view

#### **NOTE**

The Brocade vRouter supports the access privilege types of read-only (ro) and read-write (rw) for groups.

### Choosing USM or TSM

With two security models available, how do you determine which model to use in your network environment?

The main advantage of using TSM is the ability to integrate SNMP management into the existing X. 509 public key security infrastructure of an organization.

Consider implementing TSM if you already have an X.509 public key infrastructure, need to deploy an X.509 public key infrastructure, or do not have a system for managing USM private keys in SNMPv3.

Consider implementing USM if you do not need to deploy an X.509 public key infrastructure or you already have a system for managing USM private keys for use in SNMPv3.

### Default object IDs

Two default object IDs set by Brocade vRouter are as follows:

- sysObjectID =  $1.3.6.1.4.1.30803$
- sysDescr = Vyatta VSE6.6R0S6

The sysDescr object ID is updated automatically with each new release. It can also can be changed by using the **service snmp description** *desc* command.

## <span id="page-48-0"></span>Supported standards

The Brocade vRouter implementation of SNMPv1, SNMPv2, and SNMPv3 complies with the following standards:

- RFC 1525, *Definitions of Managed Objects for Source Routing Bridges*
- RFC 2742, *Definitions of Managed Objects for Extensible SNMP Agents*
- RFC 2786, *Diffie-Helman USM Key Management Information Base and Textual Convention*
- RFC 2856, *Textual Conventions for Additional High Capacity Data Types*
- RFC 2864, *The Inverted Stack Table Extension to the Interfaces Group MIB*
- RFC 3165, *Definitions of Managed Objects for the Delegation of Management Scripts*
- RFC 3231, *Definitions of Managed Objects for Scheduling Management Operations*
- RFC 3411, *An Architecture for Describing Simple Network Management Protocol (SNMP) Management Frameworks*
- RFC 3412, *Message Processing and Dispatching for the Simple Network Management Protocol (SNMP)*
- RFC 3413, *Simple Network Management Protocol (SNMP) Applications*
- RFC 3414, *User-based Security Model (USM) for version 3 of the Simple Network Management Protocol (SNMPv3)*
- RFC 3415, *View-based Access Control Model (VACM) for the Simple Network Management Protocol (SNMP)*
- RFC 3417, *Transport Mappings for the Simple Network Management Protocol (SNMP)*
- RFC 3419, *Textual Conventions for Transport Addresses*
- RFC 3584, *Coexistence between Version 1, Version 2, and Version 3 of the Internet-standard Network Management Framework*
- RFC 3635, *Definitions of Managed Objects for the Ethernet-like Interface Types*
- RFC 3826, *The Advanced Encryption Standard (AES) Cipher Algorithm in the SNMP User-based Security Model*
- RFC 4001, *Textual Conventions for Internet Network Addresses*
- RFC 4273, *Definitions of Managed Objects for BGP-4*
- RFC 5591, *Transport Security Model for the Simple Network Management Protocol (SNMP)*
- RFC 5953, *Transport Layer Security (TLS) Transport Model for the Simple Network Management Protocol (SNMP)*

## Supported MIBs

MIBs are typically located in the /usr/share/snmp/mibs directory.

The following table lists the standard MIBs and traps supported by the Brocade vRouter. RFCs can be found at http://tools.ietf.org.

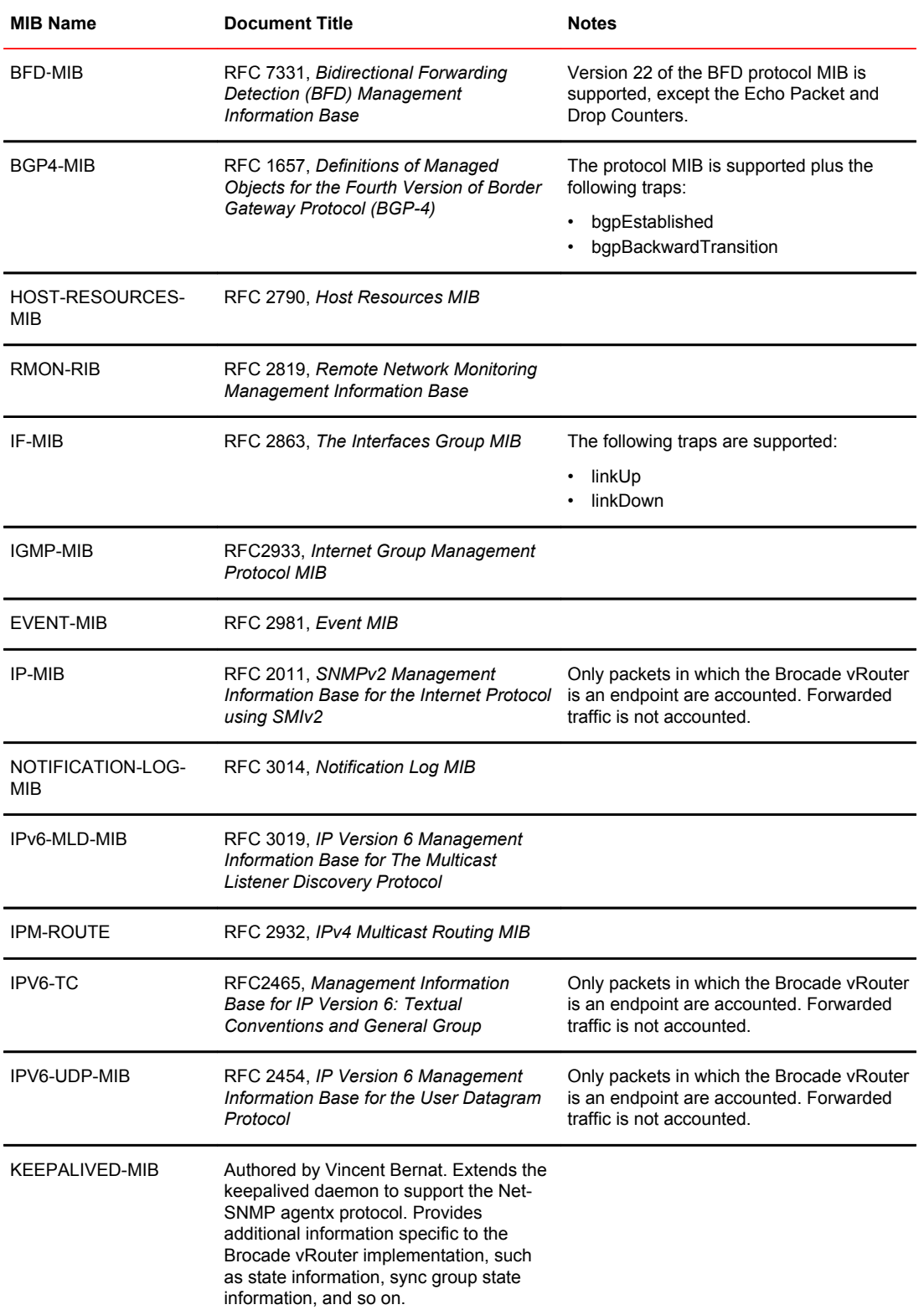

### **TABLE 9** Supported standard MIBs

| <b>MIB Name</b>        | <b>Document Title</b>                                                                                | <b>Notes</b>                                                                                                    |
|------------------------|----------------------------------------------------------------------------------------------------|----------------------------------------------------------------------------------------------------|
| OSPF-MIB               | RFC 1850, OSPF Version 2 Management<br><b>Information Base</b>                                       |                                                                                                    |
| PIM-MIB                | RFC 2934, Protocol Independent<br>Multicast MIB for IPv4                                             |                                                                                                    |
| <b>RFC1213-MIB</b>     | RFC 1213, Management Information<br>Base for Network Management of<br>TCP/IP-based internets: MIB-II |                                                                                                    |
| RIP <sub>v2</sub> -MIB | RFC 1724, RIP Version 2 MIB Extension                                                                |                                                                                                    |
| SNMPv2-MIB             | RFC 3418, Management Information<br>Base (MIB) for the Simple Network<br>Management Protocol (SNMP)  | The following traps are supported:<br>coldStart<br>warmStart                                                        |
| <b>TCP-MIB</b>         | RFC 4022, Management Information<br>Base for the Transmission Control<br>Protocol (TCP)              | Only packets in which the Brocade vRouter<br>is an endpoint are accounted. Forwarded<br>traffic is not accounted.   |
| UDP-MIB                | RFC 4113, Management Information<br>Base for the User Datagram Protocol<br>(UDP)                     | Only packets in which the Brocade vRouter<br>is an endpoint are accounted. Forwarded<br>traffic is not accounted.   |
| IP-Forward-MIB         | RFC 4292, IP Forwarding Table MIB                                                                    |                                                                                                    |
| IP-MIB                 | RFC 4293, Management Information<br>Base for the Internet Protocol (IP)                              |                                                                                                    |
| OSPF-MIB               | RFC 4750, OSPF Version 2 Management<br><b>Information Base</b>                                       |                                                                                                    |
| LLDPD-MIB              | no RFC                                                                                               | The MIB module defines objects for Linux<br>implementation of IEEE 802.1ab Link<br>Layer Discovery Protocol (LLDP). |
| <b>UCD-DISKIO-MIB</b>  | no RFC                                                                                               | A table of IO devices and how much data<br>they have read and written.                                              |

<span id="page-50-0"></span>**TABLE 9** Supported standard MIBs (Continued)

# SNMP configuration examples

This section presents the following topics:

- Defining the SNMP community
- Specifying trap destinations
- SNMP over IPv6

To configure SNMP, the Brocade vRouter MIB model must be loaded.

This sequence of configurations sets up an SNMP community that includes three hosts, which serves as SNMP managers, and configures the system to send traps to all three managers. When you have finished, the system is configured as shown in the following figure.

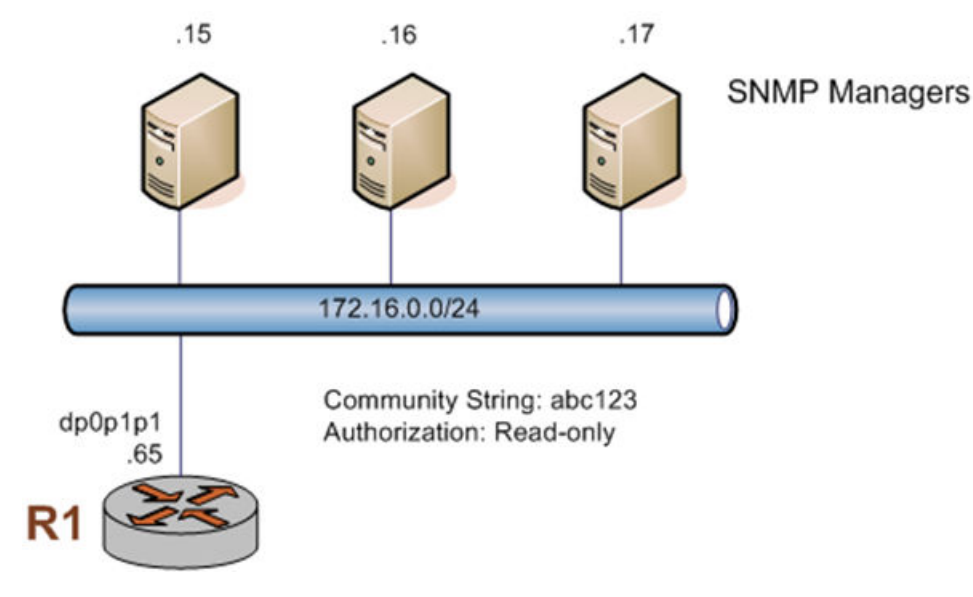

**FIGURE 4** Configuring SNMP communities and traps

This section includes the following examples:

- Defining an SNMP community
- Defining MIB Views
- Assigning views to an SNMP community
- Specifying SNMP trap destinations

### Defining the SNMP community

The SNMP community of a system is the list of SNMP clients authorized to make requests of the system. Authorization for the community is in the form of a community string. The community string acts as a password, providing basic security and protecting the system against spurious SNMP requests.

- If no SNMP clients or networks are explicitly defined, then any client presenting the correct community string is granted the access privilege specified in the **authorization** option.
- If any client or network is defined, then only explicitly listed clients or networks are granted access to the system. Those clients have the access privilege specified by the **authorization** option. (The default is read-only.)

The following table shows how to set the SNMP community string to abc123 and specify three clients for the community: 176.16.0.15, 176.16.0.16, and 176.16.0.17. Read-only access is provided for this community.

To define an SNMP community, perform the following steps in configuration mode.

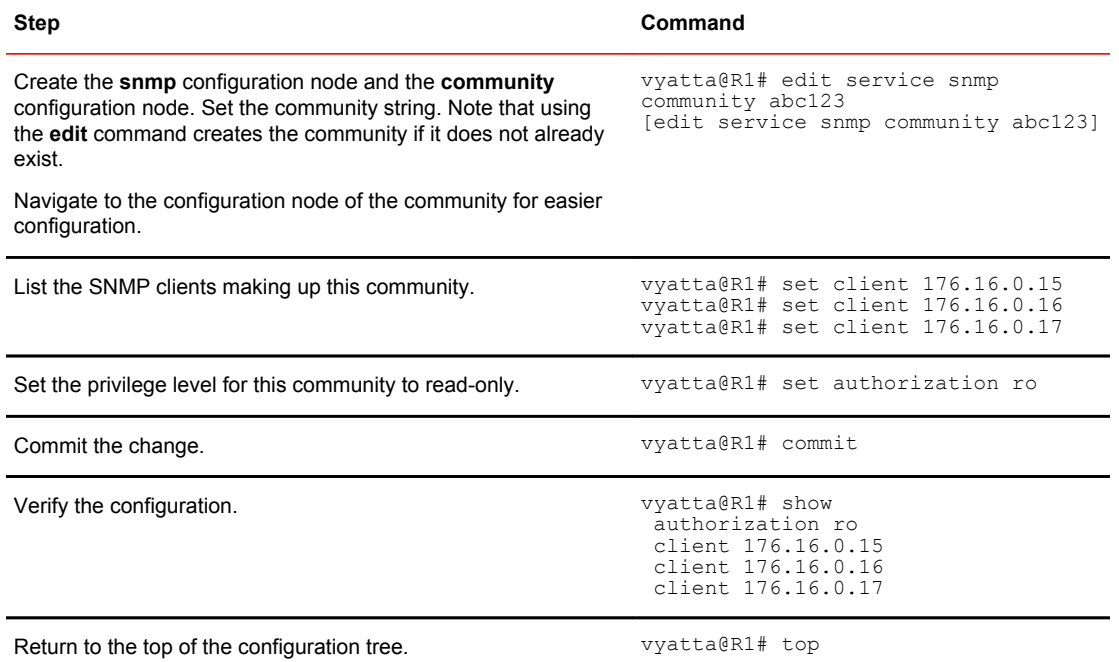

#### **TABLE 10** Defining an SNMP community

## Assigning views to an SNMP community

The following example shows how after you define a community and view, you can associate each community with any number of views. To add views to a community, perform the steps below in configuration mode.

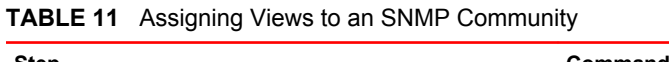

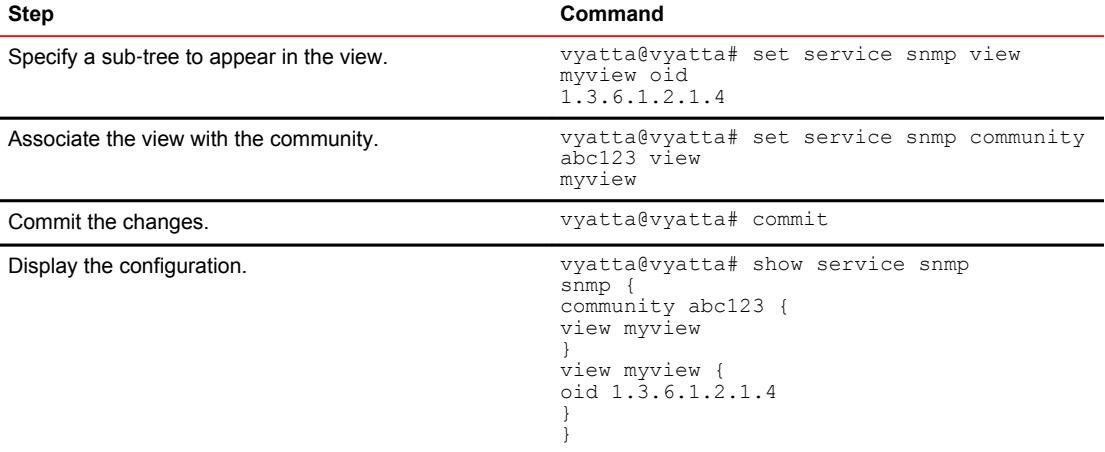

## Specifying trap destinations

The following table shows how to direct the system to send SNMP traps to the configured network managers at 176.16.0.15, 176.16.0.16, and 176.16.0.17.

To specify trap destinations, perform the following steps in configuration mode.

**TABLE 12** Specifying SNMP trap destinations

| <b>Step</b>                                  | Command                                                                                                    |  |
|----------------------------------------------|----------------------------------------------------------------------------------------------------|--|
| Define the trap destinations, one at a time. | vyatta@R1# set service snmp trap-target 176.16.0.15<br>vyatta@R1# set service snmp trap-target 176.16.0.16<br>vyatta@R1# set service snmp trap-target 176.16.0.17 |  |
| Commit the change.                           | vyatta@R1# commit                                                                                                    |  |
| Verify the configuration.                    | vyatta@R1# show service snmp trap-target<br>trap-target 176.16.0.15 {<br>trap-target 176.16.0.16 {<br>trap-target 176.16.0.17 {                                   |  |

### SNMP over IPv6

This sequence is the same as the previous example but uses IPv6 addresses. When you have finished, the system is configured as shown in the following figure.

**FIGURE 5** Configuring SNMP communities and traps - IPv6

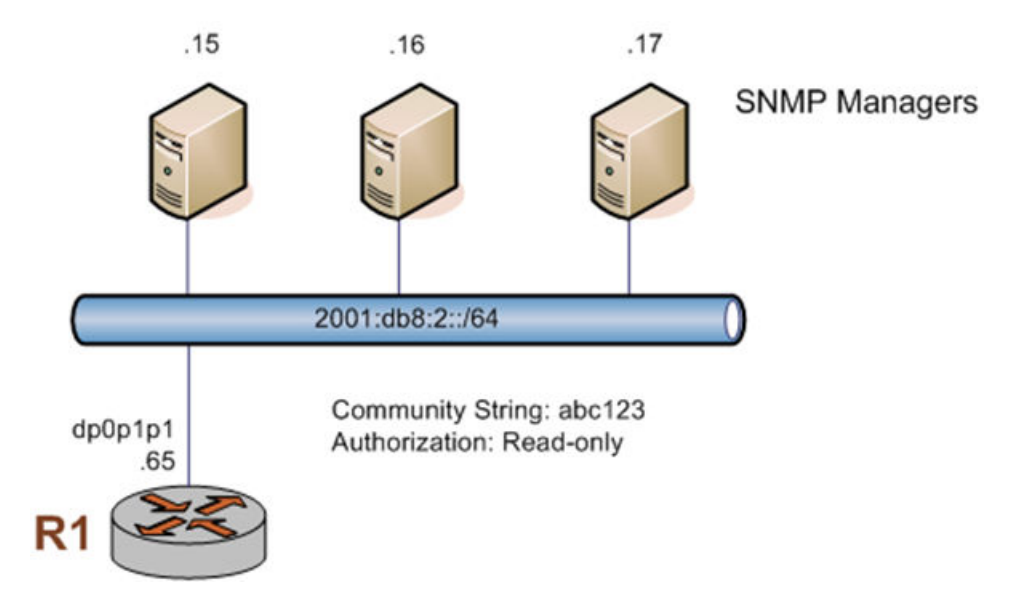

To define the SNMP configuration, perform the following steps in configuration mode.

**TABLE 13** Defining the SNMP configuration

| Step                                                                                                    | Command                                      |
|----------------------------------------------------------------------------------------------------|----------------------------------------------|
| Create the snmp configuration node<br>and the community configuration node.<br>Set the community string. | vyatta@R1# set service snmp community abc123 |

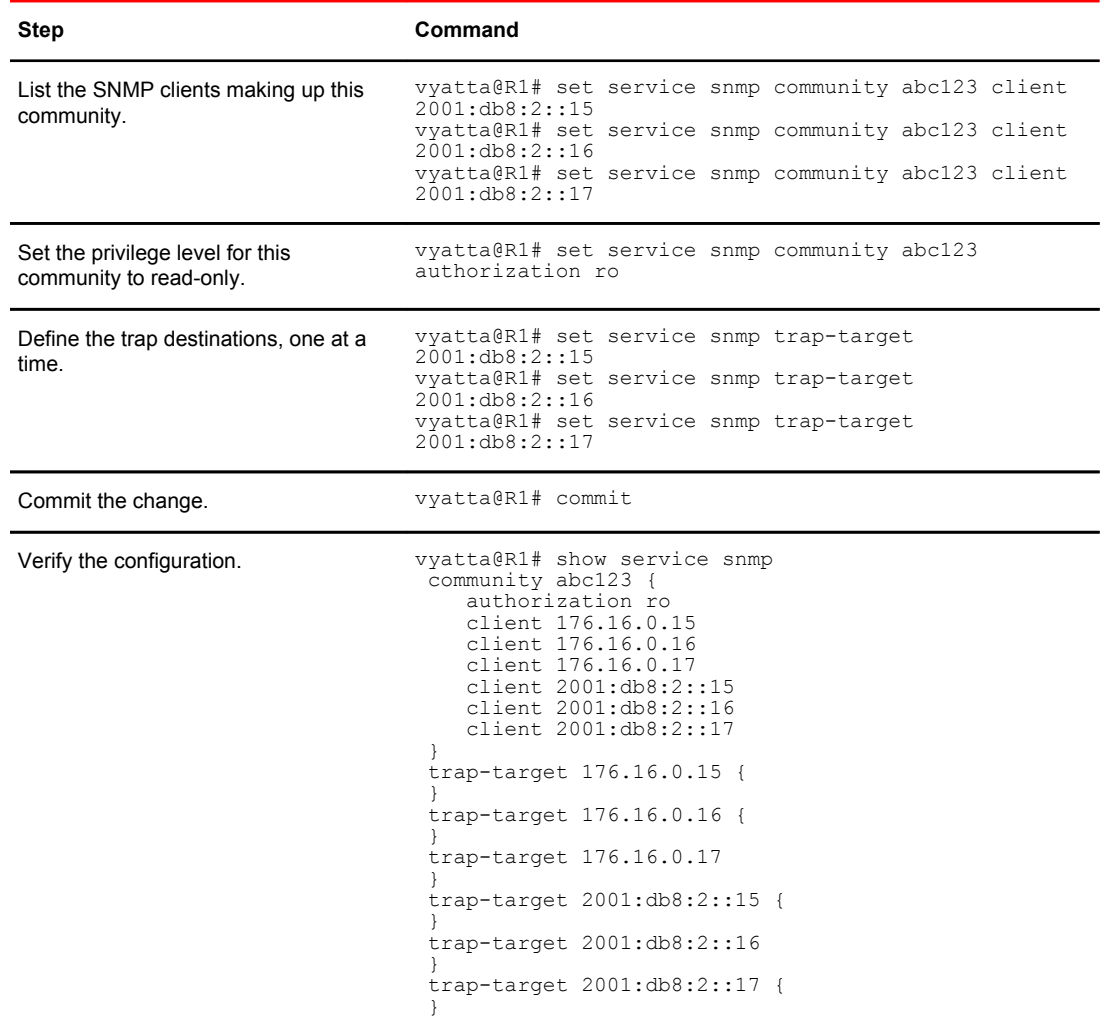

<span id="page-54-0"></span>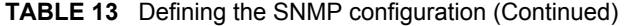

# SNMPv3 configuration examples

To configure SNMPv3, the Brocade vRouter MIB model must be loaded.

The configurations in this section does the following:

- Defines the SNMPv3 users (USM and TSM users) and SNMPv3 groups
- Assigns the users and views to SNMPv3 groups
- Specifies the destinations to which to send the SNMP trap notifications to the configured SNMP manager at 172.18.93.86

Refer to the following figure for an example of SNMPv3 topology for the configurations in this section.

<span id="page-55-0"></span>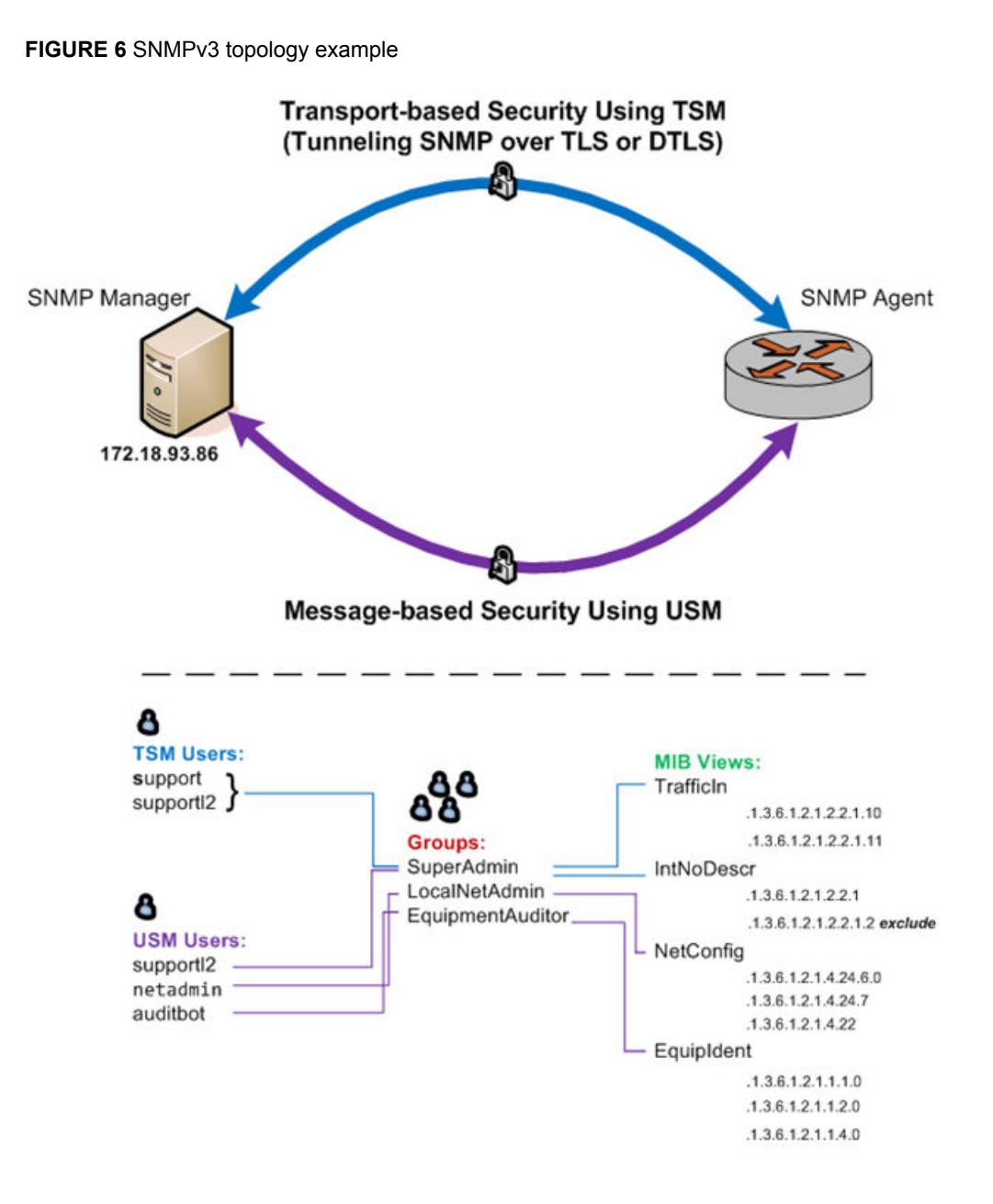

Defining the users

This section provides the following topics:

- Defining the USM users
- Defining the TSM users

### Defining the USM users

As part of the configuration steps to define the USM users, you are also required to specify the following information:

- Type of security protocol (authentication, privacy, or both) to apply to the SNMP messages sent between an SNMP manager and an SNMP client
- Secret keys associated with the selected security protocols

Before defining the USM users, configure the secret keys associated with the security protocols so that these are added to the databases of the SNMP entities that are to share the keys.

The following table shows the following configurations for USM:

- The auditbot user employs authentication only
- The netadmin and supportl2 users employ authentication and privacy

To define the USM users, perform the following steps in configuration mode. You must specify at least one of the security protocols (authentication or privacy).

#### **NOTE**

After defining a user by using the **service snmp v3 user** *username* **auth plaintext-key** *passwd* command and committing the command, a user engine ID (*engineid*) to be associated with the given SNMPv3 user is automatically added to the configuration. The engine ID is used during the generation of an encrypted password based on the configured plain-text password and the validation of passwords.

#### **NOTE**

During an upgrade to a new Brocade vRouter image, ensure that you use the same user engine IDs for each of the existing SNMPv3 users.

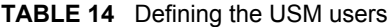

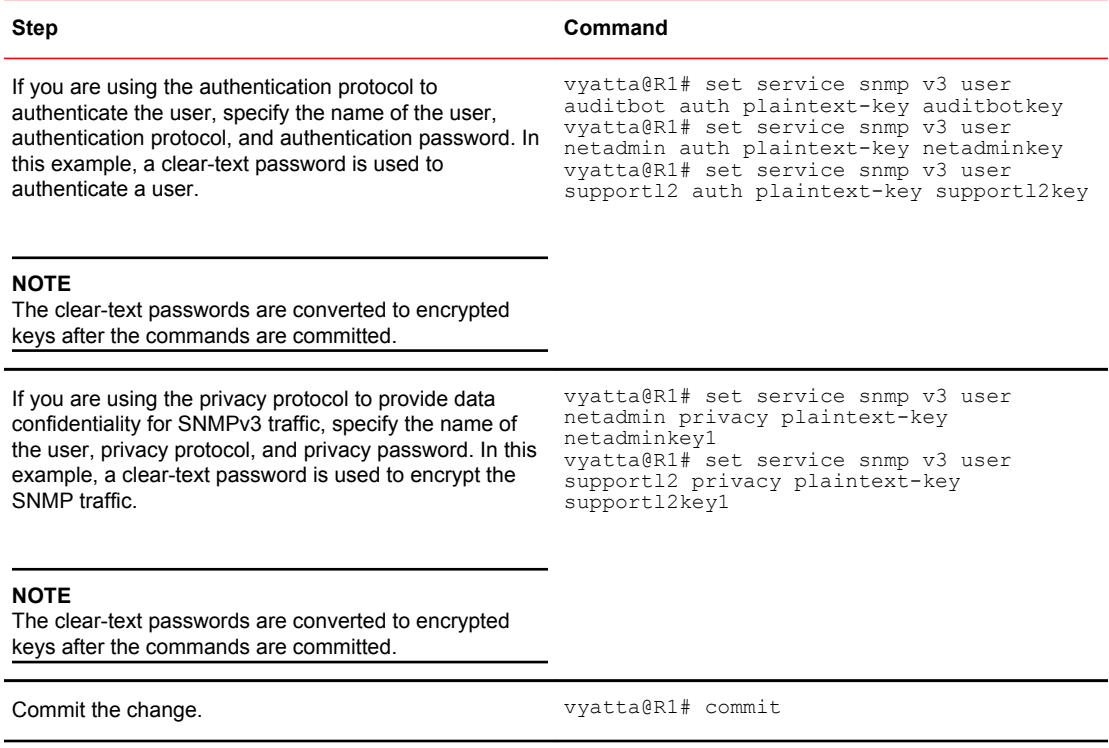

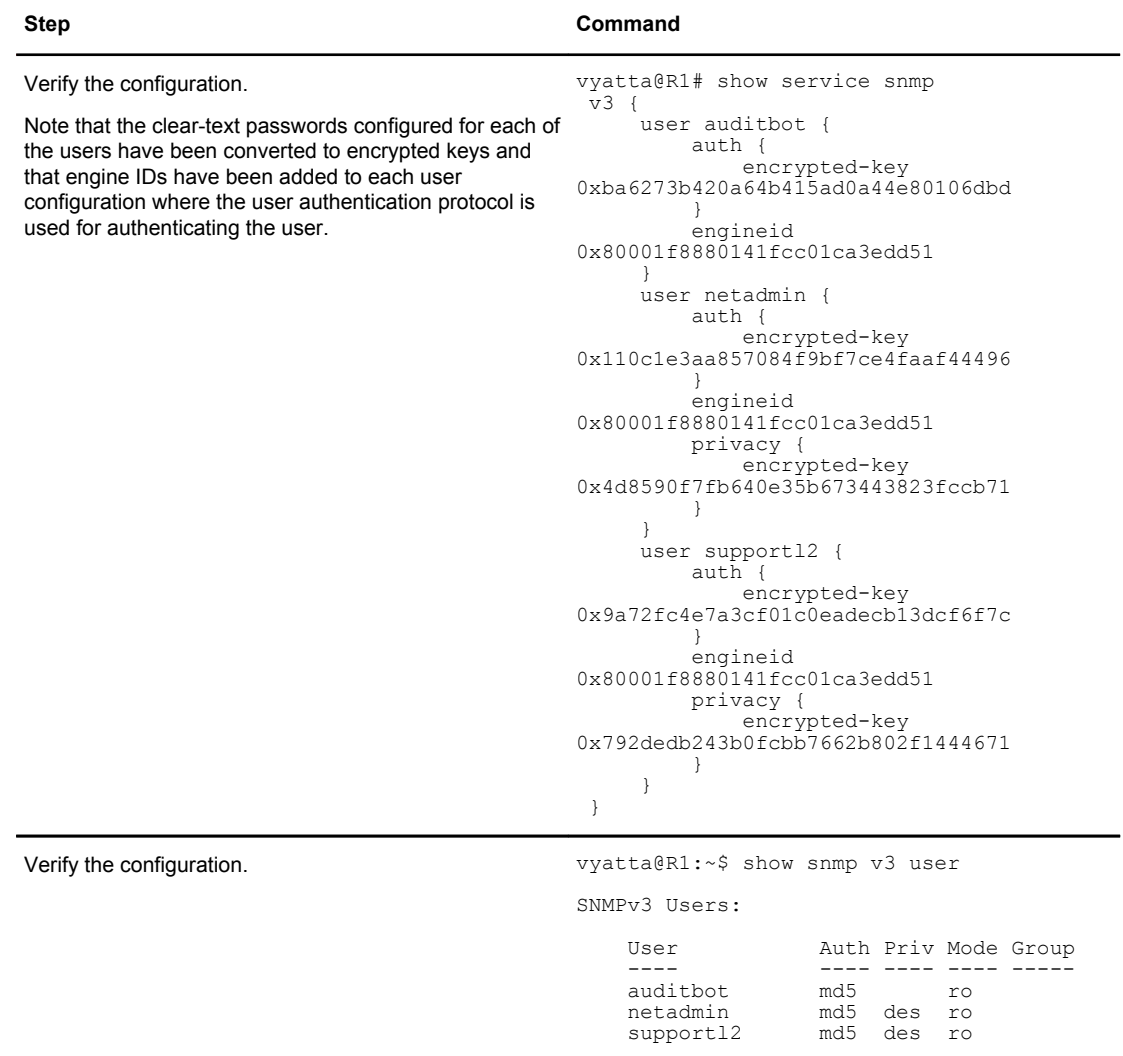

#### **TABLE 14** Defining the USM users (Continued)

### Defining the TSM users

When defining a TSM user, you are also required to specify the TSM certificate of the user (either the certificate fingerprint or the file that holds the certificate). During the user configuration, also specify the TSM certificate of the SNMP agent (either the certificate fingerprint or the file that holds the certificate).

Before configuring a TSM user, create the X.509 user keys and certificates for the associated SNMP manager and agent, and then install each key-and-certificate pair on the paired SNMP entities.

### **NOTE**

The generation and distribution of certificates and keys by using PKI involves numerous complex security issues, which are outside the scope of this document. Consult your particular PKI deployment documentation for the necessary procedures to generate and distribute these certificates and keys.

#### **NOTE**

The location of the certificates and keys on the SNMP-manager system is dependent on the specific SNMP management software used.

Perform the following steps before configuring TSM:

- 1. Generate the X.509 user key and certificate (one pair) for each of the paired SNMP entities.
- 2. Add the security keys for the SNMP agent and SNMP manager to the ~/.snmp/tls/private/ directory.
- 3. Add the certificates for the SNMP agent and SNMP manager to the ~/.snmp/tls/certs/ directory.

#### **TSM configuration example**

The example shows the following configurations for TSM:.

- TSM user support and the file support.crt that holds the TSM certificate of this user
- TSM user supportl2 and the file supportl2.crt that holds the TSM certificate of this user

#### **NOTE**

The TSM user supportl2 is also configured as a USM user. See [Defining the USM users](#page-55-0) on page 56

• File snmpd.crt that holds the TSM certificate of the SNMP agent

To define the TSM users and specify the TSM certificates for the TSM users and an SNMP agent, perform the following steps in configuration mode.

#### **TABLE 15** Defining the TSM Users and Specifying TSM Certificates for TSM Users and an SNMP Agent

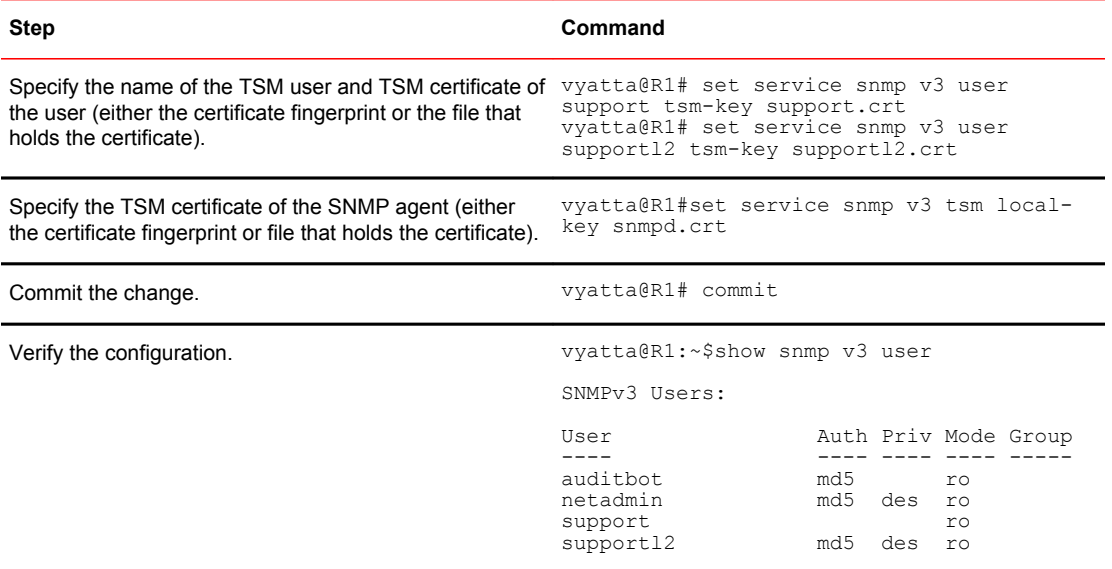

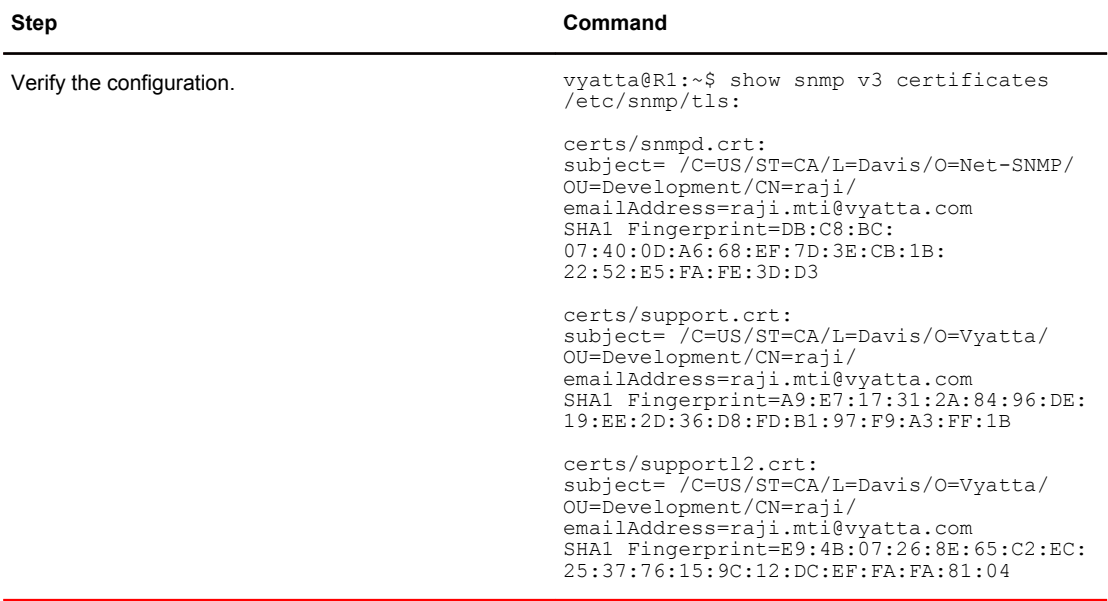

#### **TABLE 15** Defining the TSM Users and Specifying TSM Certificates for TSM Users and an SNMP Agent (Continued)

### Defining MIB views

To define a MIB view, specify the name of the view and the SNMP Object Identifier (OID) of the subtree to be included or excluded in the view. To identify a single row in a MIB table to be included within the view, specify a bit mask.

The following table shows the MIB views named EquipIdent, NetConfig, TrafficIn, and IntNoDescr and the OID subtrees to be included or excluded in these views.

To define MIB views, perform the following steps in configuration mode.

| <b>Step</b>                                                                                                    | Command                                                                                                    |
|----------------------------------------------------------------------------------------------------|----------------------------------------------------------------------------------------------------|
| Specify a name for a MIB view and<br>define an OID subtree to be included in<br>the view. Configure each MIB view one<br>at a time. | vyatta@R1# set service snmpview EquipIdent oid<br>1.3.6.1.2.1.1.1.0                                                   |
|                                                                                                    | vyatta@R1# set service snmpview EquipIdent oid<br>1.3.6.1.2.1.1.2.0<br>vyatta@R1# set service snmpview EquipIdent oid |
|                                                                                                    | 1.3.6.1.2.1.1.4.0                                                                                                    |
|                                                                                                    | vyatta@R1# set service snmpview NetConfig oid<br>1.3.6.1.2.1.4.24.6.0                                                 |
|                                                                                                    | vyatta@R1# set service snmpview NetConfig oid<br>1.3.6.1.2.1.4.24.7                                                   |
|                                                                                                    | vyatta@R1# set service snmpview NetConfig oid<br>1.3.6.1.2.1.4.22                                                     |
|                                                                                                    | vyatta@R1# set service snmpview TrafficIn oid<br>1.3.6.1.2.1.2.2.1.10                                                 |
|                                                                                                    | vyatta@R1# set service snmpview TrafficIn oid<br>1.3.6.1.2.1.2.2.1.1                                                  |
|                                                                                                    | vyatta@R1# set service snmpview IntNoDescr oid<br>1.3.6.1.2.1.2.2.1                                                   |
| Specify a name for the MIB view and<br>define an OID subtree to be excluded<br>from the view.                                       | vyatta@R1# set service snmpview IntNoDescr oid<br>$1.3.6.1.2.1.2.2.1.2$ exclude                                       |

**TABLE 16** Defining MIB views

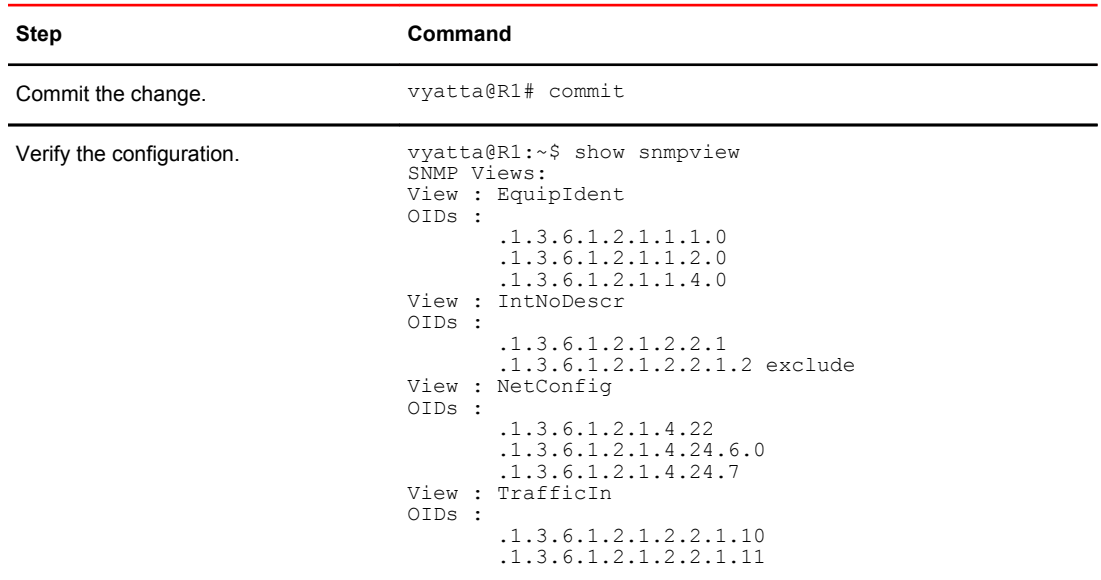

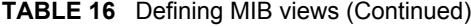

### Defining user groups and assigning users and views to groups

To define an SNMPv3 user group, specify the name of the group. By default, the Brocade vRouter supports the access privilege type of read-only (ro) for user groups. You do not need to set this parameter explicitly when defining a user group. After defining user groups, assign the configured users and views to them.

#### **NOTE**

Currently, the Brocade vRouter only read-only privileges. It does not support read-write privileges.

The following table shows the following configurations:

- The user groups named EquipmentAuditor, LocalNetAdmin, and SuperAdmin
- Assignment of the users auditbot, netadmin, supportl2, and support to a user group
- Assignment of the views EquipIdent, NetConfig, TrafficIn, and IntNoDescr to a user group

To define user groups and assign users and views to the groups, perform the following steps in configuration mode.

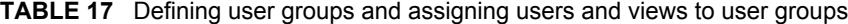

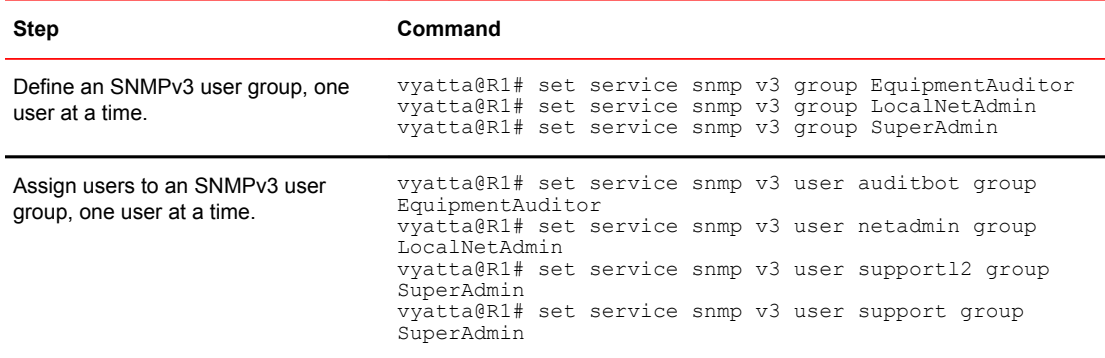

| Step                                                         | Command                                                                                                    |                                                                                                    |
|--------------------------------------------------------------|----------------------------------------------------------------------------------------------------|----------------------------------------------------------------------------------------------------|
| Assign views to an SNMPv3 user<br>group, one view at a time. | view EquipIdent<br>view NetConfiq<br>TrafficIn<br><b>TntNoDescr</b>                                            | vyatta@R1# set service snmp v3 group EquipmentAuditor<br>vyatta@R1# set service snmp v3 group LocalNetAdmin<br>vyatta@R1# set service snmp v3 group SuperAdmin view<br>vyatta@R1# set service snmp v3 group SuperAdmin view |
| Commit the change.                                           | vyatta@R1# commit                                                                                              |                                                                                                    |
| Verify the configuration.                                    | vyatta@R1:~\$ show snmp v3 group<br>SNMPv3 Groups:<br>Group<br>EquipmentAuditor<br>LocalNetAdmin<br>SuperAdmin | View<br>EquipIdent (ro)<br>NetConfig(ro)<br>IntNoDescr(ro)                                                                                                    |

**TABLE 17** Defining user groups and assigning users and views to user groups (Continued)

### Specifying trap destinations

To configure the destination of trap and inform notifications, specify the IP address (IPv4 or IPv6) of the SNMPv3 trap target and the name of the SNMPv3 user at the trap target. To authenticate the SNMPv3 user at the trap target, specify the **service snmp v3 trap-target** *addr* **auth** [ **encrypted-key** | **plaintext-key** ] *passwd* command. To encrypt the notifications at the trap target, specify the **service snmp v3 trap-target** *addr* **privacy** [ **encrypted-key** | **plaintext-key** ] *passwd* command.

By default, the Brocade vRouter sends inform notifications to trap targets.

The following table shows an example of the Brocade vRouter configured to send SNMP traps to the configured SNMP manager at 172.18.93.86.

To specify trap destinations, SNMPv3 user names at the trap target, and security keys, perform the following steps in configuration mode.

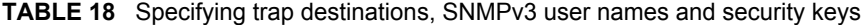

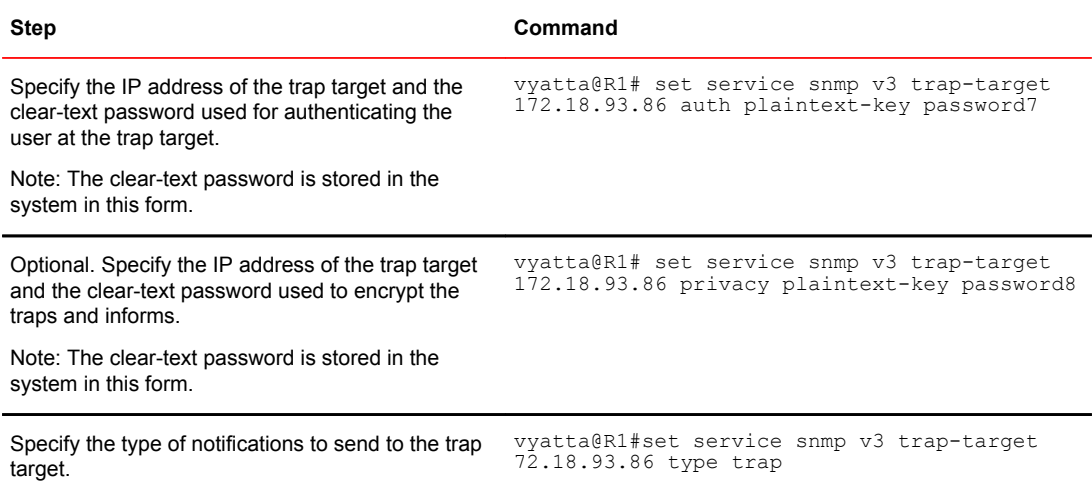

| <b>Step</b>                                                                                                    | Command                                                                                                    |
|----------------------------------------------------------------------------------------------------|----------------------------------------------------------------------------------------------------|
| Specify the SNMP engine ID of the SNMPv3 trap<br>target.                                                                                                    | vyatta@R1# set service snmp v3 trap-target<br>172.18.93.86 engineid<br>80001f8880634bd405730cdc50                                                                                                    |
| <b>NOTE</b><br>If the service snmp v3 trap-target addr type type<br>command is set to trap, you must also the specify<br>the engine ID of the SNMPv3 trap target using<br>service snmp v3 trap-target addr engineid<br>engineid command. |                                                                                                    |
| Specify the IP address of the trap target and the<br>username at the trap target.                                                                                                    | vyatta@R1# set service snmp v3 trap-target<br>172.18.93.86 user Adminuser                                                                                                    |
| Commit the change.                                                                                                    | vyatta@R1# commit                                                                                                    |
| Verify the configuration.                                                                                                    | vyatta@R1:~\$ show snmp v3 trap-target<br>SNMPv3 Trap-targets:<br>Trap-target<br>Port.<br>Protocol Auth Priv Type<br>EngineID<br>User<br>172.18.93.86<br>162<br>udp<br>trap 80001f8880634bd405730<br>md5<br>Administrator |

**TABLE 18** Specifying trap destinations, SNMPv3 user names and security keys (Continued)

Specifying trap destinations

# SNMP Commands

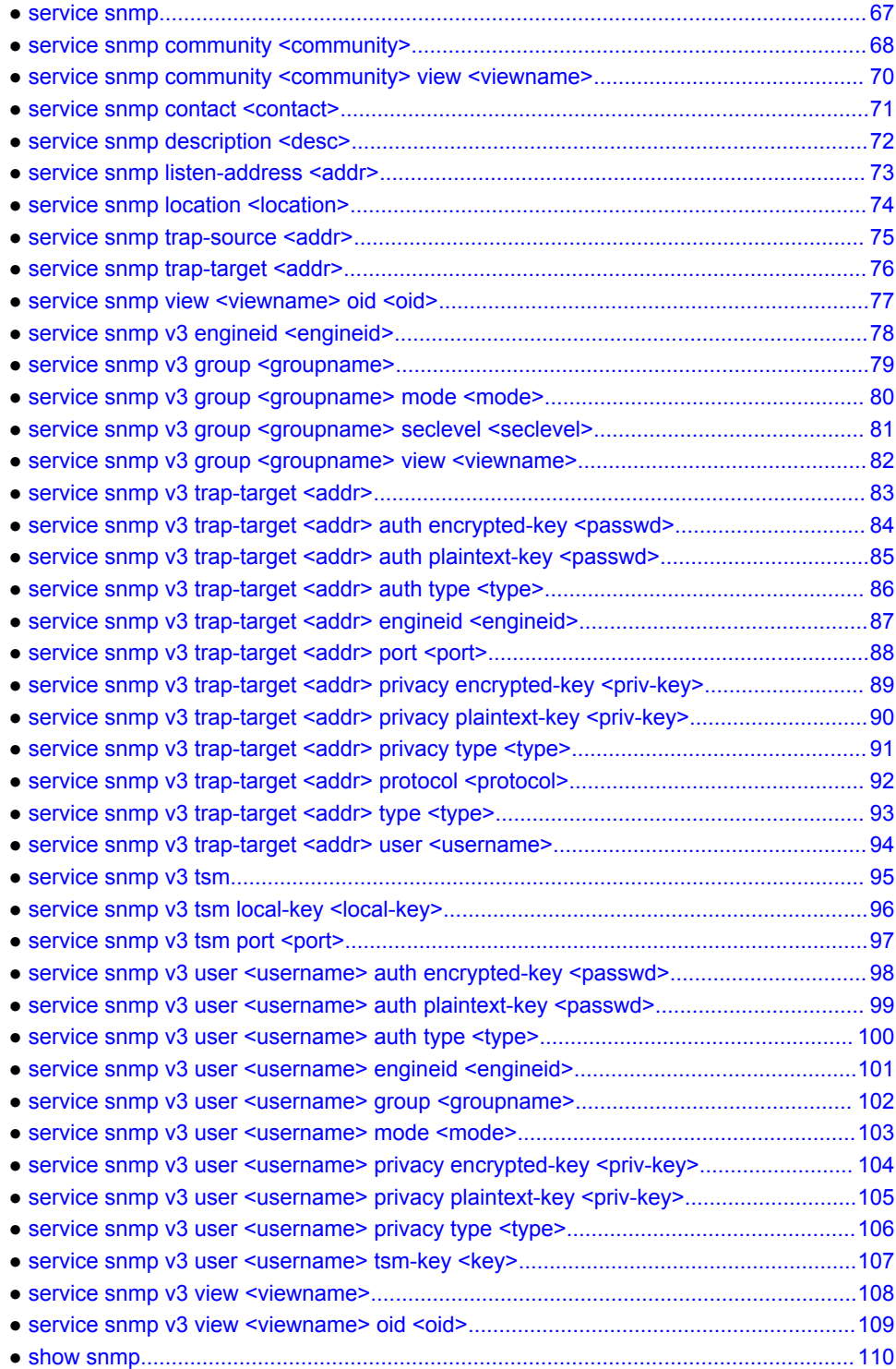

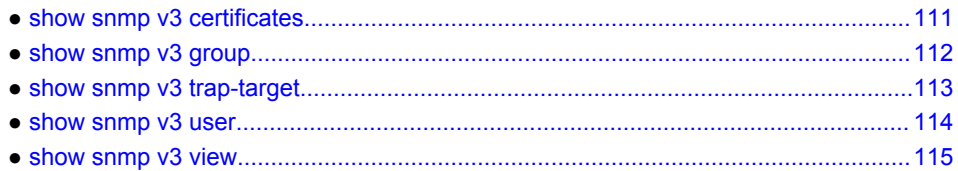

# <span id="page-66-0"></span>service snmp

Defines SNMP information for the Brocade vRouter.

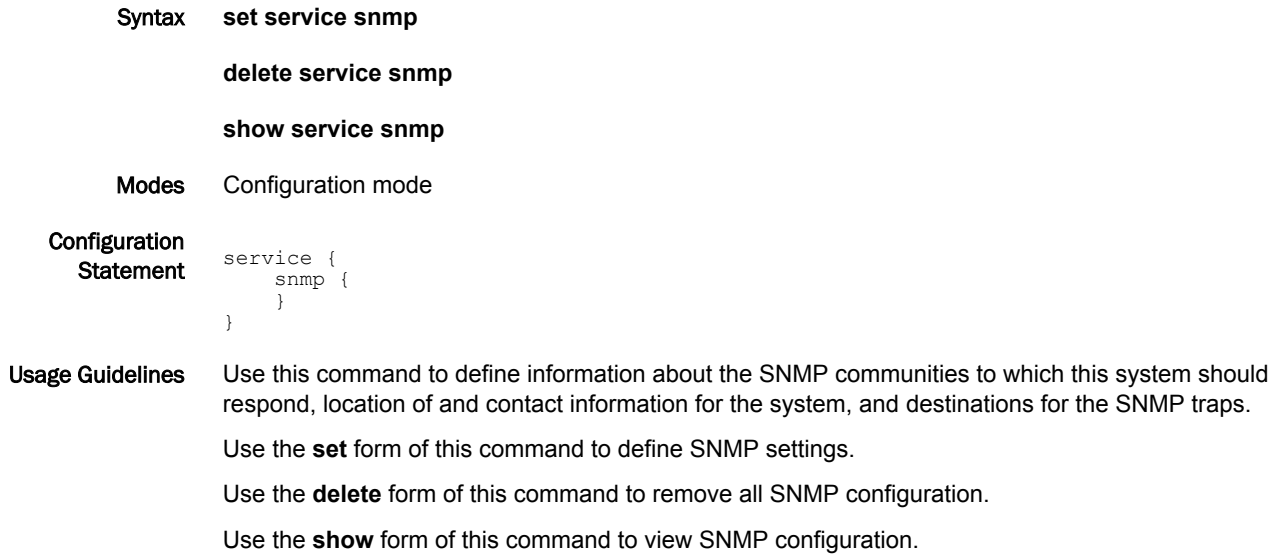

## <span id="page-67-0"></span>service snmp community <community>

Defines an SNMP community.

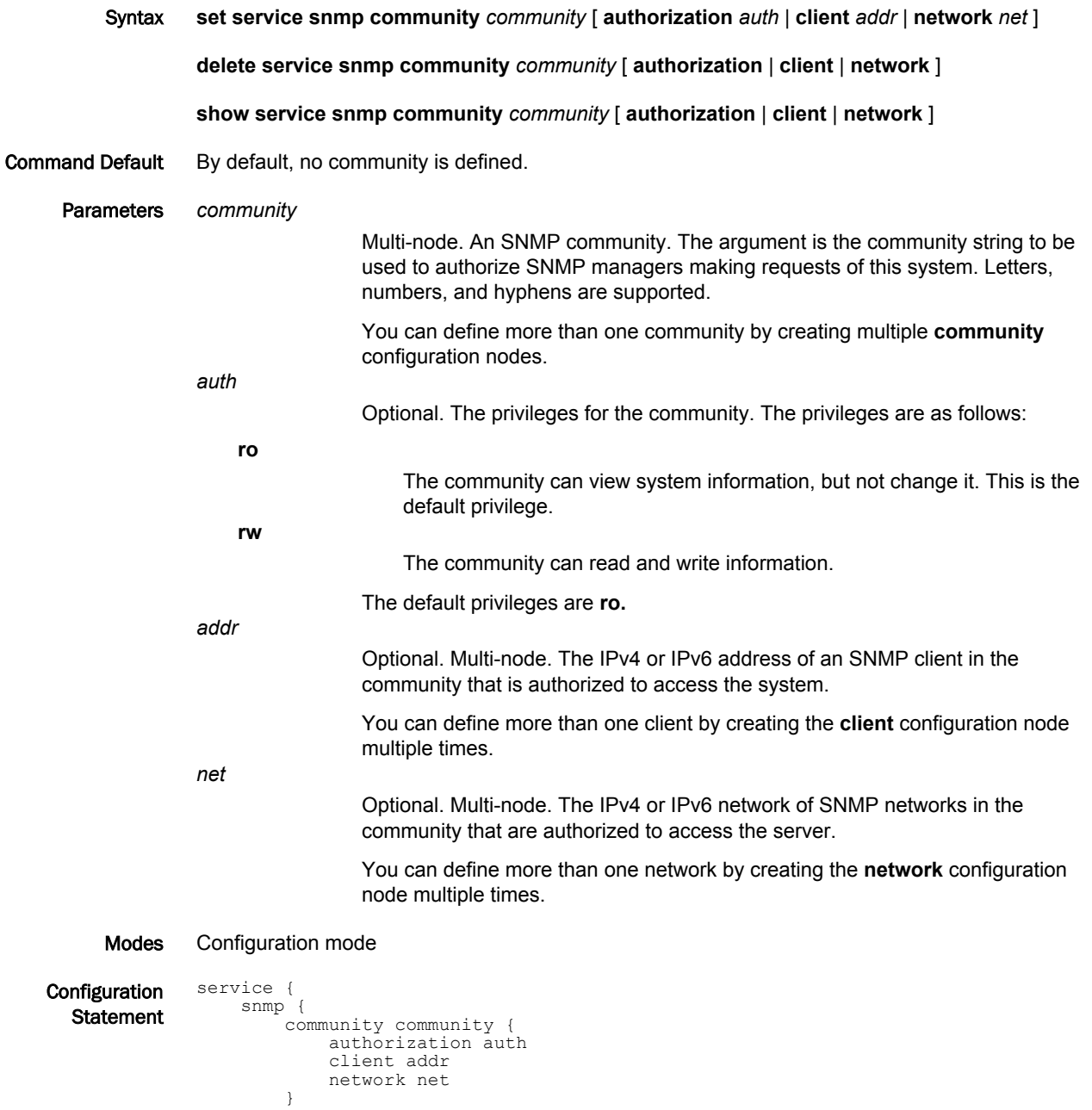

Usage Guidelines Use this command to define an SNMP community.

 } }

If no SNMP clients or networks are explicitly defined, then any client presenting the correct community string is granted the access privilege specified by the authorization option. If a client or network is defined, then only explicitly listed clients or networks are granted access to the system.

Use the **set** form of this command to define an SNMP community.

Use the **delete** form of this command to remove SNMP community configuration or to restore the default value of an option.

Use the **show** form of this command to view SNMP community configuration.

# <span id="page-69-0"></span>service snmp community <community> view <viewname>

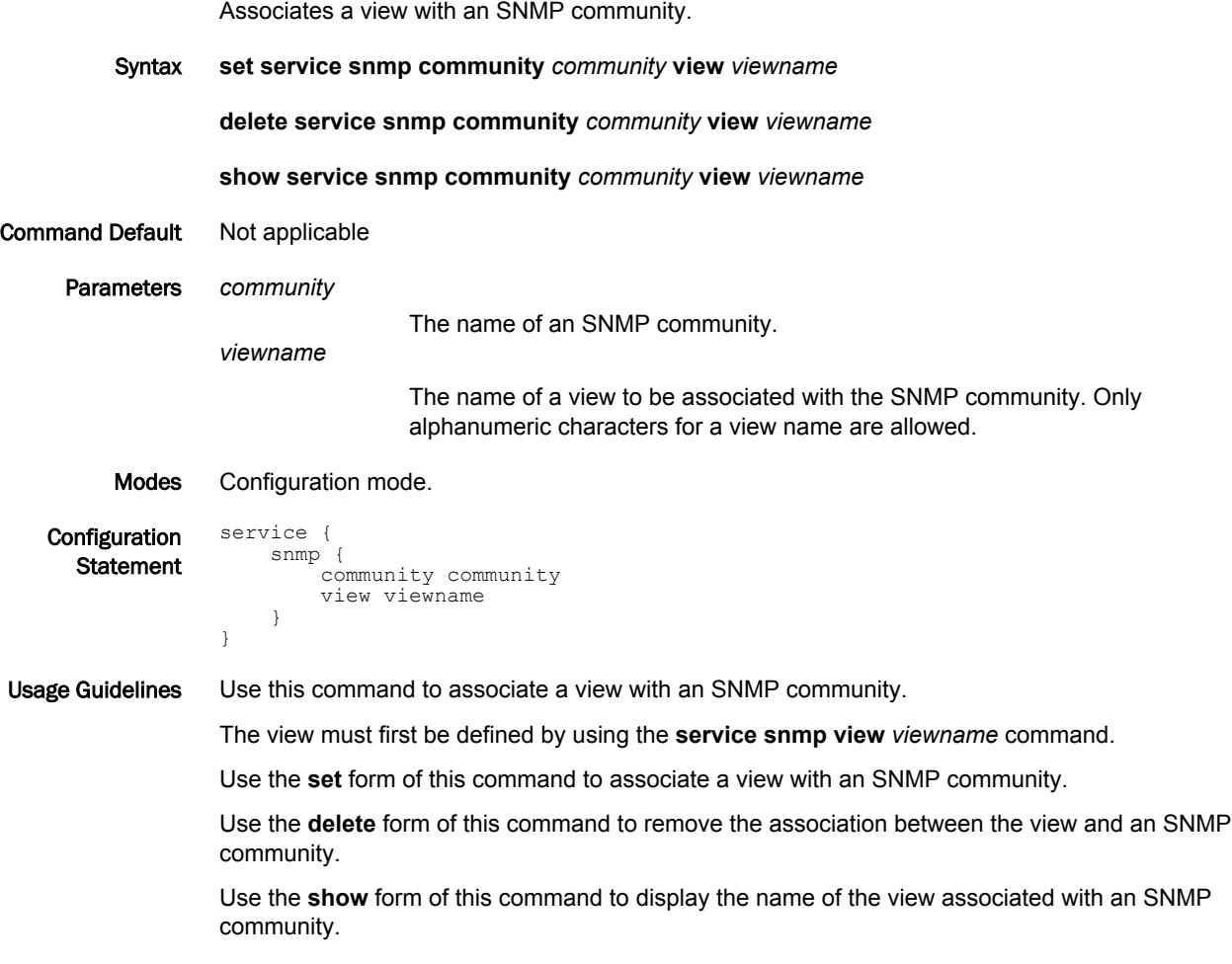

# <span id="page-70-0"></span>service snmp contact <contact>

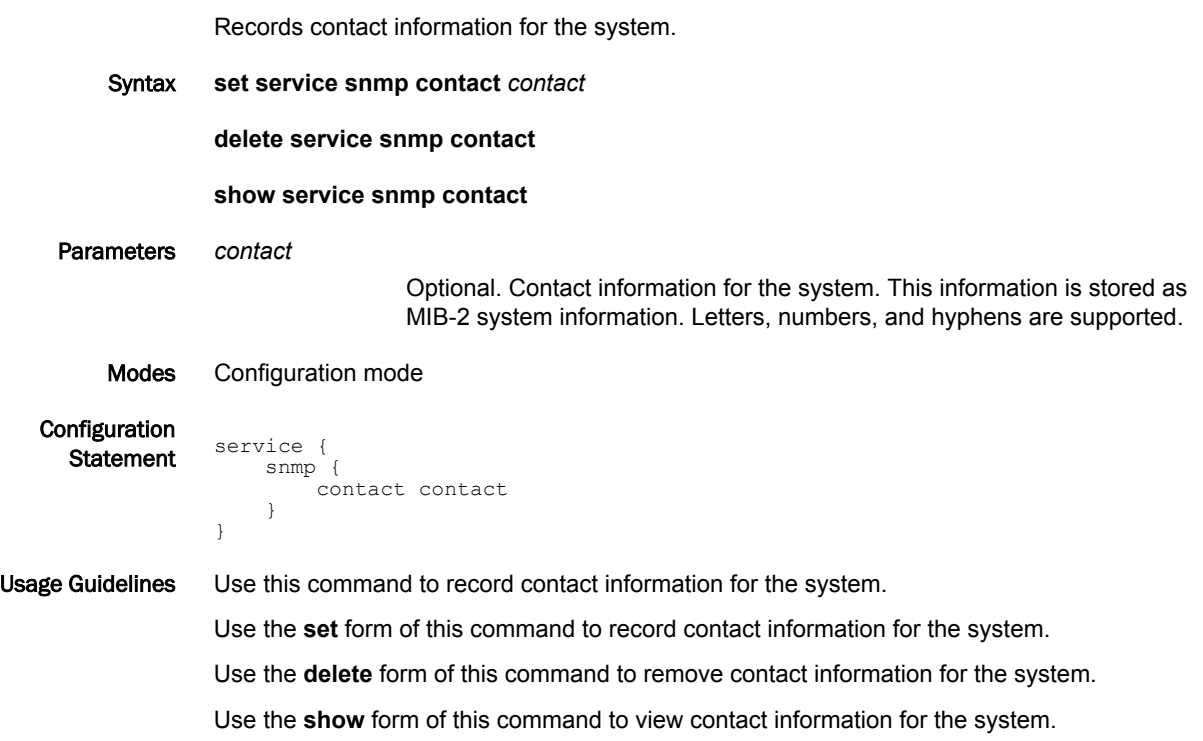

# <span id="page-71-0"></span>service snmp description <desc>

Records a brief description of the system.

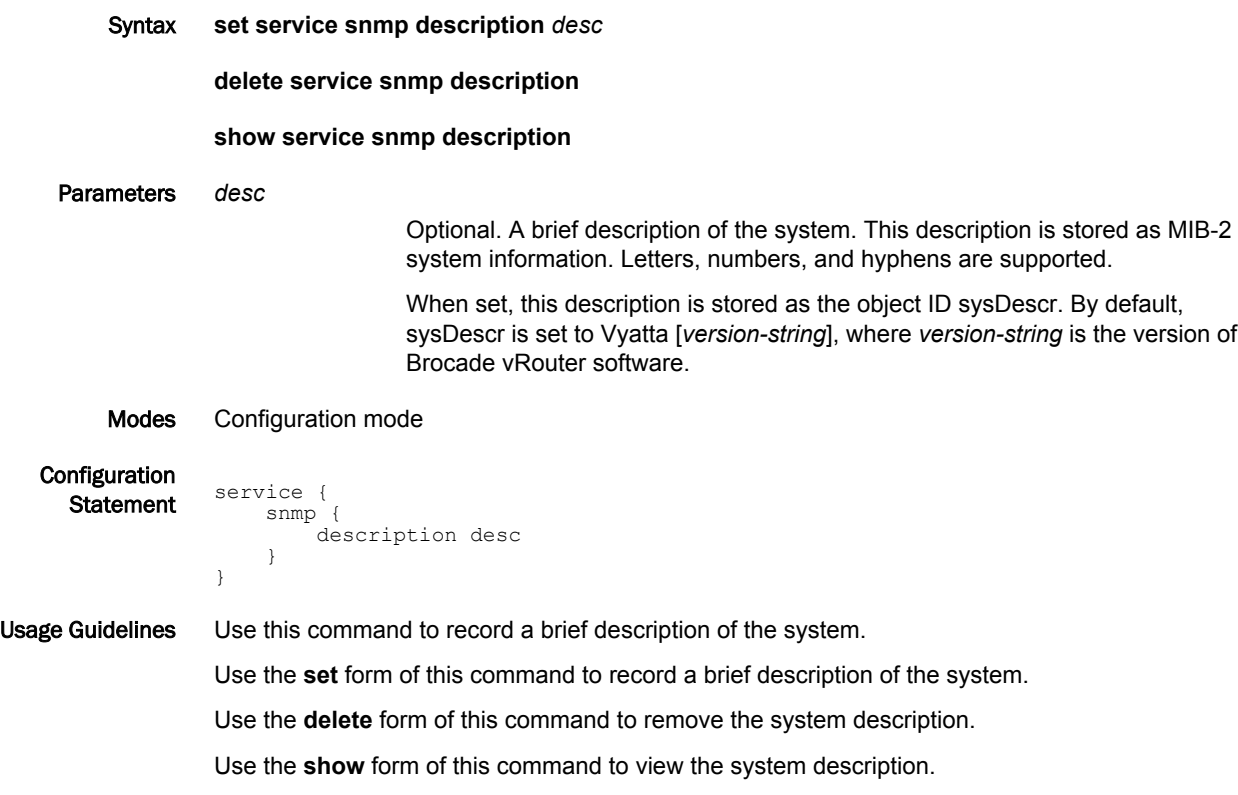
## service snmp listen-address <addr>

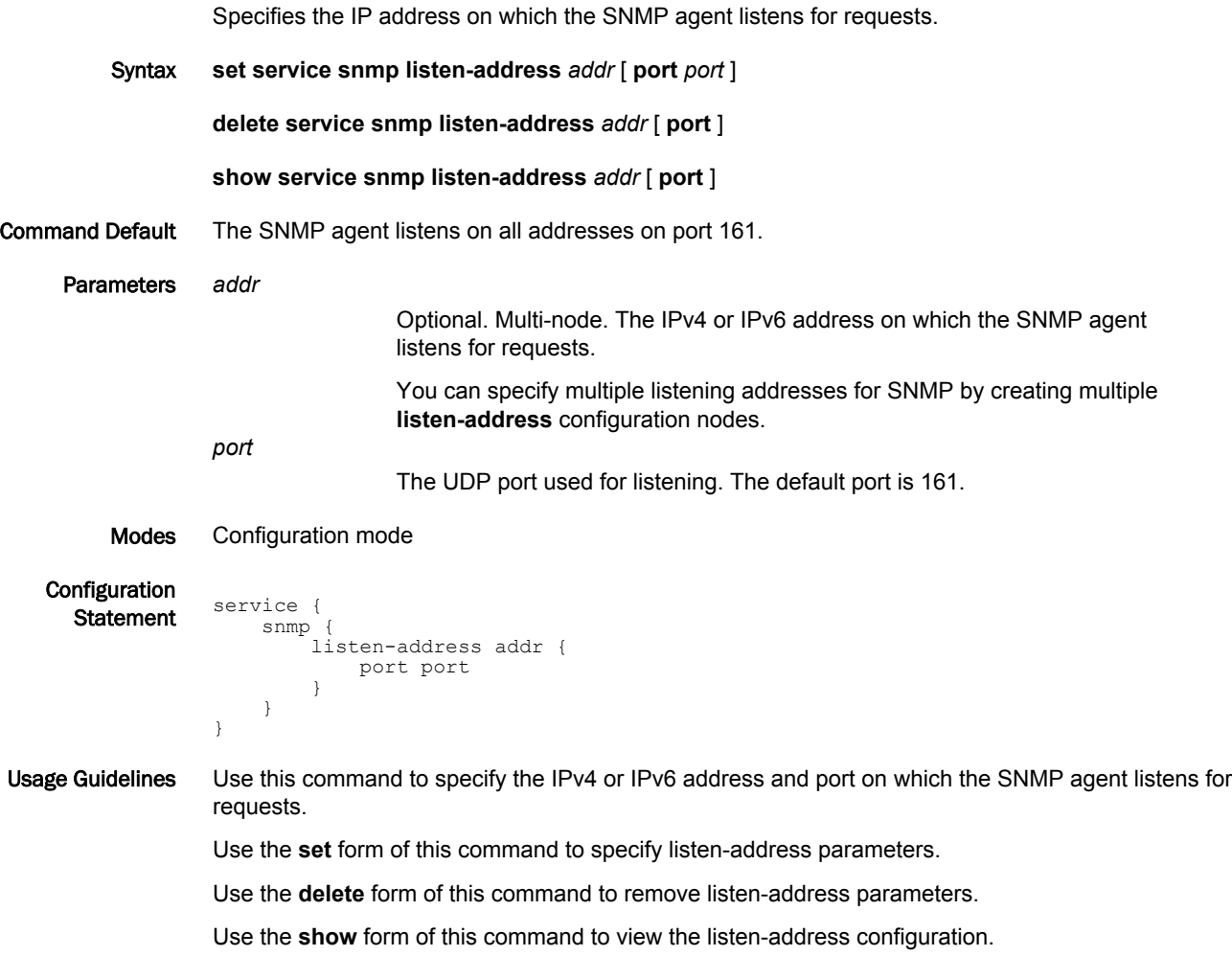

# service snmp location <location>

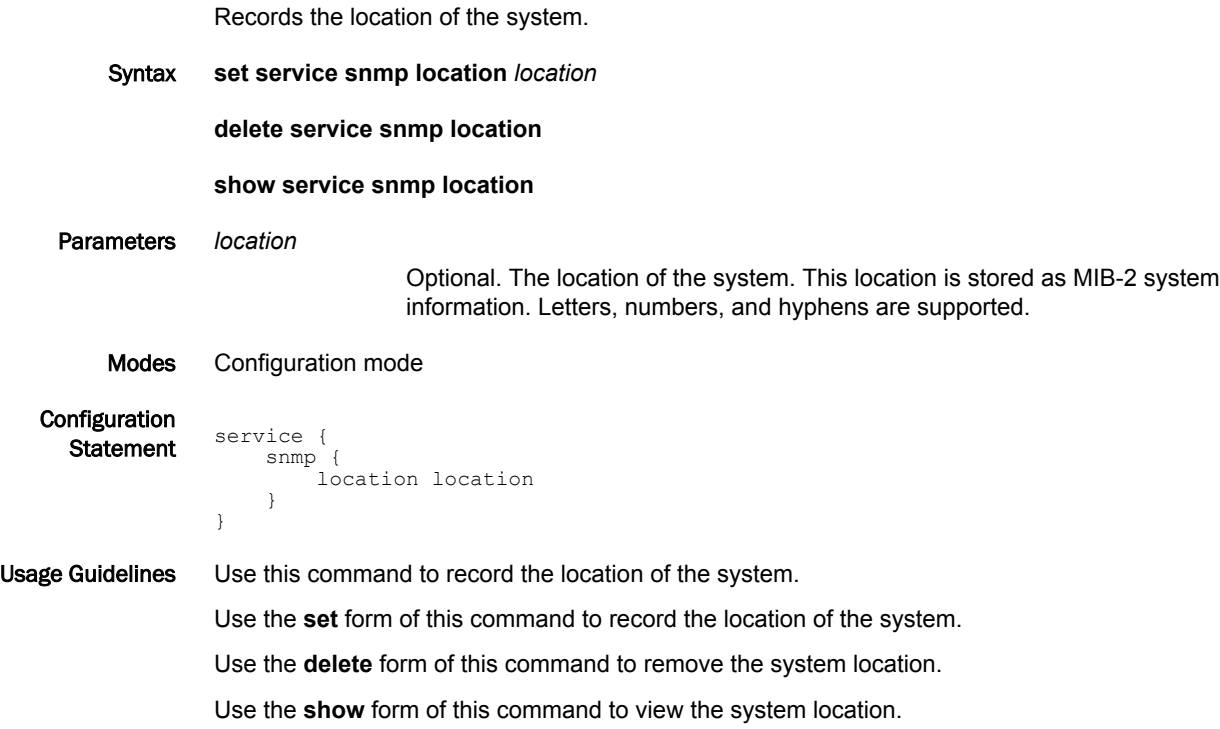

# service snmp trap-source <addr>

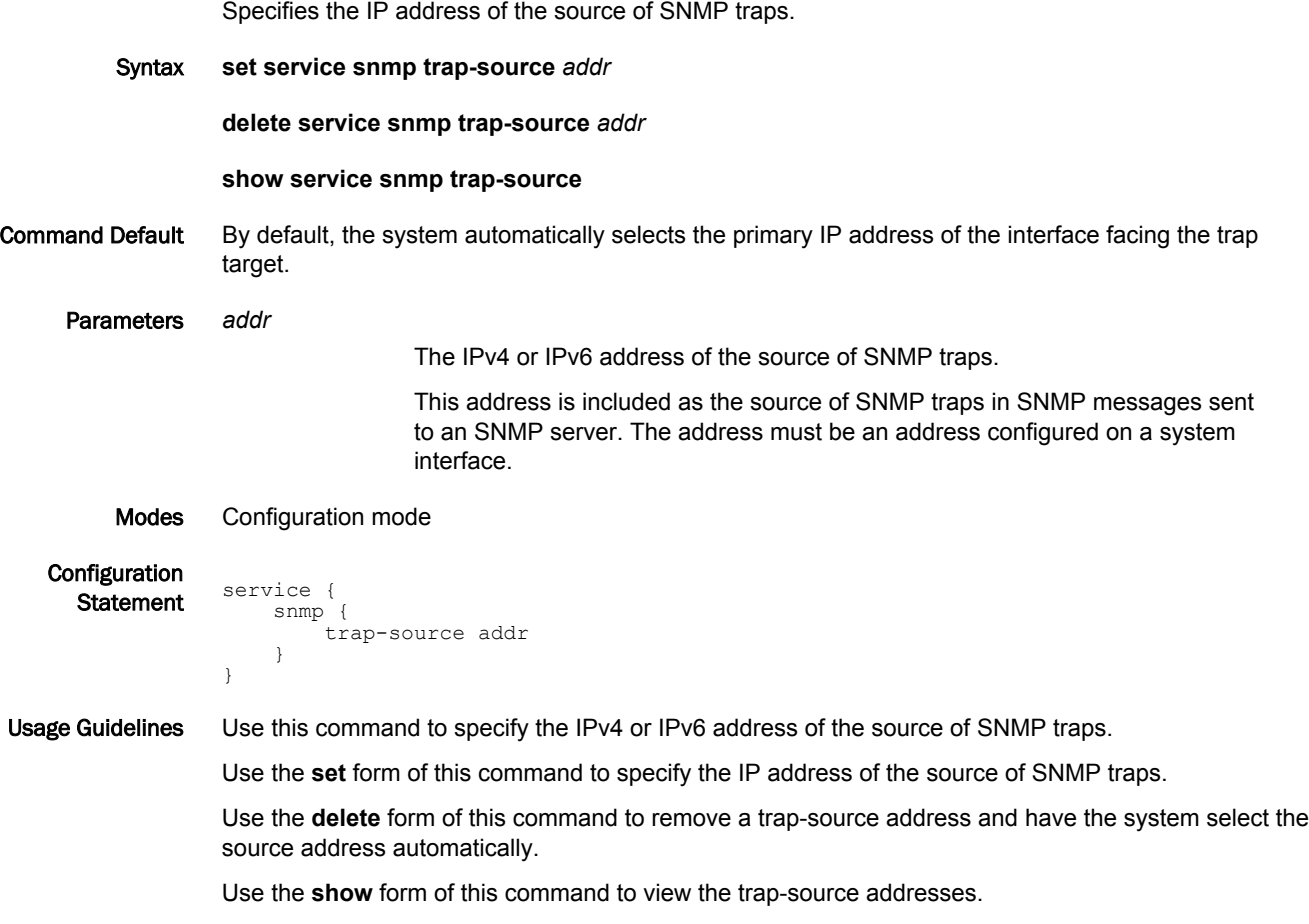

## service snmp trap-target <addr>

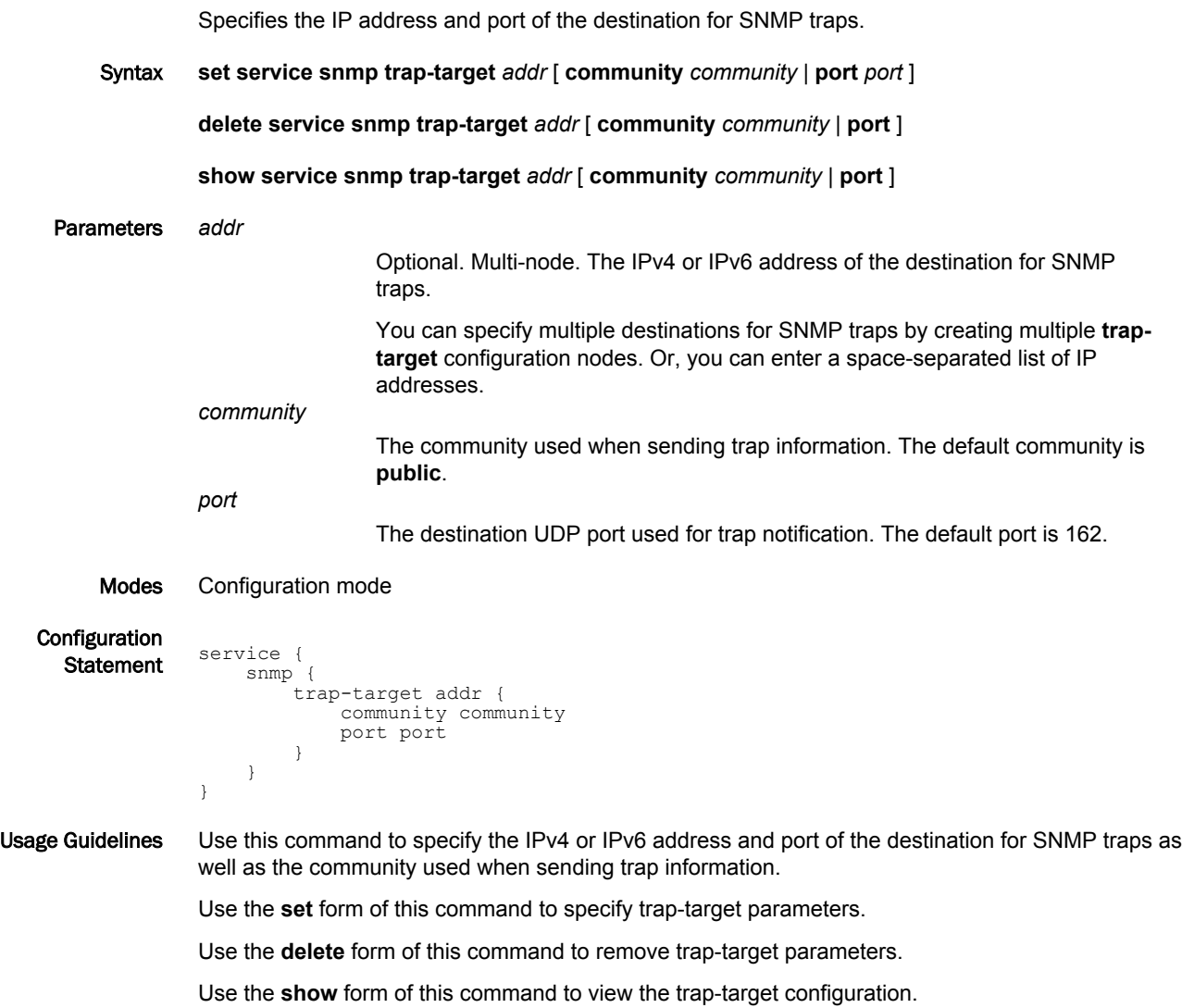

# service snmp view <viewname> oid <oid>

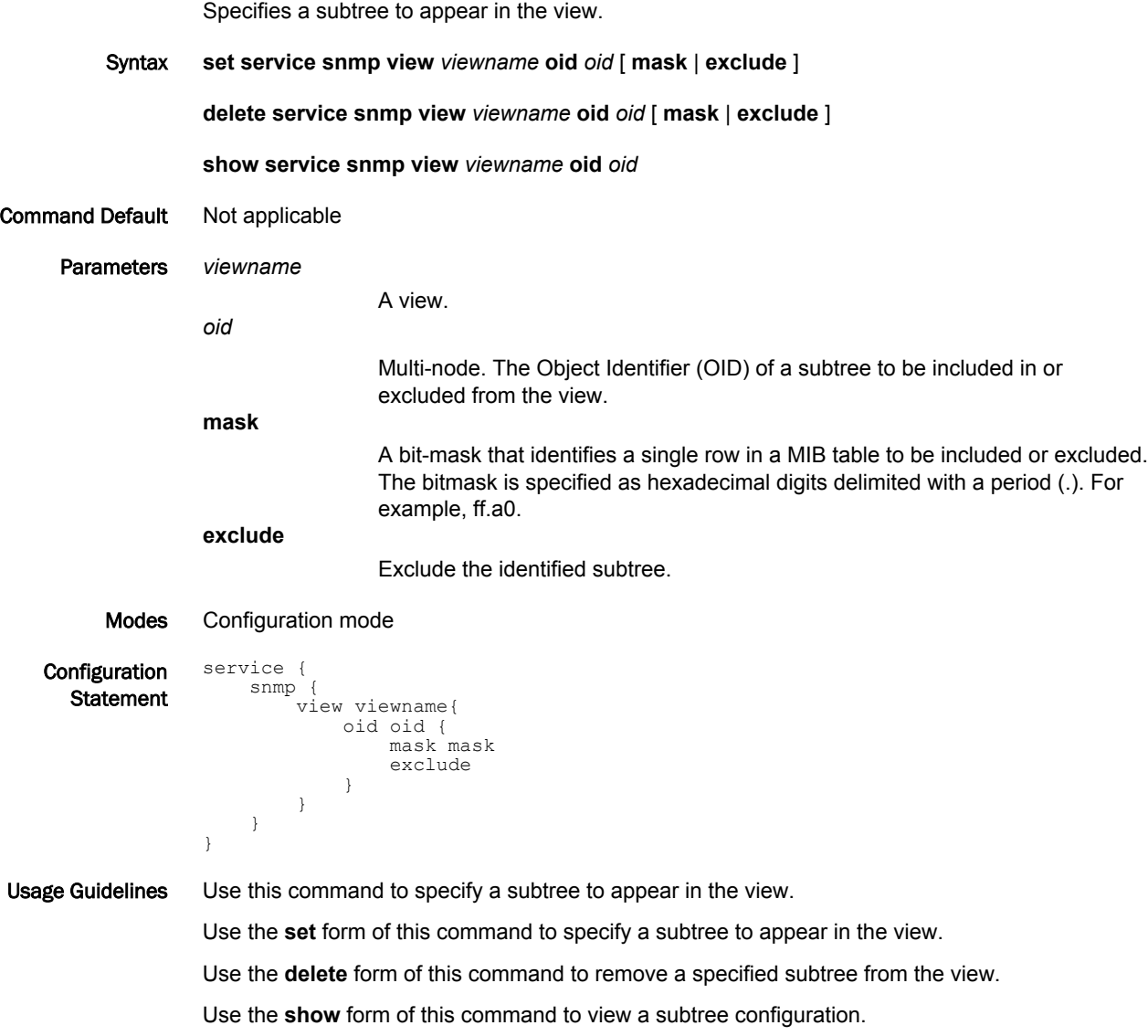

#### service snmp v3 engineid <engineid>

Specifies the SNMP engine identifier (ID) of an SNMPv3 agent.

Syntax **set service snmp v3 engineid** *engineid*

**delete service snmp v3 engineid**

**show service snmp v3 engineid**

Parameters *engineid*

The engine ID of an SNMP agent. The engine ID consists of 2 to 32 hexadecimal digits.

Modes Configuration mode

}

**Configuration Statement** service {

```
{\tt snmp}v3 \in engineid engineid 
}
    }
```
Usage Guidelines Use this command to specify the SNMP engine ID of an SNMPv3 agent. This ID is a unique hexadecimal string that is used to identify the SNMP agent for administration purposes. The engine ID is used with a hashing function to generate keys for authentication and encryption of SNMPv3 messages.

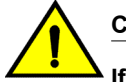

#### **CAUTION**

**If you have SNMPv3 USM users associated with an SNMP engine ID, do not change or delete the value of the SNMP engine ID. The plaintext password that you enter for an SNMPv3 USM user is automatically encrypted using the Message Digest (MD5) encryption. The encrypted password is stored internally for use while the plaintext password is not saved or stored. The encrypted key is based on both the plaintext password and the engine ID. If the engine ID is changed or deleted, the stored encrypted keys for the SNMPv3 users become invalid. You will then be required to add these users to the SNMPv3 configuration once more to have these SNMPv3 users become valid in the Brocade vRouter again.**

Use the **set** form of this command to specify the SNMP engine ID of an SNMPv3 agent.

Use the **delete** form of this command to remove the SNMP engine ID of an SNMPv3 agent.

Use the **show** form of this command to view the configuration of the SNMP engine ID of an SNMPv3 agent.

## service snmp v3 group <groupname>

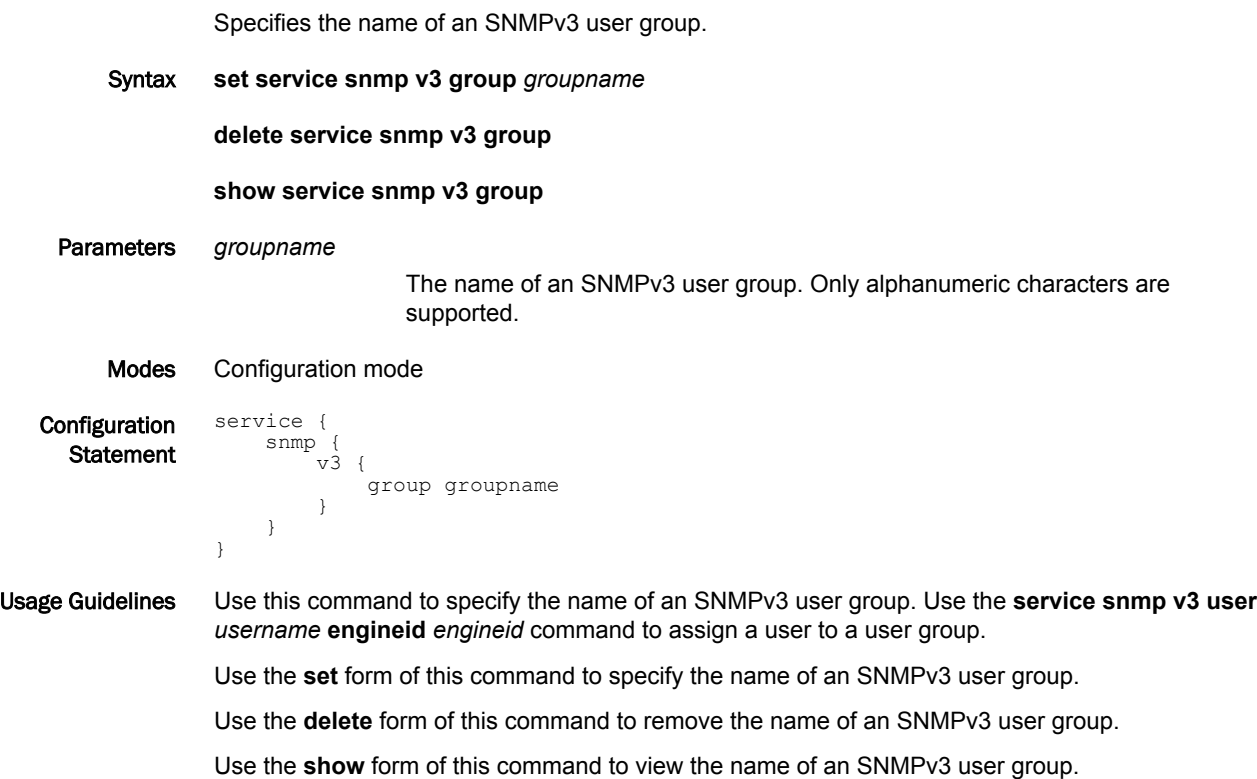

# service snmp v3 group <groupname> mode <mode>

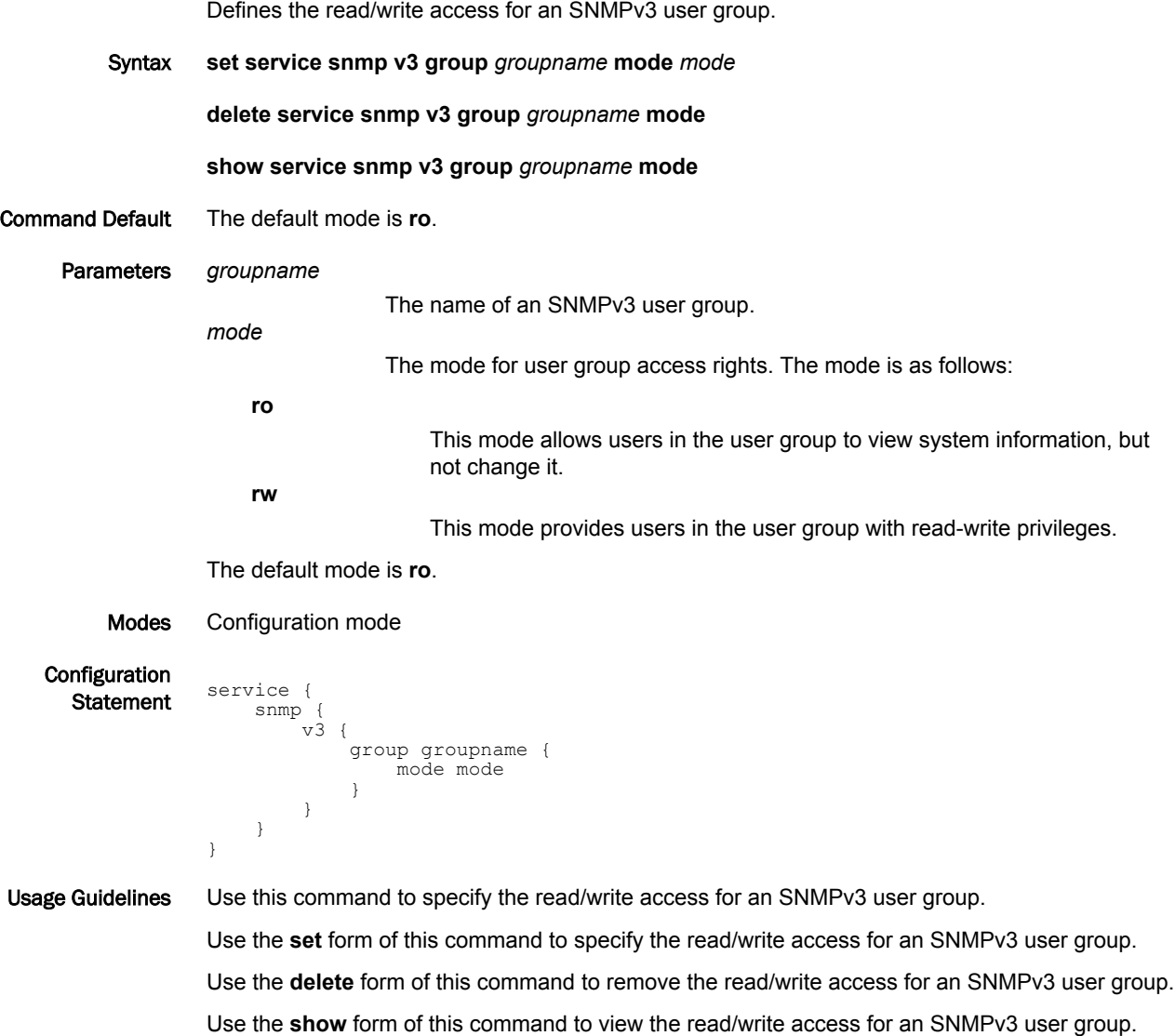

## service snmp v3 group <groupname> seclevel <seclevel>

Defines the security level to apply to the users within an SNMPv3 user group.

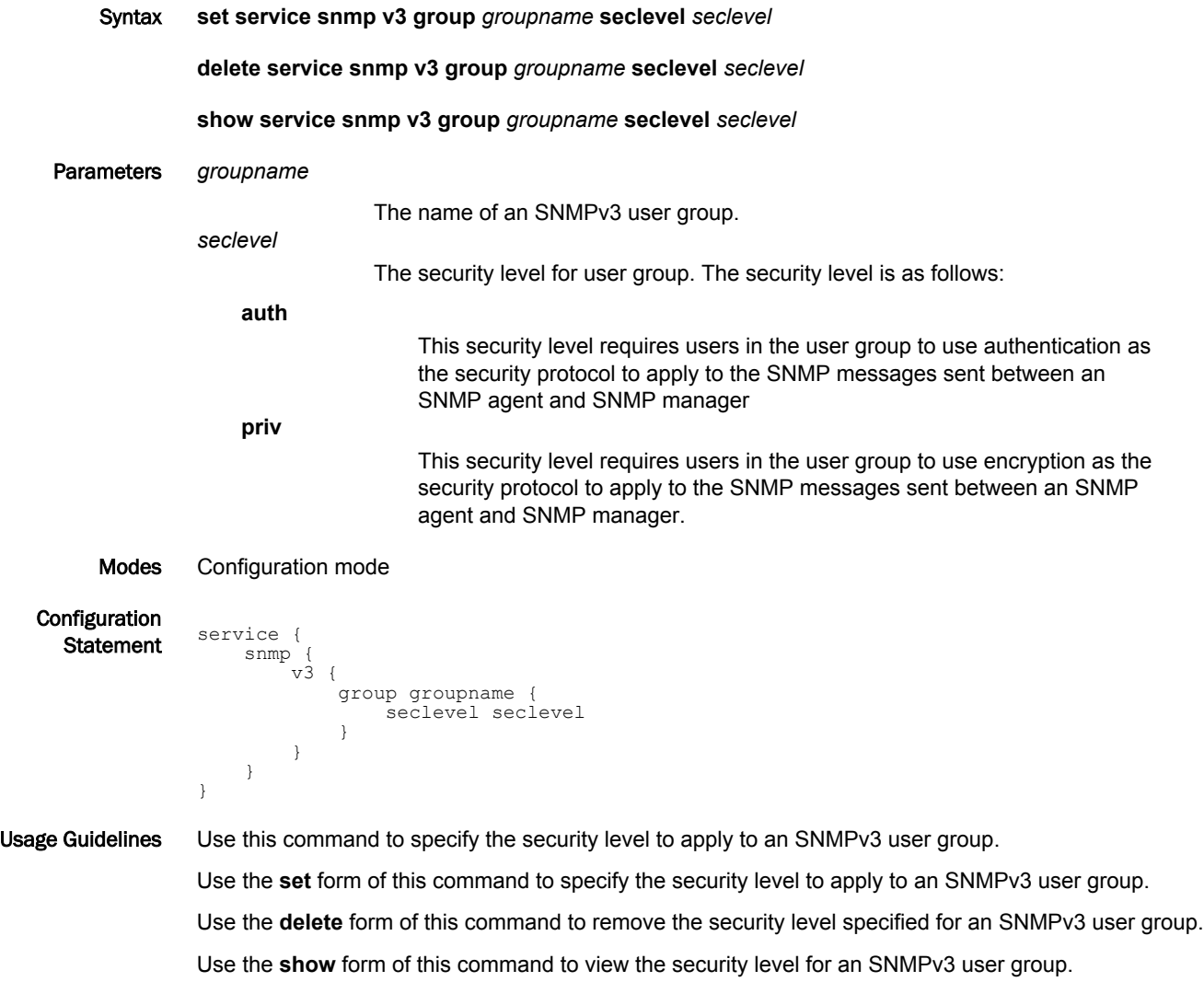

#### service snmp v3 group <groupname> view <viewname>

Associates a view with an SNMPv3 user group. Syntax **set service snmp v3 group** *groupname* **view** *viewname* **delete service snmp v3 group** *groupname* **view show service snmp v3 group** *groupname* **view** Parameters *groupname* The name of an SNMPv3 user group. *viewname* The name of a view to be associated with the SNMPv3 user group. Only alphanumeric characters for a view name are allowed. Modes Configuration mode Configuration **Statement** service { snmp {  $v3 \in$  group groupname { view viewname } } } } Usage Guidelines Use this command to associate a view with an SNMPv3 user group. The view must first be defined by using the **service snmp v3 view** *viewname* command. Use the **set** form of this command to associate a view with an SNMPv3 user group. Use the **delete** form of this command to remove the association between the view and an SNMPv3 user group. Use the **show** form of this command to display the name of the view associated with an SNMPv3 user group.

## service snmp v3 trap-target <addr>

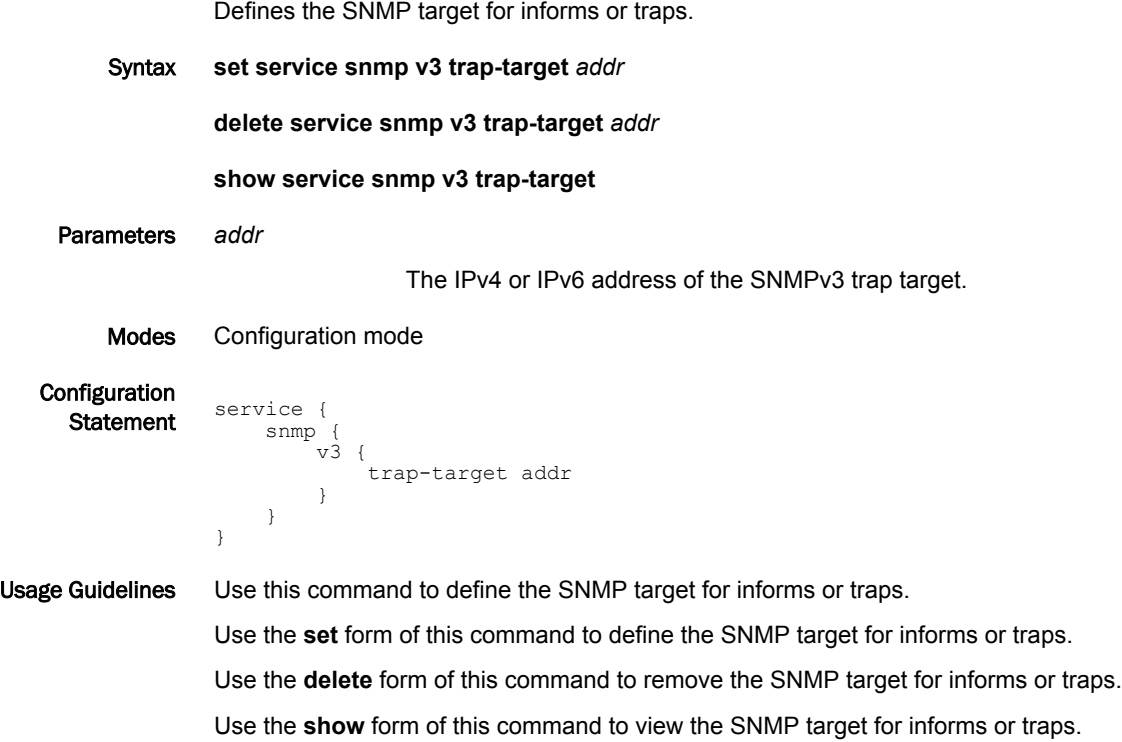

## service snmp v3 trap-target <addr> auth encrypted-key <passwd>

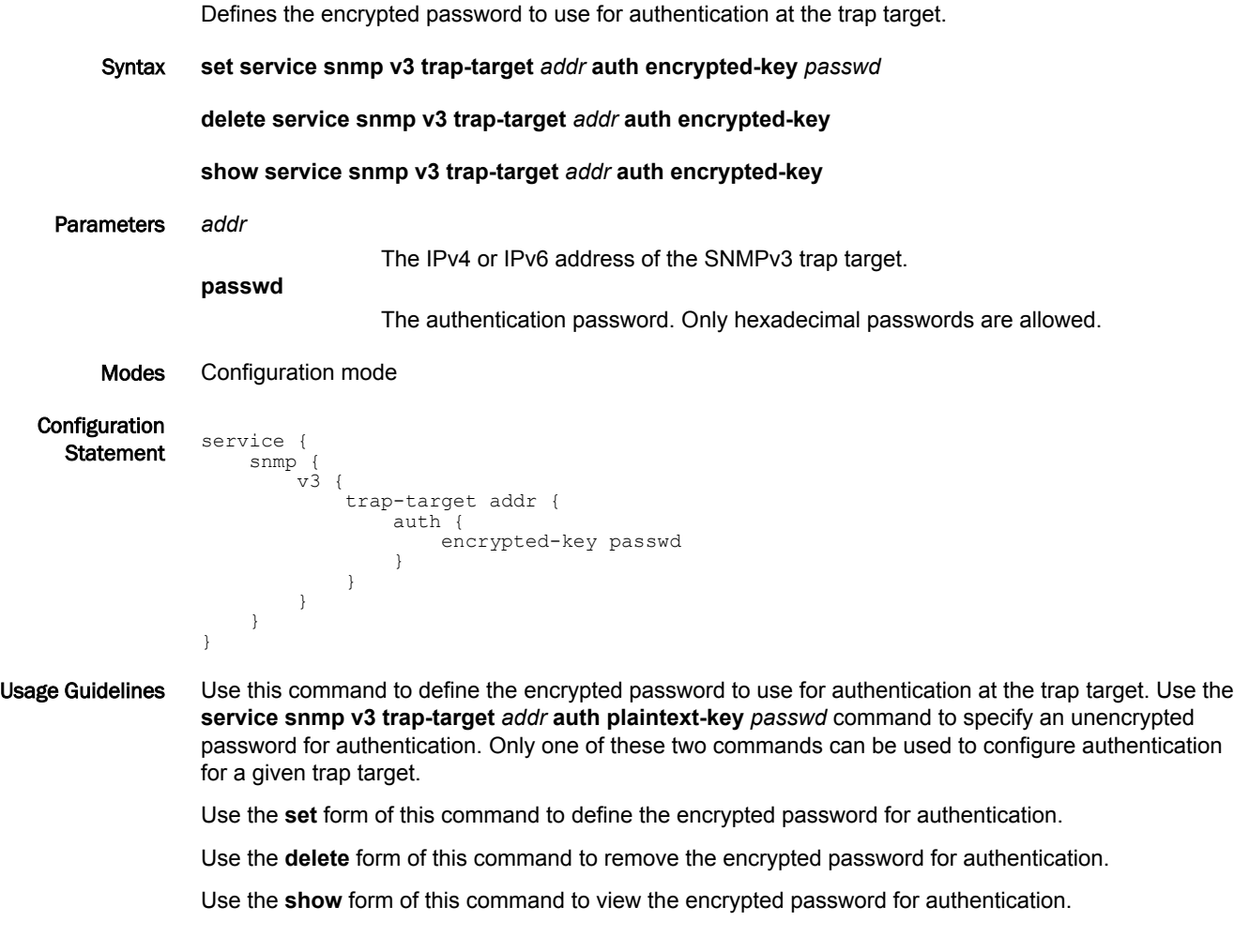

#### service snmp v3 trap-target <addr> auth plaintext-key <passwd>

Defines the clear text password used for authentication at the trap target. Syntax **set service snmp v3 trap-target** *addr* **auth plaintext-key** *passwd* **delete service snmp v3 trap-target** *addr* **auth plaintext-key show service snmp v3 trap-target** *addr* **auth plaintext-key** Parameters *addr* The IPv4 or IPv6 address of the SNMPv3 trap target. **passwd** The authentication password. The password must be eight or more characters. Only alphanumeric characters for a password are allowed. Modes Configuration mode **Configuration Statement** service { snmp { v3 { trap-target addr { auth { plaintext-key passwd } } } } } Usage Guidelines Use this command to define the clear text password used for authentication at the trap target. Use the **service snmp v3 trap-target** *addr* **auth encrypted-key** *passwd* command to specify an encrypted password for authentication. Only one of these two commands can be used to configure authentication for a given trap target. Use the **set** form of this command to define the clear text password used for authentication. Use the **delete** form of this command to remove the clear text password for authentication. Use the **show** form of this command to view the clear text password for authentication.

# service snmp v3 trap-target <addr> auth type <type>

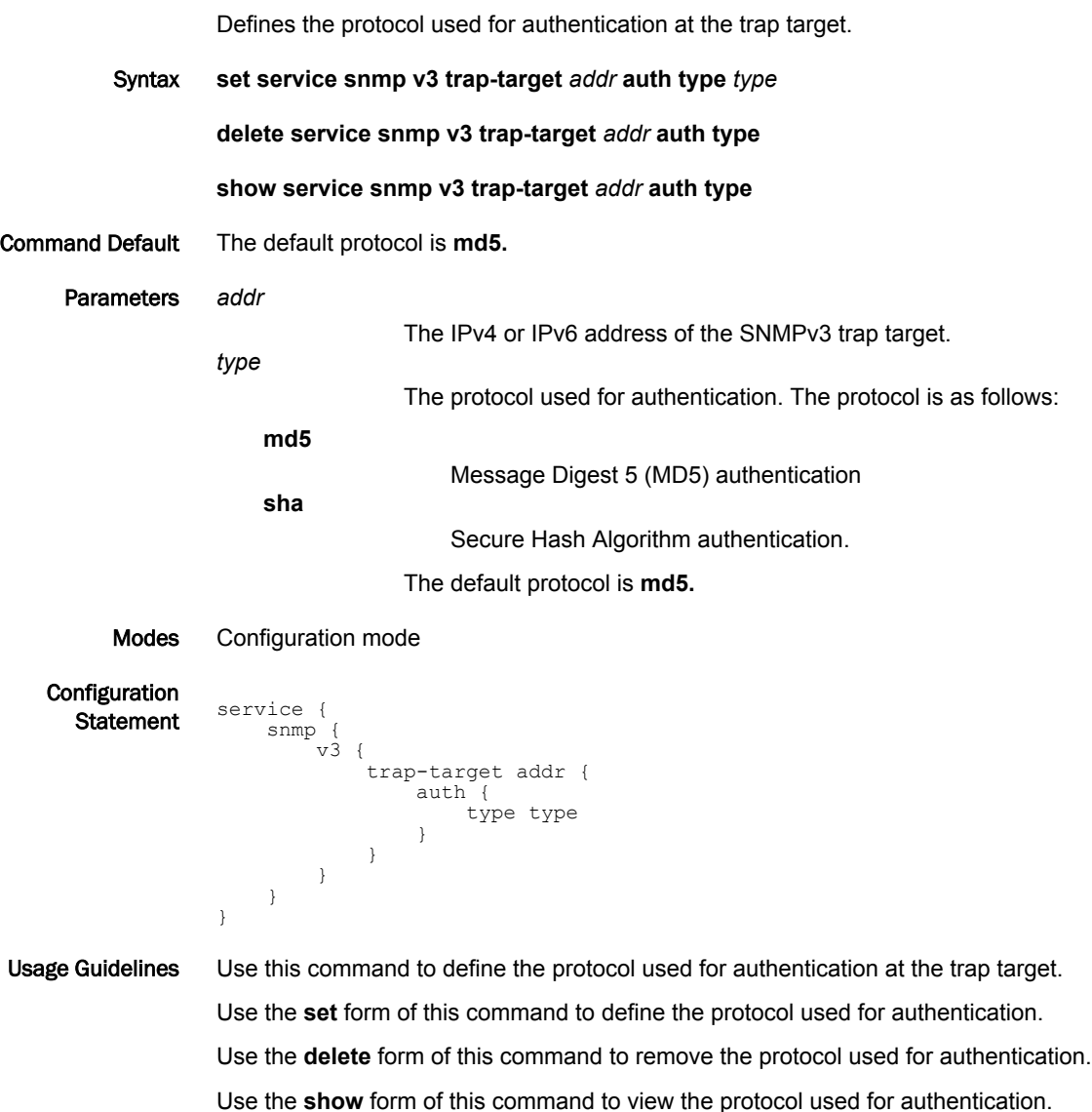

#### service snmp v3 trap-target <addr> engineid <engineid>

Specifies the SNMP engine identifier (ID) of the SNMPv3 trap target.

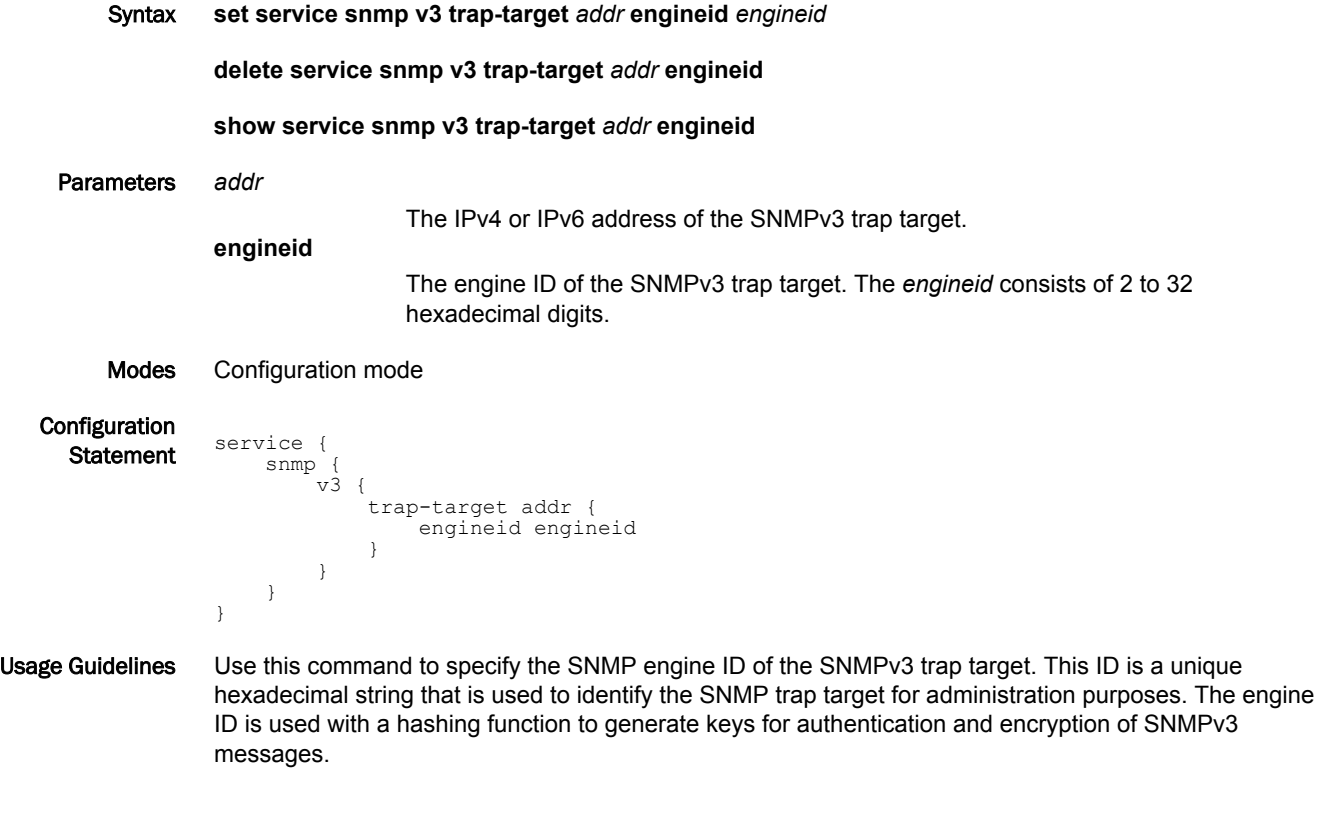

#### **NOTE**

If the **service snmp trap-target addr** *addr* command has been set to trap, you must also specify the engine ID of the SNMPv3 trap target using this command.

Use the **set** form of this command to specify the engine ID of the SNMPv3 trap target.

Use the **delete** form of this command to remove the engine ID of the SNMPv3 trap target.

Use the **show** form of this command to view the SNMP engine ID configuration.

## service snmp v3 trap-target <addr> port <port>

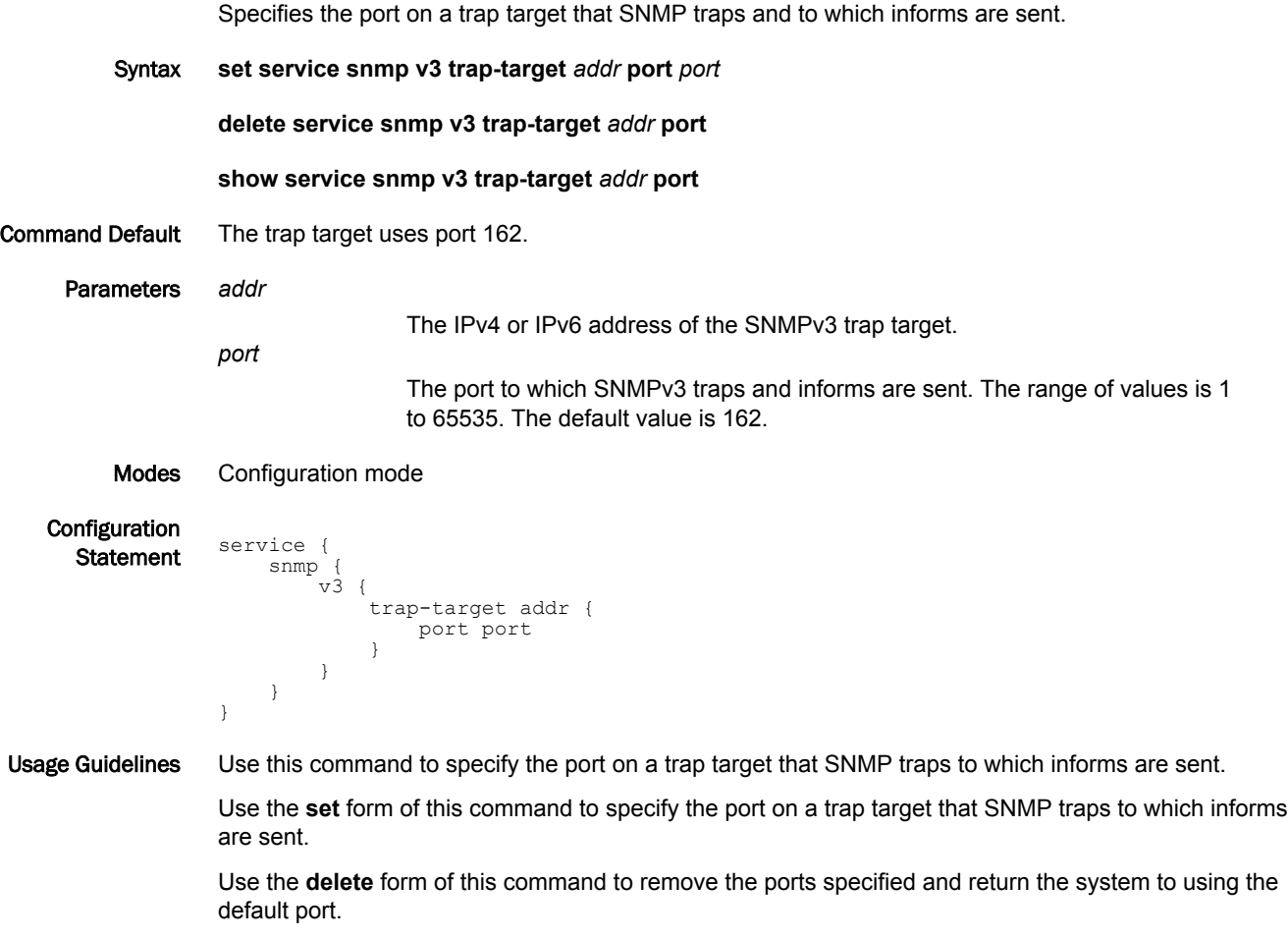

Use the **show** form of this command to view the port configuration.

## service snmp v3 trap-target <addr> privacy encrypted-key <priv-key>

Defines the encrypted key for the privacy protocol used for traps and informs sent to the trap target.

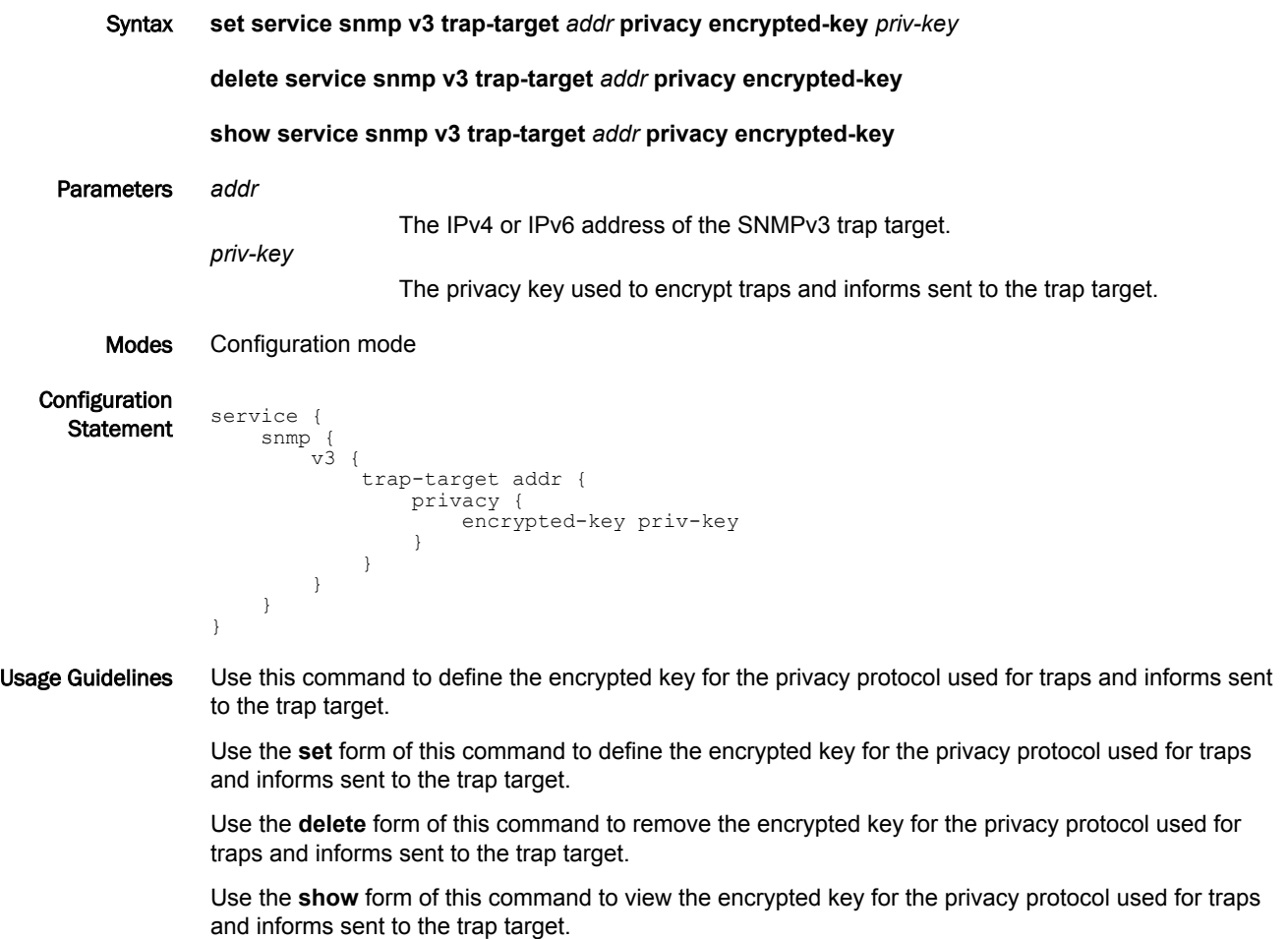

#### service snmp v3 trap-target <addr> privacy plaintext-key <priv-key>

Defines the clear text key for the privacy protocol used for traps and informs sent to the trap target.

Syntax **set service snmp v3 trap-target** *addr* **privacy plaintext-key** *priv-key*

**delete service snmp v3 trap-target** *addr* **privacy plaintext-key** *priv-key*

**show service snmp v3 trap-target** *addr* **privacy plaintext-key** *priv-key*

Parameters *addr*

The IPv4 or IPv6 address of the SNMPv3 trap target.

The privacy key used to encrypt traps and informs sent to the trap target. The key must be eight or more characters. Only alphanumeric characters for a privacy key are allowed.

Modes Configuration mode

*priv-key*

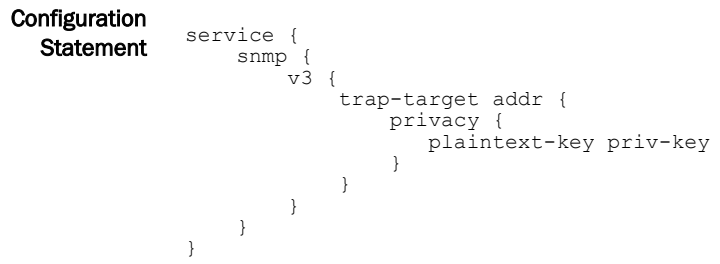

Usage Guidelines Use this command to define the clear text key for the privacy protocol used for traps and informs sent to the trap target.

> Use the **set** form of this command to define the clear text key for the privacy protocol used for traps and informs sent to the trap target.

> Use the **delete** form of this command to remove the clear text key for the privacy protocol used for traps and informs sent to the trap target.

Use the **show** form of this command to view the clear text key for the privacy protocol used for traps and informs sent to the trap target.

## service snmp v3 trap-target <addr> privacy type <type>

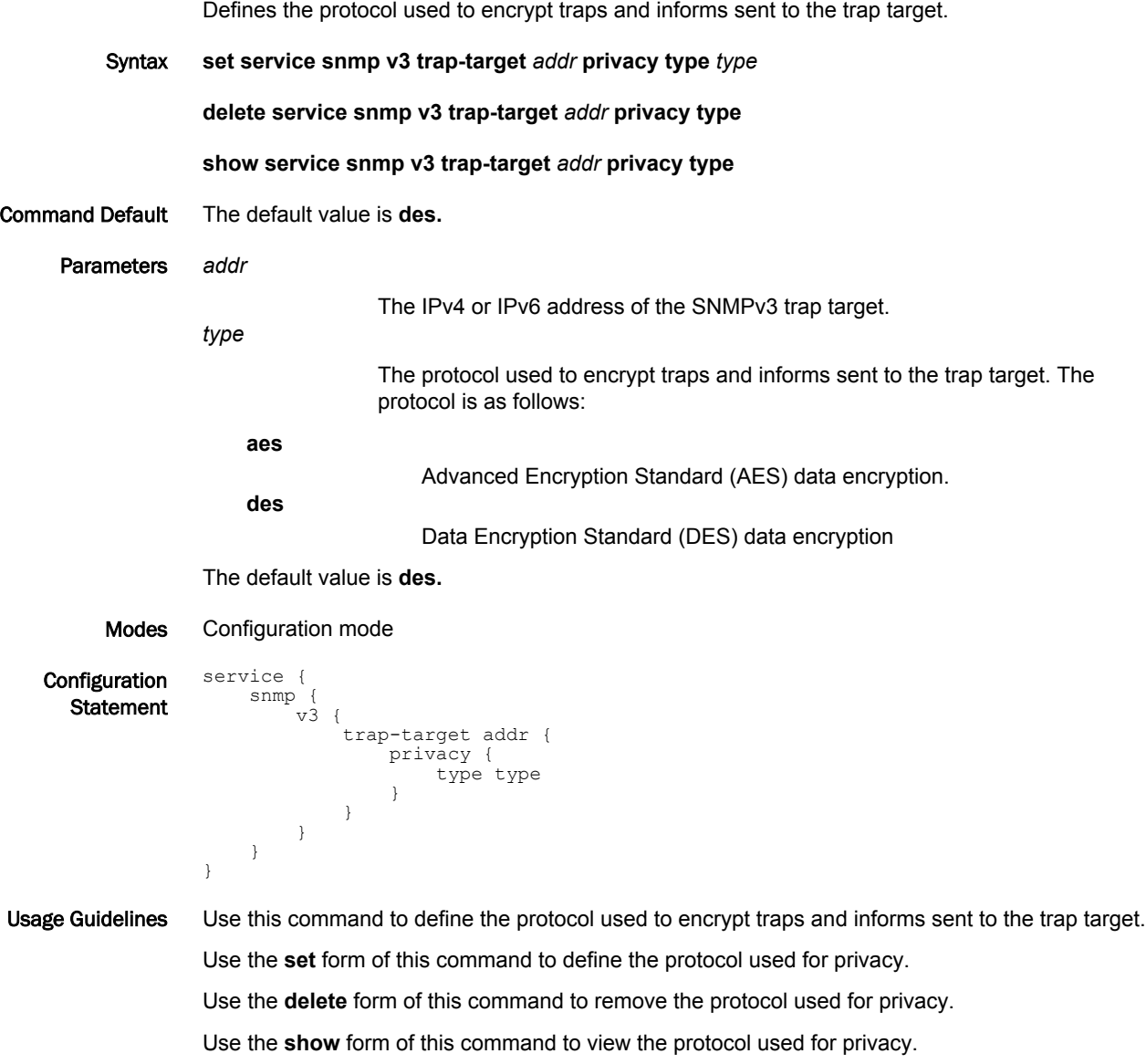

## service snmp v3 trap-target <addr> protocol <protocol>

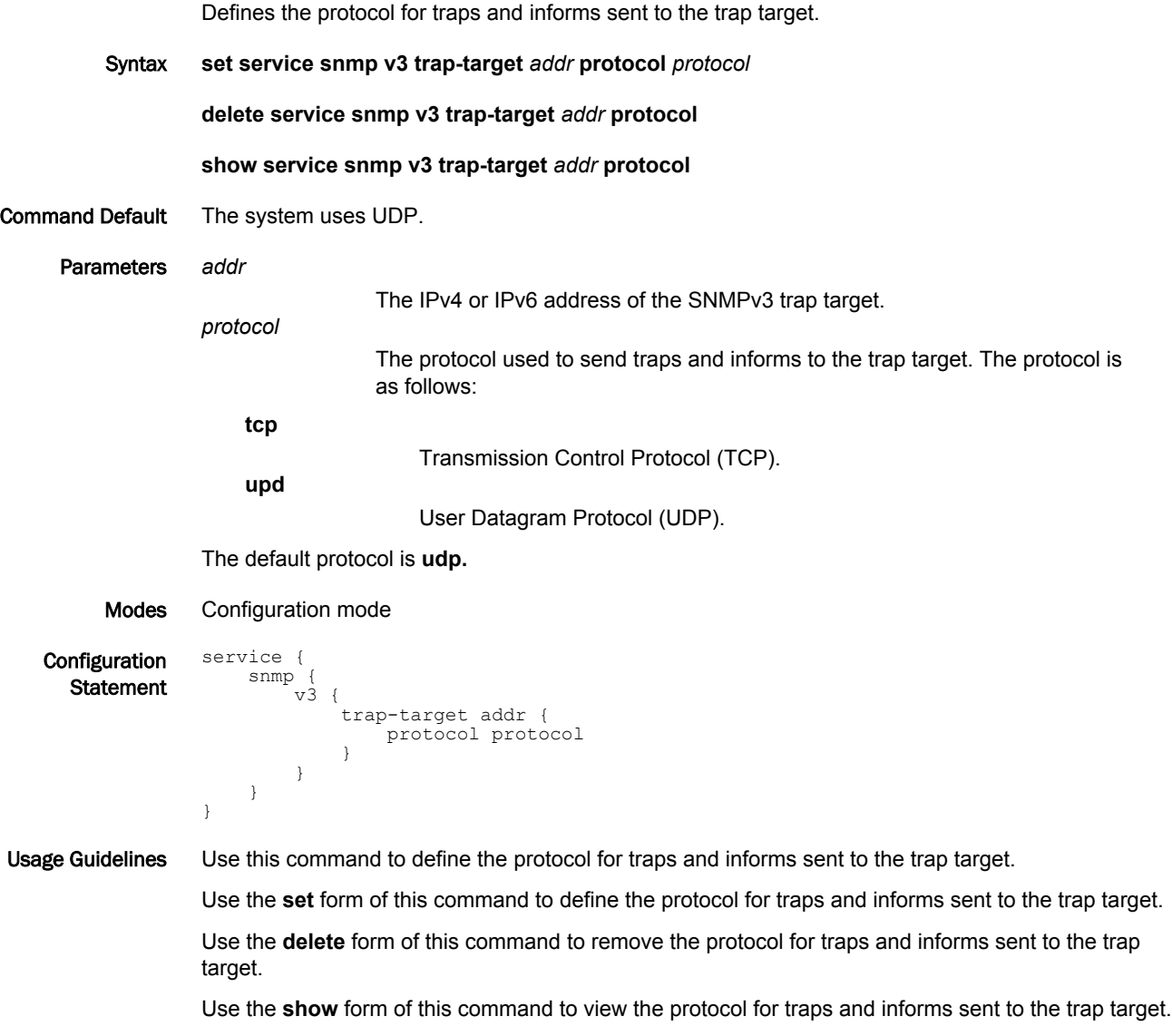

#### service snmp v3 trap-target <addr> type <type>

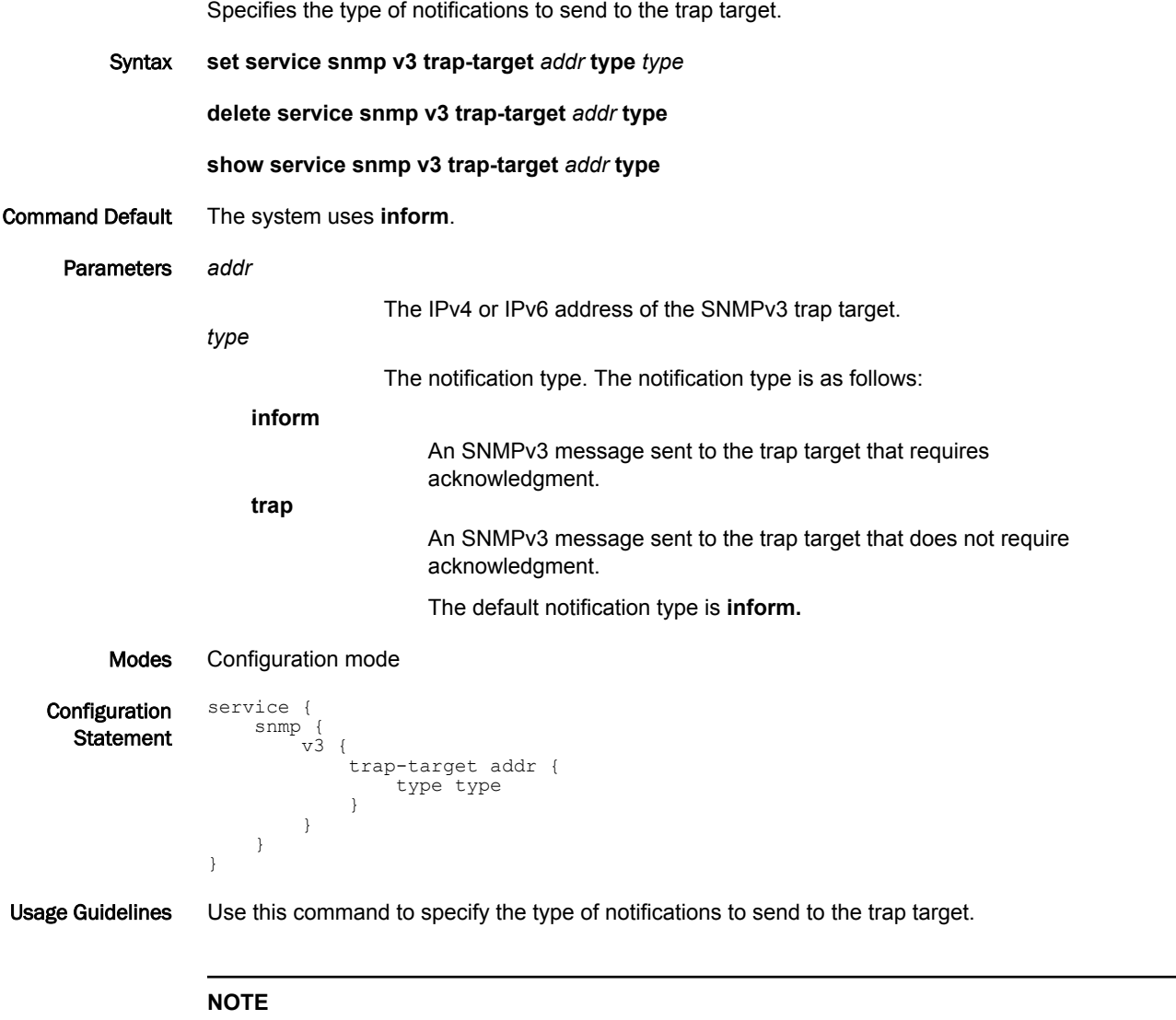

If the notification type of trap is set using this command, then you must also specify the engine ID of the SNMPv3 trap target using the **service snmp v3 trap-target** *addr* **engineid** *engineid* command.

Use the **set** form of this command to specify the type of notifications sent to the trap target.

Use the **delete** form of this command to return the system to its default notification type.

Use the **show** form of this command to view the type of notifications sent to the trap target.

## service snmp v3 trap-target <addr> user <username>

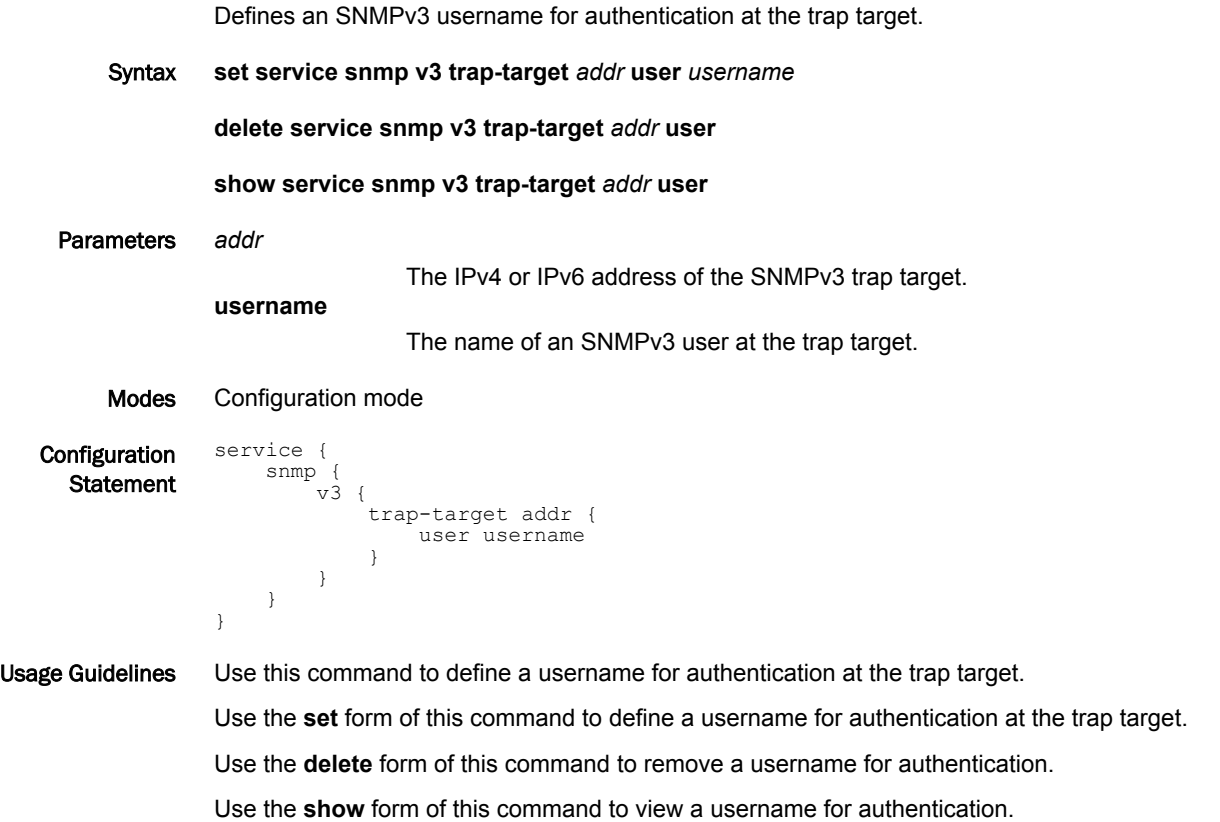

## service snmp v3 tsm

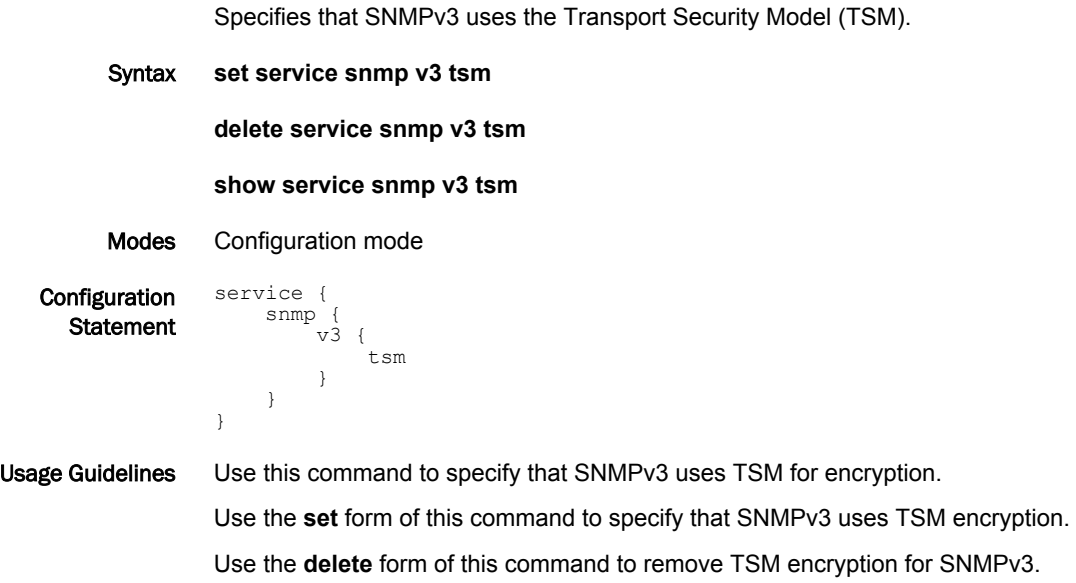

Use the **show** form of this command to view that SNMPv3 uses TSM encryption.

## service snmp v3 tsm local-key <local-key>

Specifies the fingerprint of a Transport Security Model (TSM) certificate for a server.

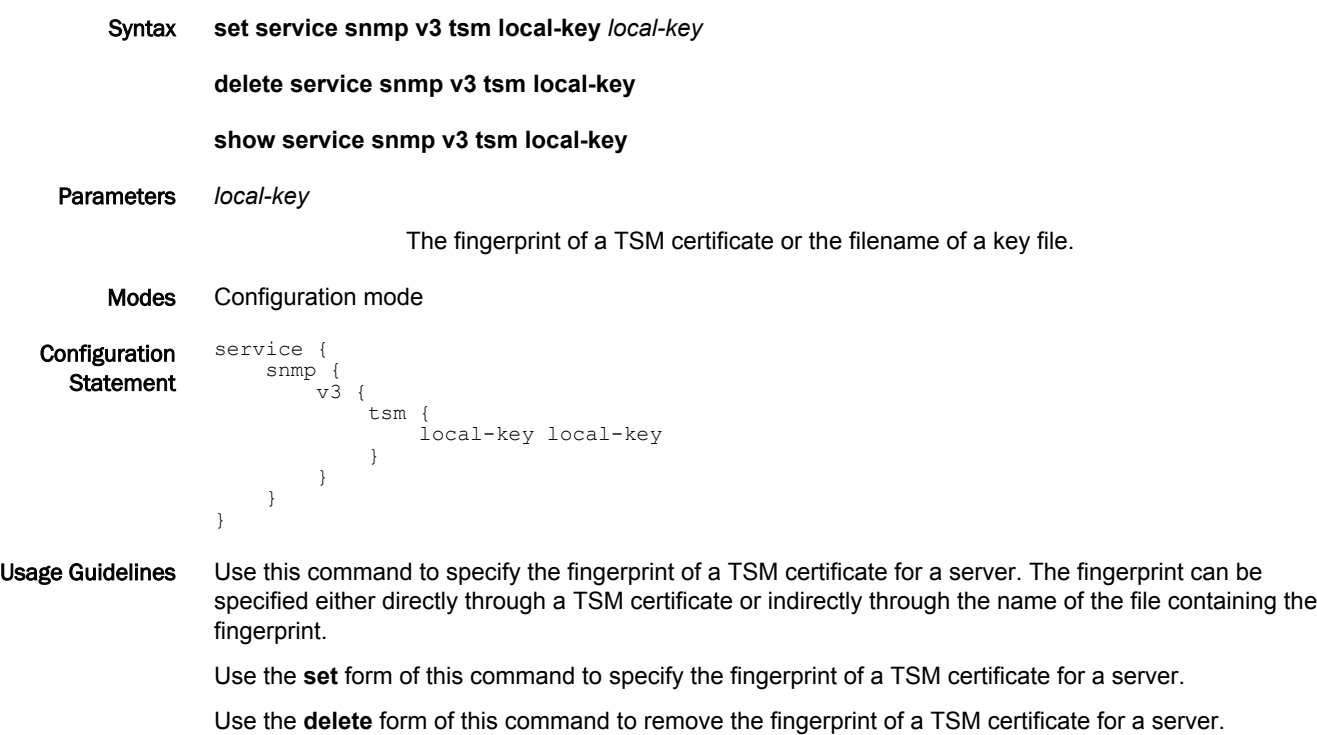

Use the **show** form of this command to view the fingerprint of a TSM certificate for a server.

## service snmp v3 tsm port <port>

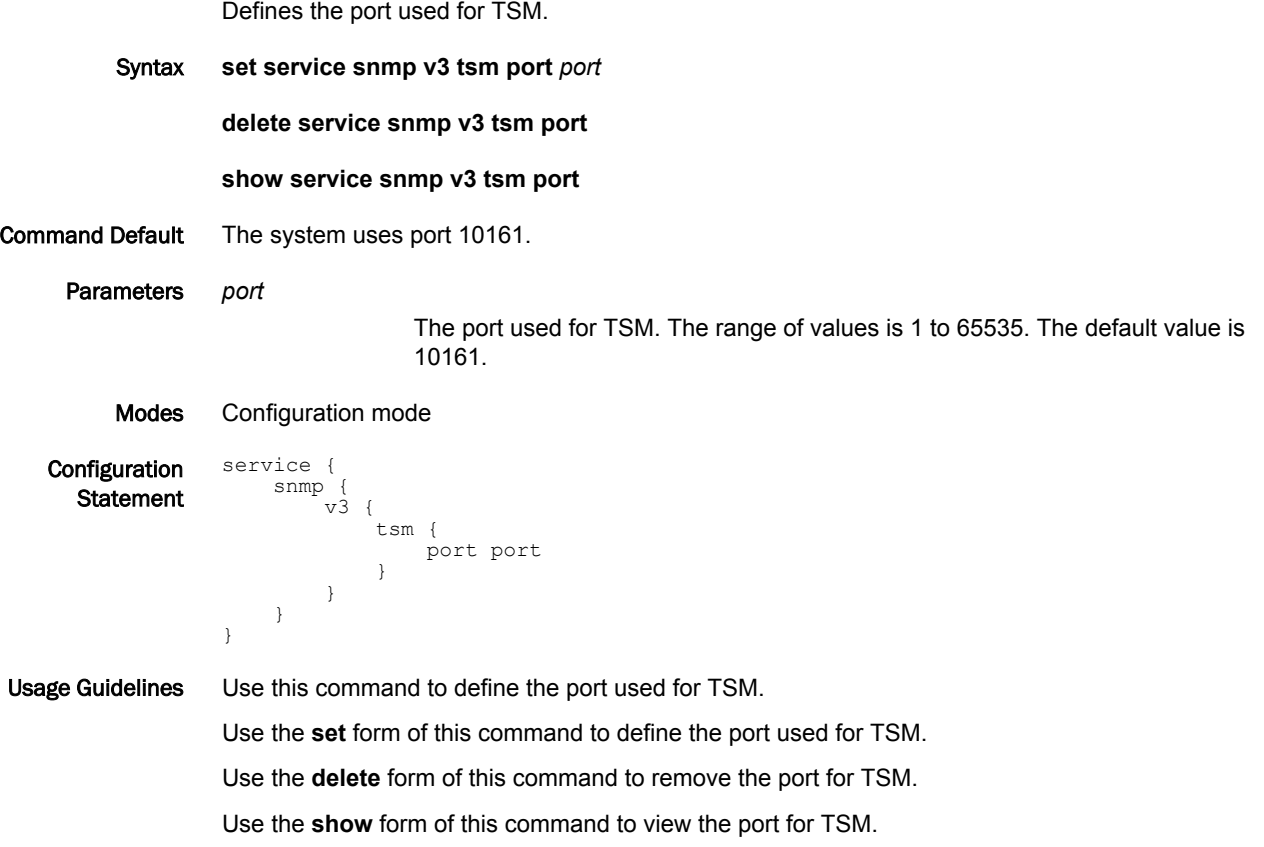

## service snmp v3 user <username> auth encrypted-key <passwd>

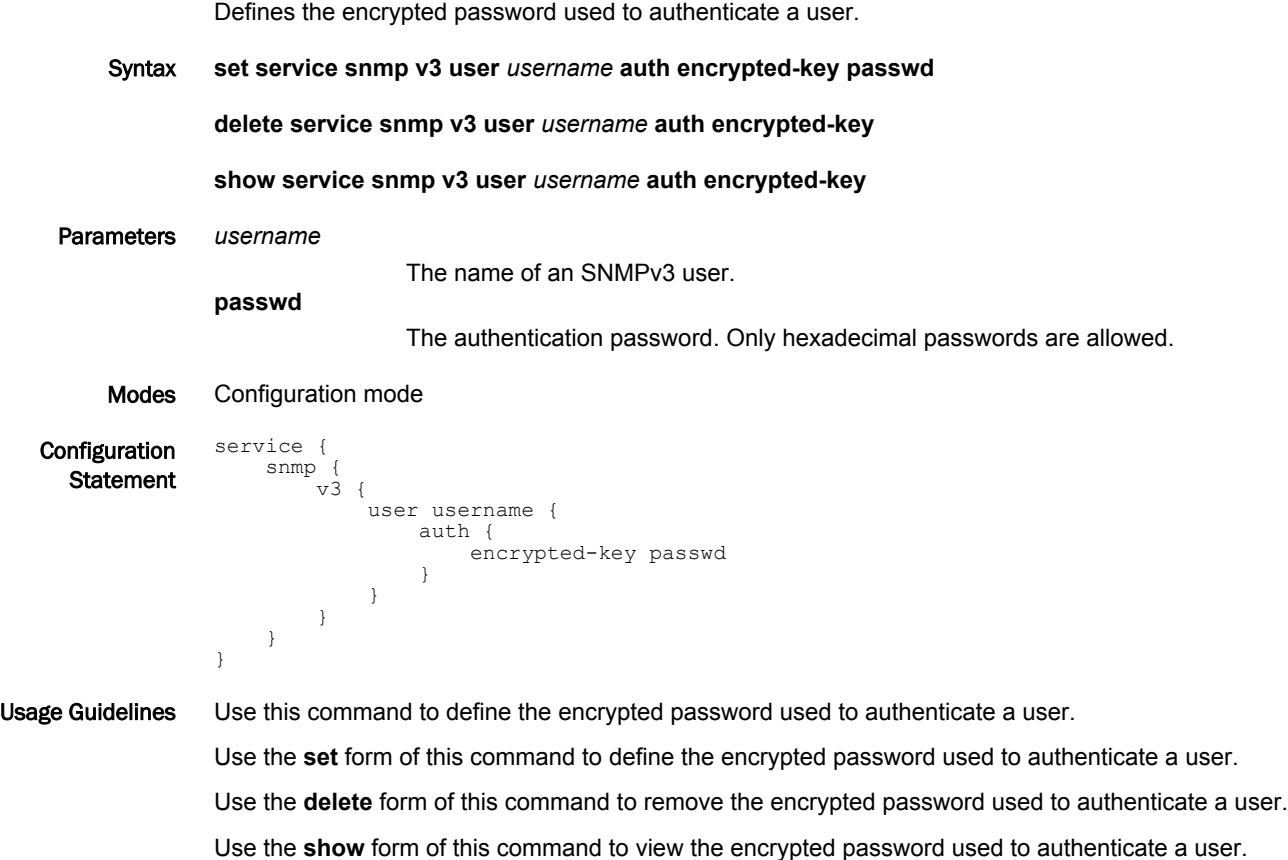

#### service snmp v3 user <username> auth plaintext-key <passwd>

Defines the clear text password used to authenticate a user. Syntax **set service snmp v3 user** *username* **auth plaintext-key** *passwd* Parameters *username* The name of an SNMPv3 user. *passwd* The authentication password. The password must be eight or more characters. Only alphanumeric characters for a password are allowed. Modes Configuration mode **Configuration** Statement service { snmp { v3 { user username { auth { plaintext-key passwd } } } } } Usage Guidelines Use this command to define the clear text password used to authenticate a user.

#### **NOTE**

The plaintext password that you enter for an SNMPv3 user is automatically encrypted using the Message Digest (MD5) encryption. The encrypted password is stored internally for use while the plaintext password is not saved or stored.

Use the **set** form of this command to define the clear text password used to authenticate a user.

## service snmp v3 user <username> auth type <type>

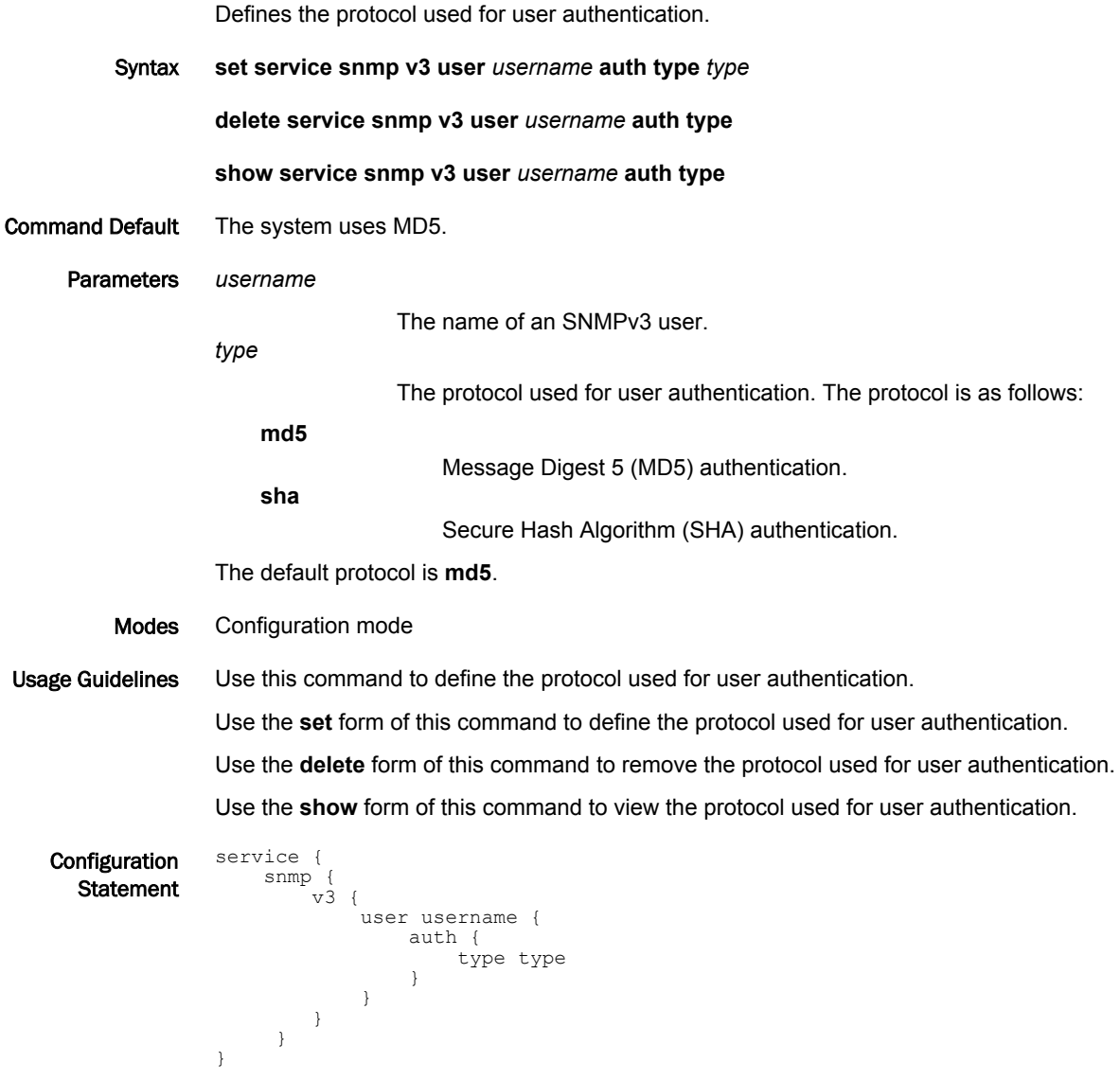

#### service snmp v3 user <username> engineid <engineid>

Specifies the SNMP engine ID of an SNMPv3 user. Syntax **set service snmp v3 user** *username* **engineid** *engineid* **delete service snmp v3 user** *username* **engineid** *engineid* **show service snmp v3 user** *username* **engineid** *engineid* Parameters *username* The name of an SNMPv3 user. **engineid** The engine ID of an SNMPv3 user. The engine ID consists of 2 to 32 hexadecimal digits. Modes Configuration mode **Configuration Statement** service { snmp {  $\vec{v}$   $\vec{v}$  user username { engineid engineid } } } } Usage Guidelines Use this command to specify the SNMPv3 engine ID of an SNMPv3 user. This ID is a unique hexadecimal string that is used to identify the SNMPv3 user for administration purposes. The engine ID is used with a hashing function to generate keys for authentication and encryption of SNMP v3 messages. **CAUTION If you have SNMPv3 USM users associated with an SNMPv3 engine ID within your SNMPv3**

**configuration, do not change or delete the value of the SNMPv3 engine ID. The plaintext password that you enter for an SNMPv3 USM user is automatically encrypted using the Message Digest (MD5) encryption. The encrypted password is stored internally for use while the plaintext password is not saved or stored. The encrypted key is based on both the plaintext password and engine ID. If the engine ID is changed or deleted, the stored encrypted keys for the SNMPv3 USM users become invalid. You will then be required to add these users to the SNMPv3 configuration once more to have these SNMPv3 users become valid in the Brocade vRouter again.**

Use the **delete** form of this command to remove the engine ID of an SNMPv3 user.

Use the **show** form of this command to view the SNMPv3 engine ID configuration of SNMPv3 users.

Use the **set** form of this command to specify the engine ID of an SNMPv3 user.

# service snmp v3 user <username> group <groupname>

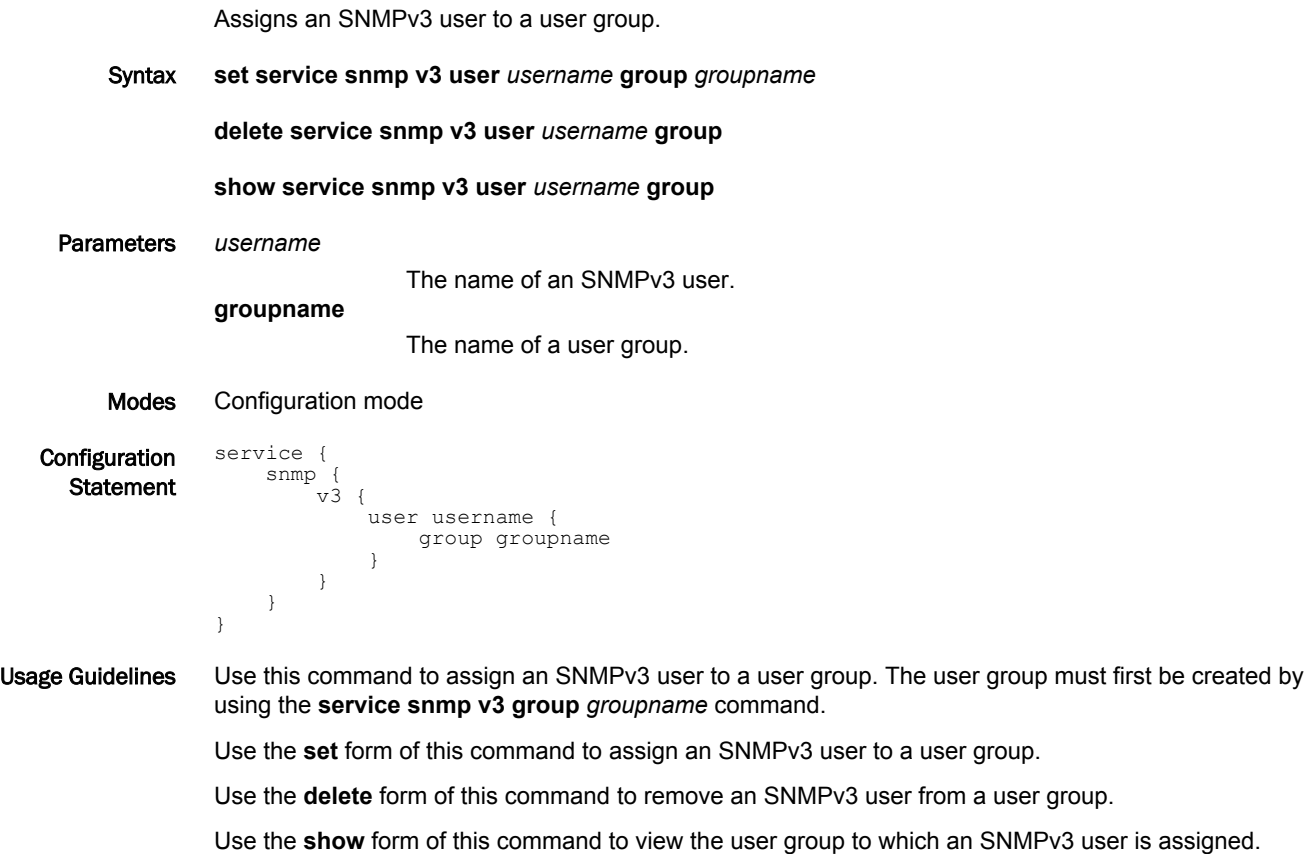

## service snmp v3 user <username> mode <mode>

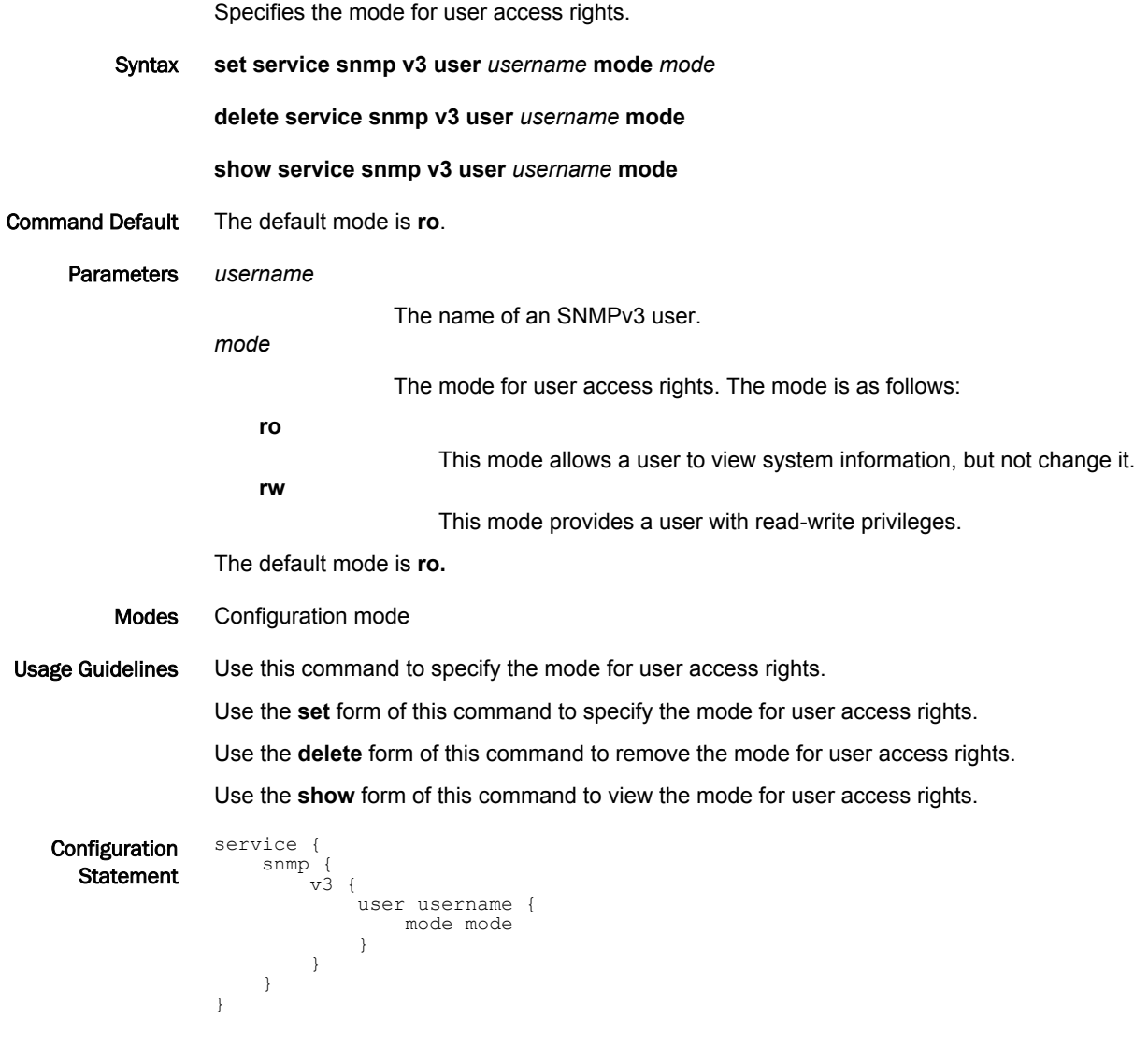

## service snmp v3 user <username> privacy encrypted-key <priv-key>

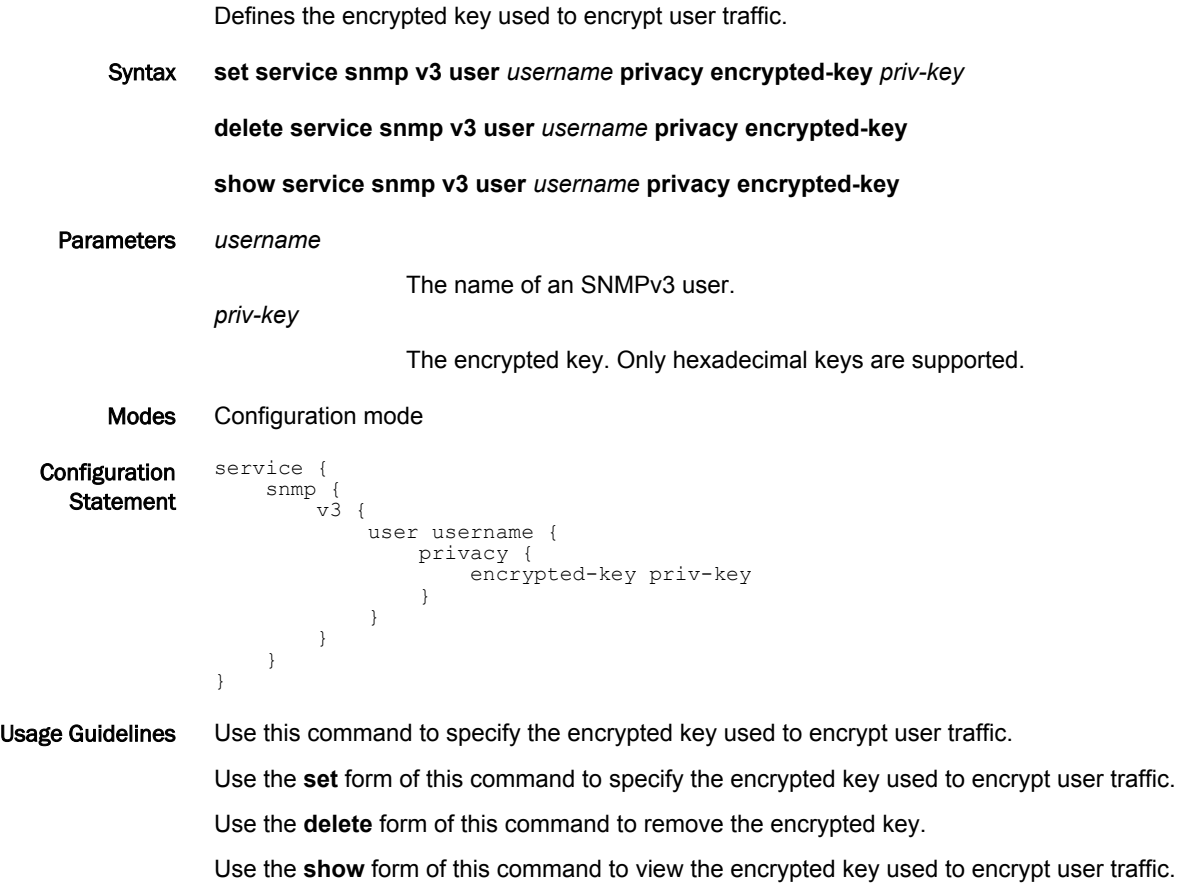

#### service snmp v3 user <username> privacy plaintext-key <priv-key>

Defines the clear text key used to encrypt user traffic.

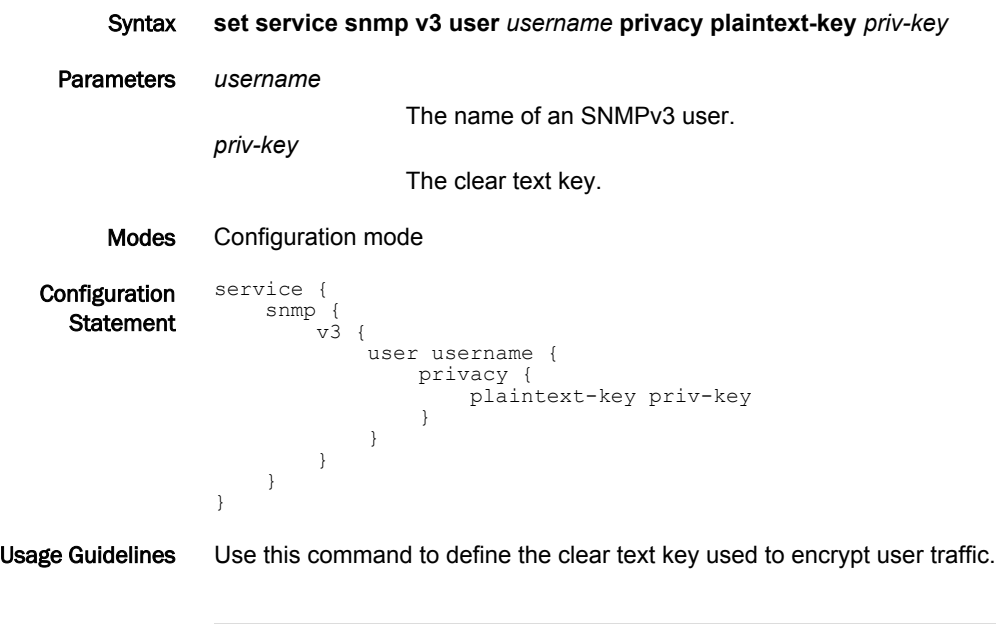

#### **NOTE**

The plaintext password that you enter for an SNMPv3 user is automatically encrypted using the Message Digest (MD5) encryption. The encrypted password is stored internally for use while the plaintext password is not saved or stored.

Use the **set** form of this command to define the clear text key used to encrypt user traffic.

## service snmp v3 user <username> privacy type <type>

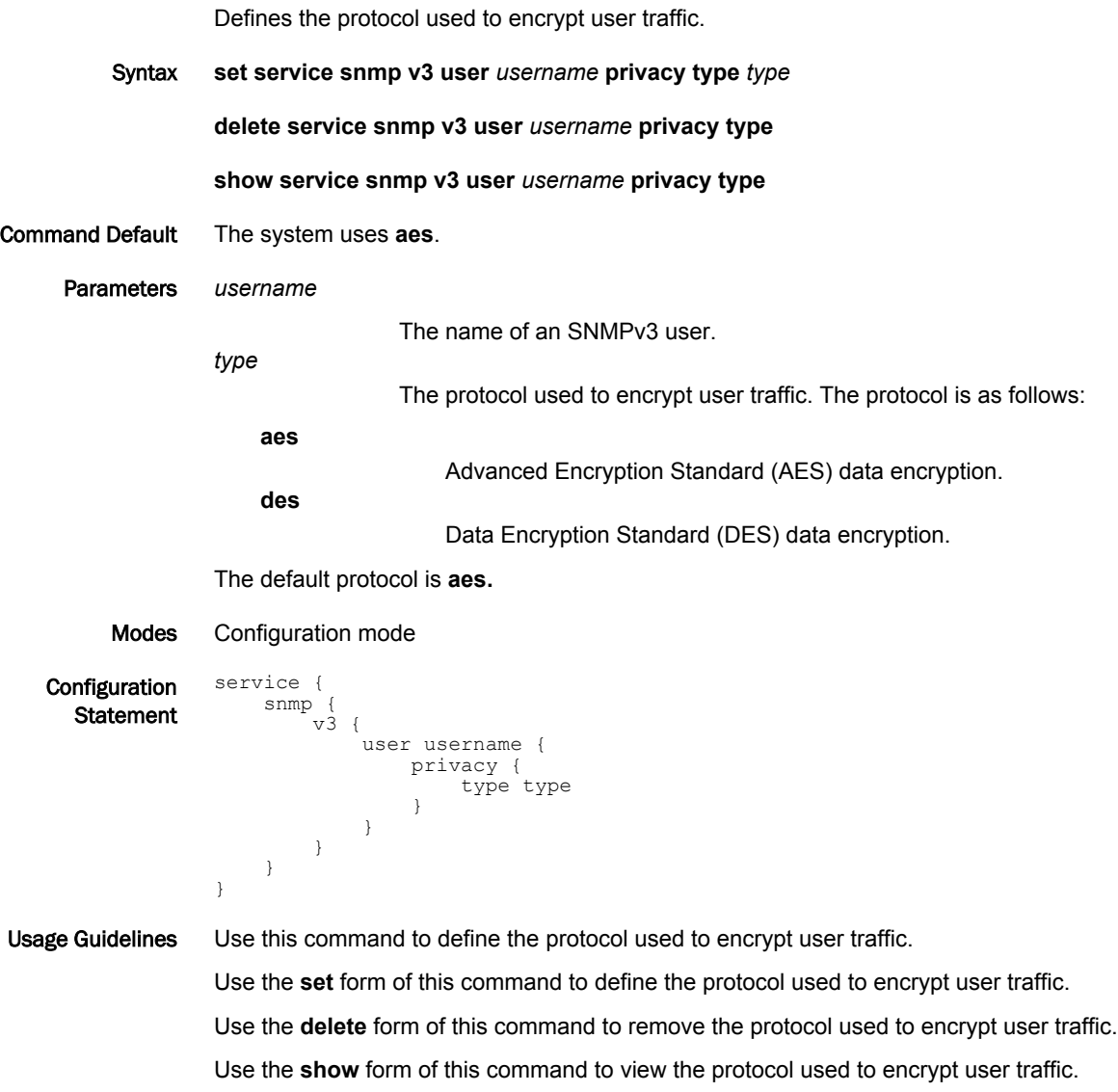

## service snmp v3 user <username> tsm-key <key>

Specifies the fingerprint of or the file containing the Transport Security Model (TSM) certificate.

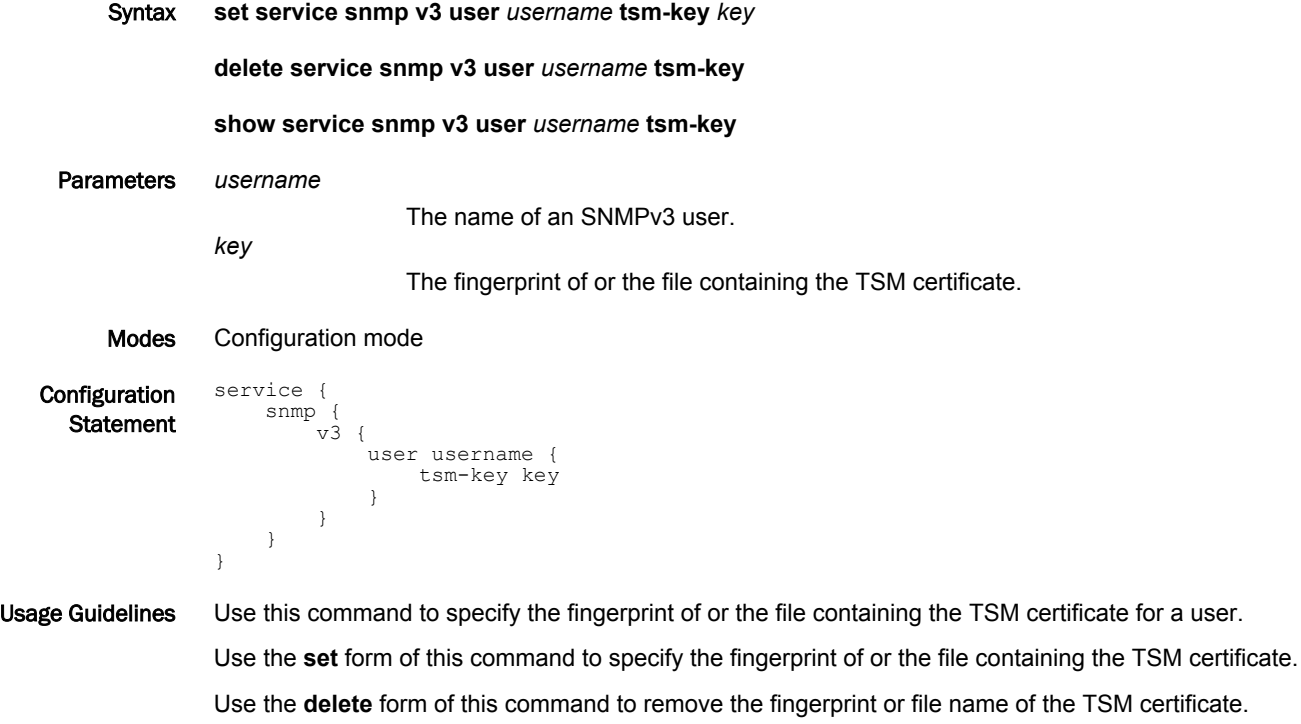

Use the **show** form of this command to view the fingerprint or file name of the TSM certificate.

# service snmp v3 view <viewname>

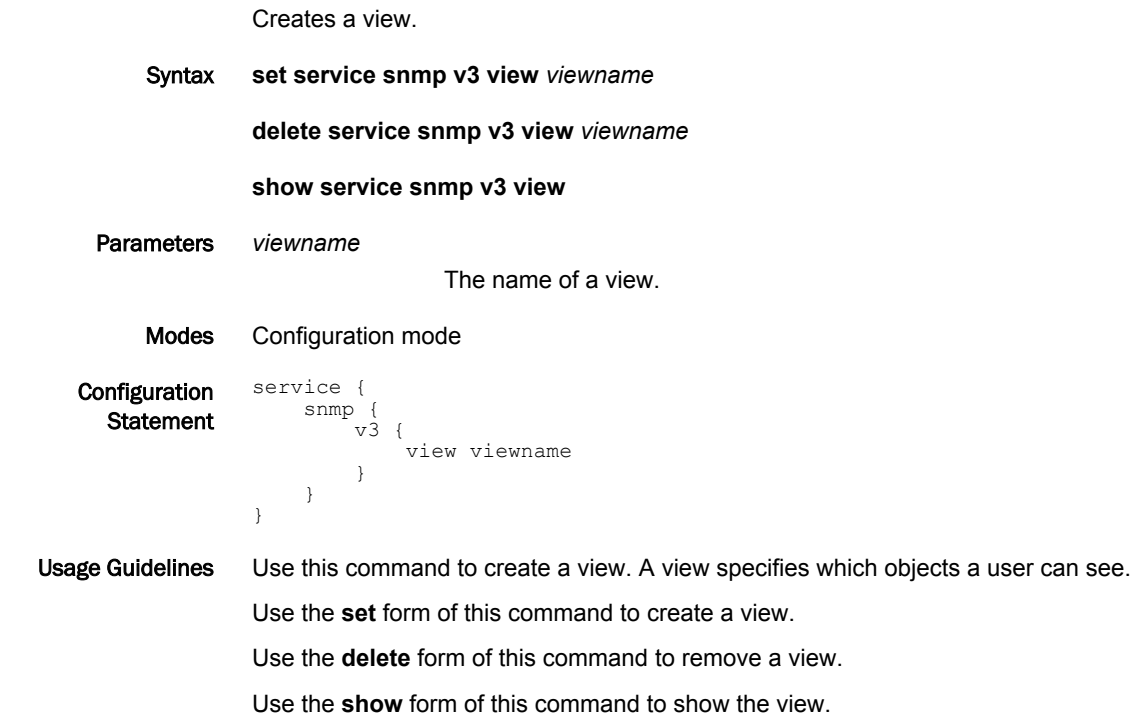
# service snmp v3 view <viewname> oid <oid>

Specifies a subtree to appear in the view.

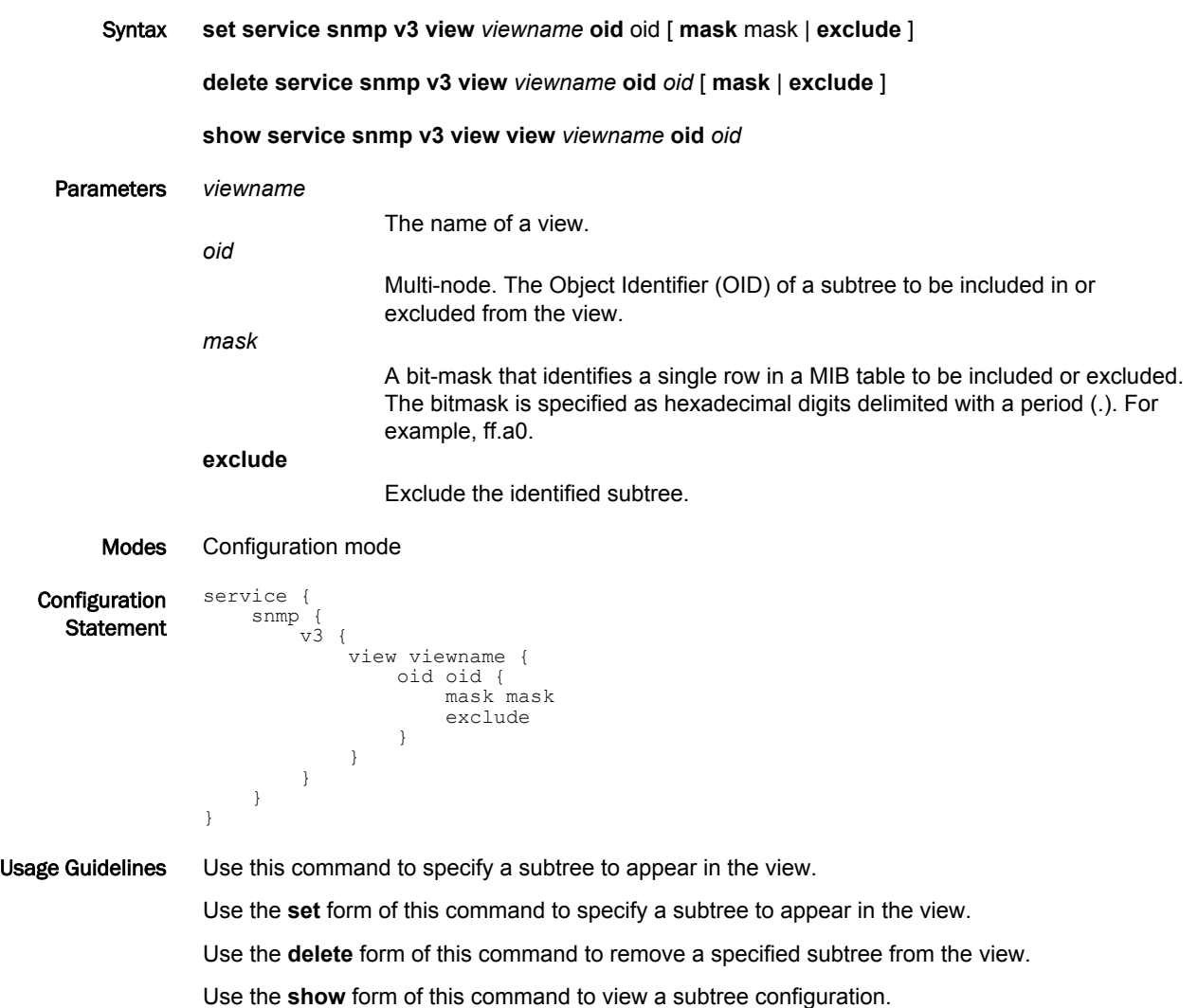

# show snmp

Displays SNMP statistics.

vyatta@R1:~\$

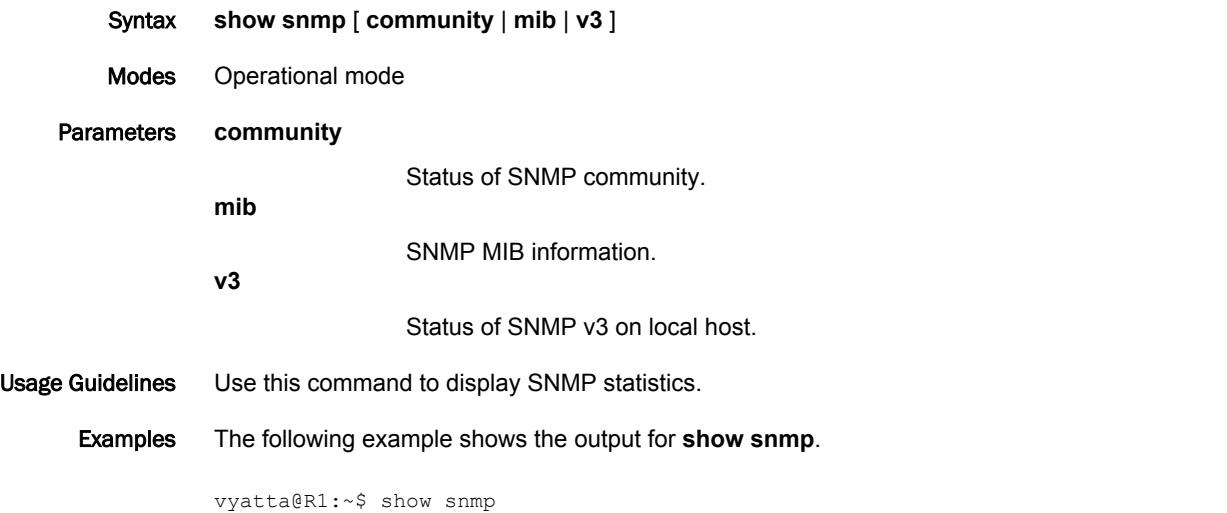

Interfaces: 5, Recv/Trans packets: 545097/179020 | IP: 202587/89811

[UDP: [127.0.0.1]:161->[0.0.0.0]]=>[Vyatta 999.larkspurse.06200031] Up: 0:02:40.80

#### show snmp v3 certificates

Displays TSM certificates.

Syntax **show snmp v3 certificates** Modes Operational mode. Usage Guidelines Use this command to display TSM certificates. Examples The following example shows the output for **show snmp v3 certificates**.

```
vyatta@R1:~$ show snmp v3 certificates
/etc/snmp/tls:
certs/snmpd.crt:
subject= 
/C=US/ST=CA/L=Davis/O=Net-SNMP/OU=Development/CN=vyatta@debian/
emailAddress=vyatta@debian
SHA1 Fingerprint=33:F2:92:24:E8:1A:D4:99:10:91:F5:A8:84:2A:2E:AD:96:C7:FE:C0
certs/usertsmro.crt:
subject=
/C=US/ST=CA/L=Davis/O=Net-SNMP/OU=Development/CN=vyatta@debian/
emailAddress=vyatta@debian
SHA1 Fingerprint=15:6B:82:AB:FA:27:1F:E0:1C:1D:5B:F4:0E:2E:41:A0:C6:38:3E:11
certs/usertsmrw.crt:
subject=
/C=US/ST=CA/L=Davis/O=Net-SNMP/OU=Development/CN=vyatta@debian/
emailAddress=vyatta@debian
SHA1 Fingerprint=CE:4A:F4:48:D7:44:B6:9E:F5:1D:05:F9:66:C7:C0:DE:9D:98:08:9E
```
vyatta@R1:~\$

# show snmp v3 group

Displays a list of configured groups.

- Syntax **show snmp v3 group**
- Modes Operational mode

Usage Guidelines Use this command to display a list of configured groups.

Examples The following example shows the output for **show snmp v3 group**.

vyatta@R1:~\$ show snmp v3 group SNMPv3 Groups: Group View ----- --- group1 view1(ro) group2 view2(ro) group3 view3(ro) vyatta@R1:~\$

### show snmp v3 trap-target

Displays a list of configured targets.

- Syntax **show snmp v3 trap-target**
- Modes Operational mode

Usage Guidelines Use this command to display a list of configured targets.

Examples The following example shows the output for **show snmp v3 trap-target**.

vyatta@R1:~\$ show snmp v3 trap-target SNMPv3 Trap-targets: Trap-target  $\overline{P}$  Port Protocol Auth Priv Type EngineID User ----------- ---- -------- ---- ---- ---- -------- ---- 1.1.1.1 12345 udp md5 inform user1111 1.1.1.2 162 udp sha des inform user1112 1.1.1.3 162 udp md5 trap 0123456abcdf user1113 vyatta@R1:~\$

# show snmp v3 user

Displays a list of configured users.

- Syntax **show snmp v3 user**
- Modes Operational mode

Usage Guidelines Use this command to display a list of configured users.

Examples The following example shows the output for **show snmp v3 user**.

vyatta@R1:~\$ show snmp v3 user SNMPv3 Users: User Auth Priv Mode Group ---- ---- ---- ---- ---- ---user1 md5 ro group1 user2 md5 aes ro group2 user3 sha ro group3 user4 md5 rw vyatta@R1:~\$

# show snmp v3 view

Displays a list of configured views.

- Syntax **show snmp v3 view**
- Modes Operational mode

Usage Guidelines Use this command to display a list of configured views.

Examples The following example shows the output for **show snmp v3 view**.

```
vyatta@R1:~$ show snmp v3 view
SNMPv3 Views:
View : view1
OIDs :
        .1.1.1.1.1.1
        .1.1.1.1.1.2
 .1.1.1.1.1.3 mask ff.a0
View : view2
OIDs :
        .2.1.1.1.1
        .2.1.1.1.1.2 exclude
View : view3
OIDs :
        .3.1.1.1.1
        .3.1.1.1.1.1 exclude 
vyatta@R1:~$
```
show snmp v3 view

# List of Acronyms

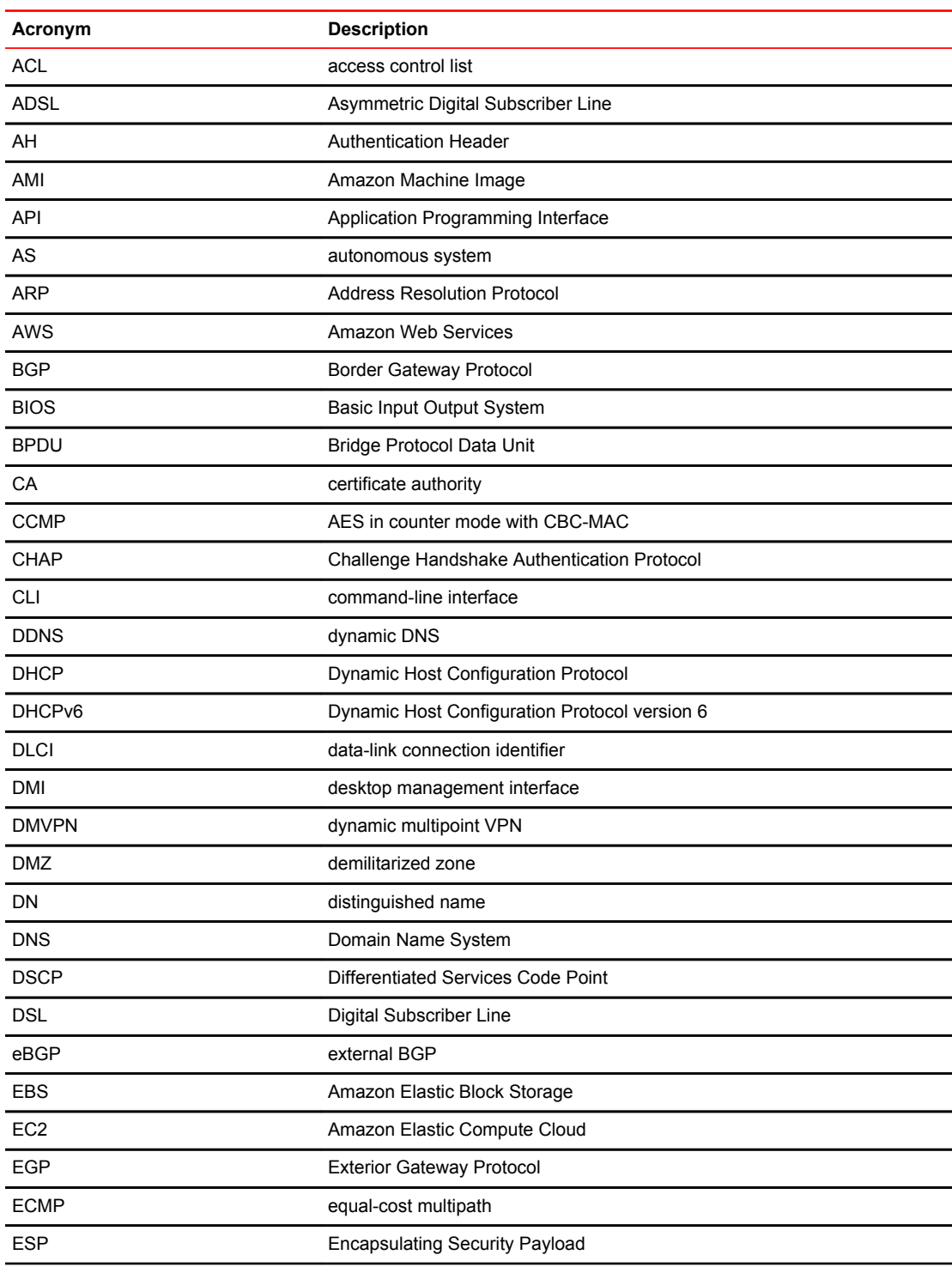

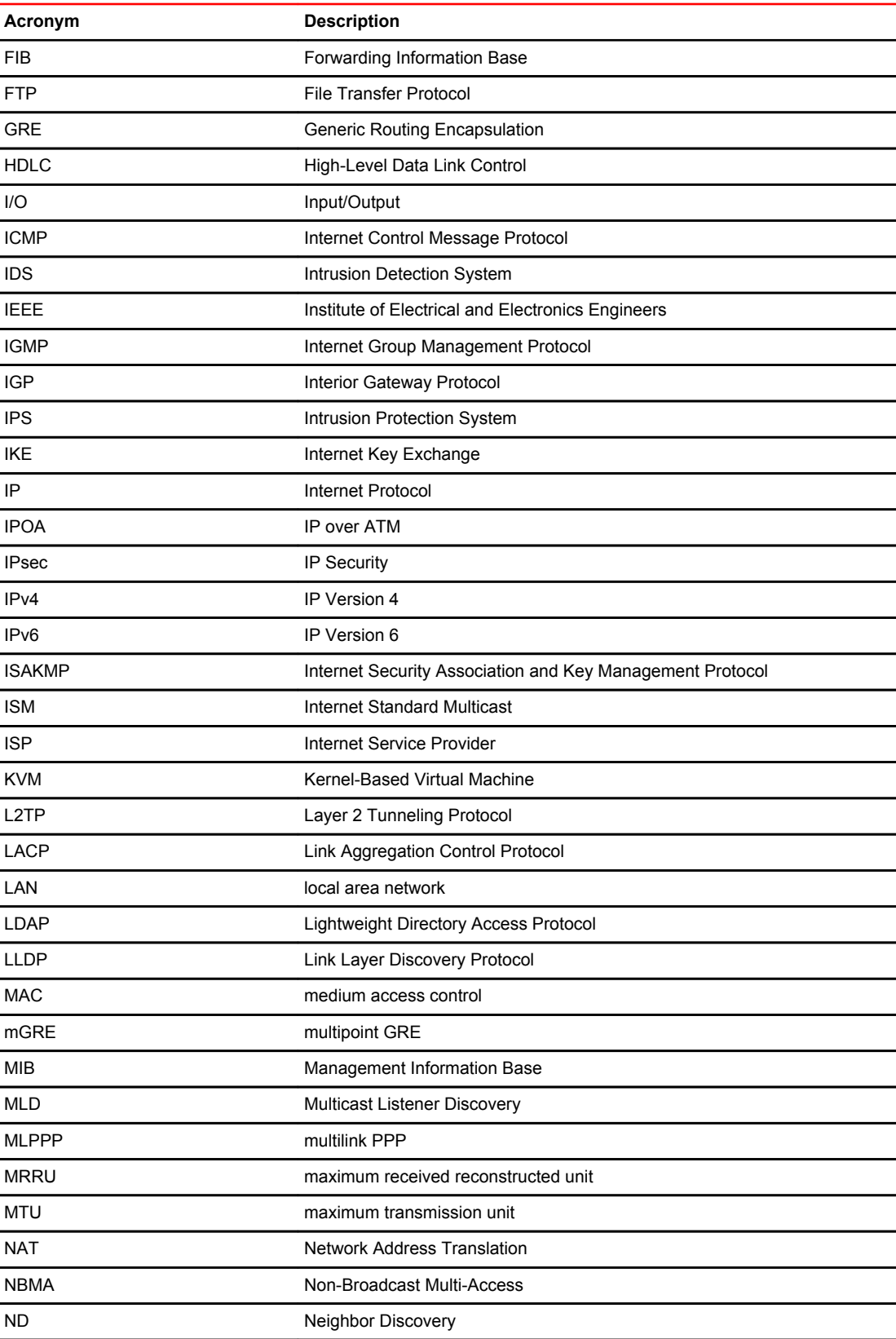

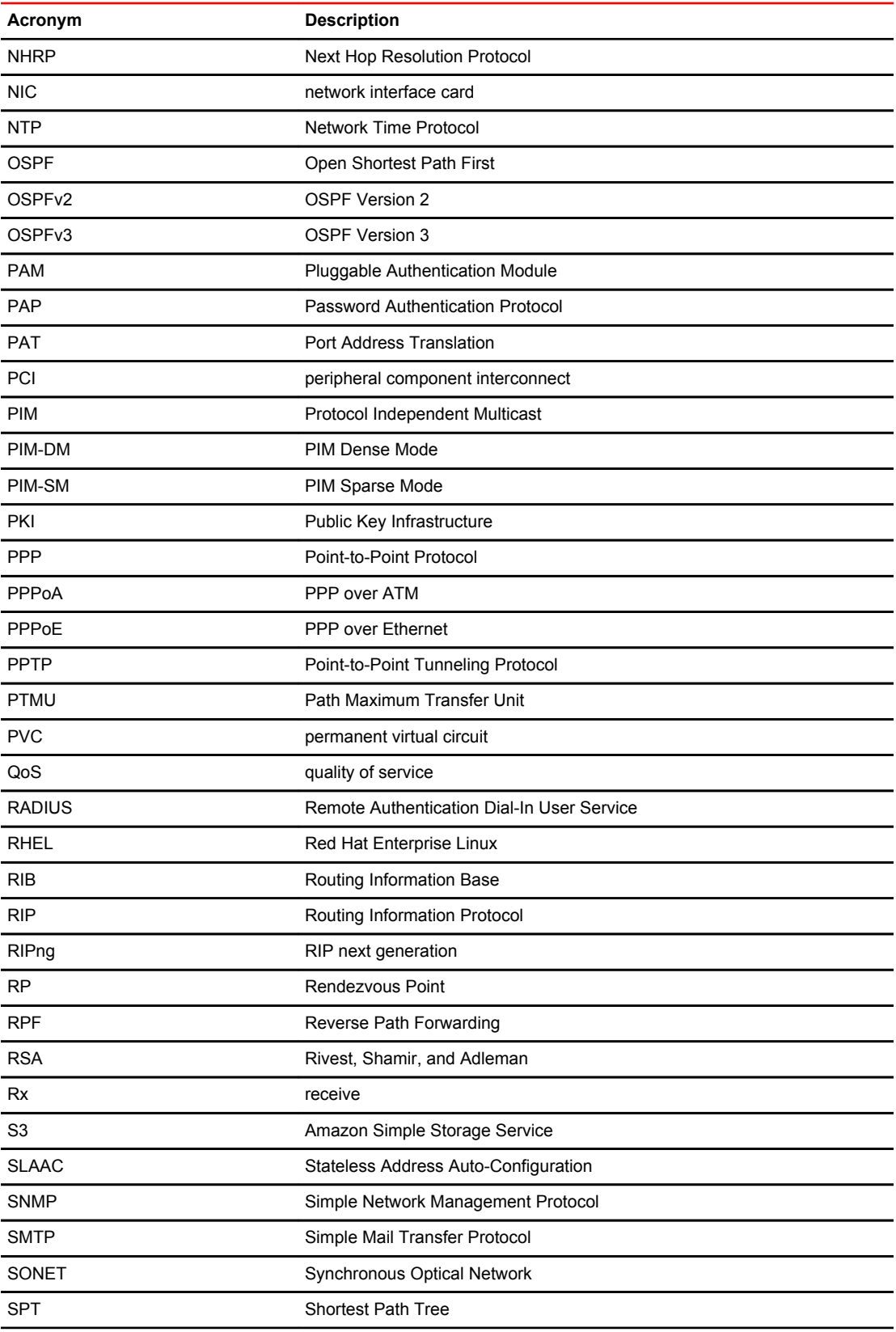

#### List of Acronyms

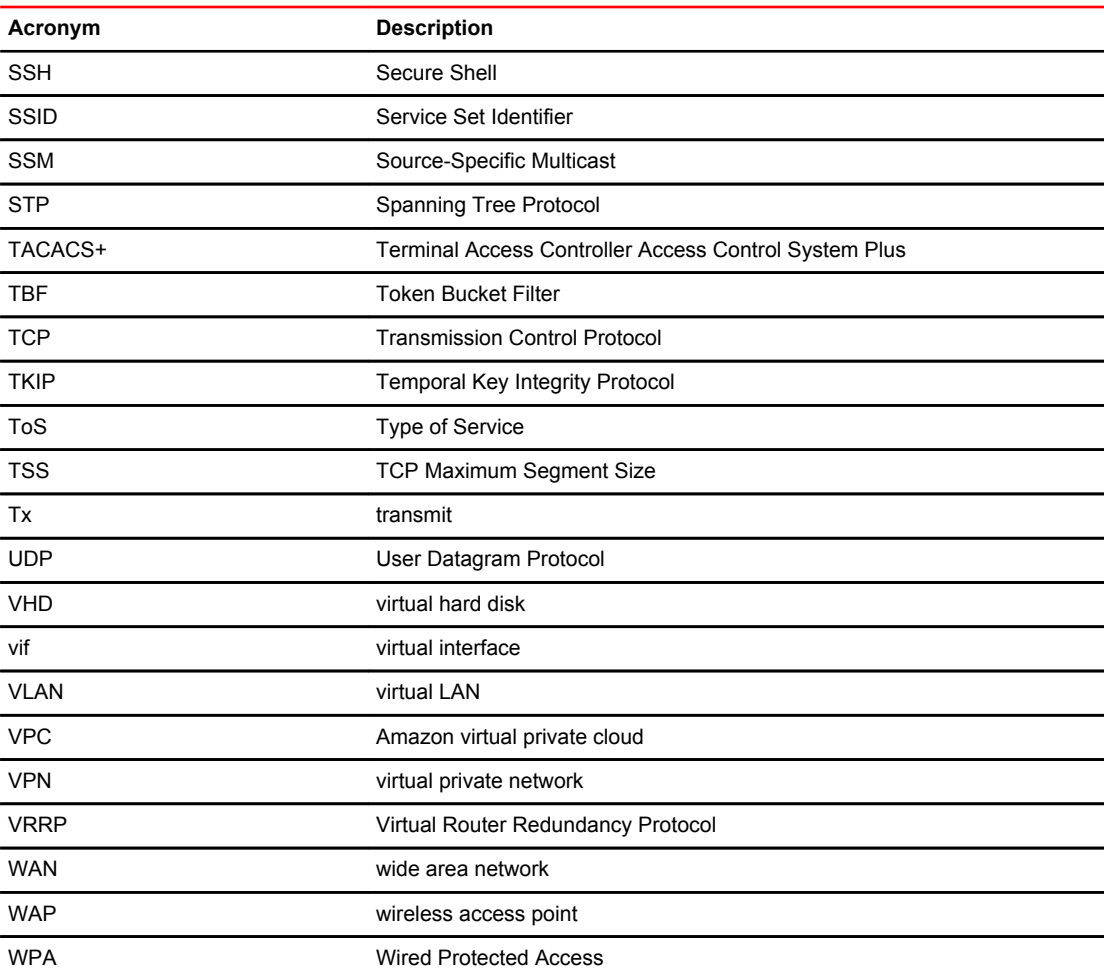